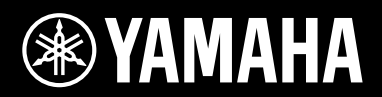

**MUSIC SYNTHESIZER** 

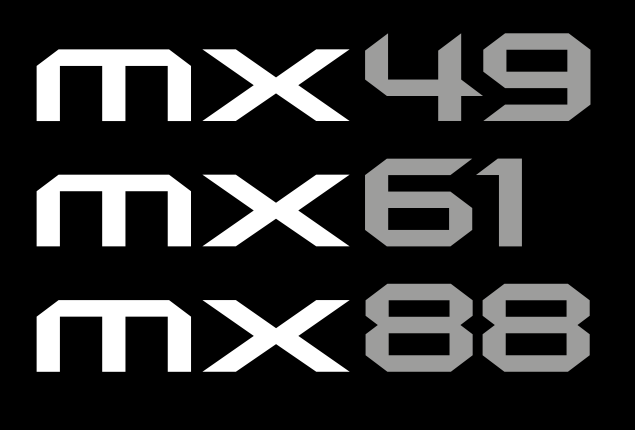

# Manuale di istruzioni

Il numero di modello e quello di serie, i requisiti di alimentazione e altre informazioni del prodotto si trovano sulla piastrina o vicino alla stessa. La piastrina del prodotto si trova nella parte inferiore dell'unità. Annotare il numero di serie nello spazio indicato di seguito e conservare il manuale come documento di comprovazione dell'acquisto; in tal modo, in caso di furto, l'identificazione sarà più semplice.

#### **Numero del modello**

#### **Numero di serie**

(bottom\_it\_01)

#### **OBSERVERA!**

Apparaten kopplas inte ur växelströmskällan (nätet) så länge som den ar ansluten till vägguttaget, även om själva apparaten har stängts av.

**ADVARSEL:** Netspændingen til dette apparat er IKKE afbrudt, sålænge netledningen sidder i en stikkontakt, som er tændt — også selvom der er slukket på apparatets afbryder.

**VAROITUS:** Laitteen toisiopiiriin kytketty käyttökytkin ei irroita koko laitetta verkosta.

(standby)

#### **Informazioni per gli utenti sulla raccolta e lo smaltimento di vecchia attrezzatura**

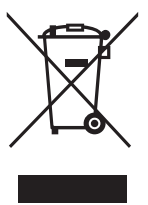

Questi simboli sui prodotti, sull'imballaggio e/o sui documenti che li accompagnano, indicano che i prodotti elettrici ed elettronici non devono essere mischiati con i rifiuti generici.

Per il trattamento, il recupero e il riciclaggio appropriato di vecchi prodotti, si prega di portarli ai punti di raccolta designati, in accordo con la legislazione locale.

Smaltendo correttamente questi prodotti si potranno recuperare risorse preziose, oltre a prevenire potenziali effetti negativi sulla salute e l'ambiente che potrebbero sorgere a causa del trattamento improprio dei rifiuti.

Per ulteriori informazioni sulla raccolta e il riciclaggio di vecchi prodotti, si prega di contattare l'amministrazione comunale locale, il servizio di smaltimento dei rifiuti o il punto vendita dove sono stati acquistati gli articoli.

#### **Per utenti imprenditori dell'Unione europea:**

Se si desidera scartare attrezzatura elettrica ed elettronica, si prega di contattare il proprio rivenditore o il proprio fornitore per ulteriori informazioni.

#### **Informazioni sullo smaltimento negli altri Paesi al di fuori dell'Unione europea:**

Questi simboli sono validi solamente nell'Unione Europea; se si desidera scartare questi articoli, si prega di contattare le autorità locali o il rivenditore e richiedere informazioni sulla corretta modalità di smaltimento.

(weee\_eu\_it\_02)

# **PRECAUZIONI**

# *LEGGERE ATTENTAMENTE PRIMA DI CONTINUARE*

<span id="page-2-0"></span>Conservare questo manuale in un luogo sicuro e accessibile per future consultazioni.

# **Per l'adattatore CA**

# *AVVERTENZA*

- Questo adattatore CA è progettato per essere utilizzato soltanto con strumenti elettronici Yamaha. Non utilizzare per scopi diversi.
- Solo per uso interno. Non utilizzare in ambienti umidi.

# *ATTENZIONE*

• Durante l'installazione, assicurarsi che la presa CA sia facilmente accessibile. In caso di problemi o malfunzionamenti, spegnere immediatamente lo strumento tramite l'interruttore di alimentazione e scollegare l'adattatore CA dalla presa. Se l'adattatore CA è collegato alla presa CA, tenere presente che una quantità minima di corrente continua a essere presente, anche se l'interruttore di alimentazione è spento. Se non si intende utilizzare lo strumento per un lungo periodo di tempo, scollegare il cavo di alimentazione dalla presa a muro CA.

# **Per lo strumento**

# *AVVERTENZA*

**Attenersi sempre alle precauzioni di base indicate di seguito per evitare il rischio di lesioni gravi o addirittura di morte conseguente a scosse elettriche, cortocircuiti, danni, incendi o altri pericoli. Tali precauzioni includono, fra le altre, quelle indicate di seguito:**

### **Alimentazione/Adattatore CA**

- Non posizionare il cavo di alimentazione in prossimità di fonti di calore, quali radiatori o caloriferi. Non piegarlo eccessivamente né danneggiarlo. Non posizionare oggetti pesanti sul cavo.
- Utilizzare solo la tensione corretta specificata per lo strumento. La tensione necessaria è indicata sulla piastrina del nome dello strumento.
- Utilizzare solo l'adattatore specificato [\(pagina 40\)](#page-43-0). L'utilizzo di un adattatore non adeguato potrebbe causare danni allo strumento o surriscaldamento
- Controllare periodicamente la spina elettrica ed eventualmente rimuovere la sporcizia o la polvere accumulata.

### **Non aprire**

• Lo strumento non contiene componenti riparabili dall'utente. Non aprire lo strumento né smontare o modificare in alcun modo i componenti interni. In caso di malfunzionamento, non utilizzare lo strumento e richiedere l'assistenza di un tecnico autorizzato Yamaha.

### **Esposizione all'acqua**

- Non esporre lo strumento alla pioggia, non usarlo vicino all'acqua o in ambienti umidi o bagnati né sistemare su di esso contenitori di liquidi (ad esempio, tazze, bicchieri o bottiglie) che possano riversarsi in una qualsiasi delle aperture. Un'eventuale fuoriuscita di liquido potrebbe penetrare nelle aperture dello strumento. In caso di infiltrazione di liquido all'interno dello strumento, come ad esempio acqua, spegnere immediatamente lo strumento e scollegare il cavo di alimentazione dalla presa CA. Richiedere quindi l'assistenza di un tecnico autorizzato Yamaha.
- Non inserire o rimuovere la spina elettrica con le mani bagnate.

#### **Esposizione al fuoco**

• Non appoggiare sullo strumento oggetti con fiamme vive, come ad esempio candele. Tali oggetti potrebbero cadere provocando un incendio.

#### **Anomalie**

- Se si verifica uno dei problemi riportati di seguito, spegnere immediatamente lo strumento e scollegare la spina elettrica dalla presa. Richiedere quindi l'assistenza di un tecnico autorizzato Yamaha.
	- La spina o il cavo di alimentazione è danneggiato.
	- Si verifica l'emissione di un odore insolito o di fumo.
	- Alcuni oggetti sono caduti nello strumento.
	- Si verifica una improvvisa scomparsa del suono durante l'utilizzo dello strumento.

**TENZIONE** 

**Attenersi sempre alle precauzioni di base elencate di seguito per evitare lesioni personali o danni allo strumento o ad altri oggetti. Tali precauzioni includono, fra le altre, quelle indicate di seguito:**

#### **Alimentazione/Adattatore CA**

- Non collegare lo strumento a una presa elettrica utilizzando un connettore multiplo, per evitare una riduzione della qualità del suono o un eventuale surriscaldamento della presa stessa.
- Per scollegare il cavo di alimentazione dallo strumento o dalla presa elettrica, afferrare sempre la spina e non il cavo, per evitare di danneggiarlo.
- Se si prevede di non utilizzare lo strumento per un lungo periodo di tempo o in caso di temporali, rimuovere la spina dalla presa elettrica.

### **Posizionamento**

- Non collocare lo strumento in posizione instabile, per evitare che cada.
- Prima di spostare lo strumento, assicurarsi che tutti i cavi siano scollegati per evitare danni o lesioni alle persone che potrebbero inciampare.
- Durante l'installazione del prodotto, assicurarsi che la presa CA utilizzata sia facilmente accessibile. In caso di problemi o malfunzionamenti, spegnere immediatamente lo strumento e scollegare la spina dalla presa elettrica. Anche quando l'interruttore è spento, una quantità minima di corrente continua ad alimentare il prodotto. Se si prevede di non utilizzare il prodotto per un lungo periodo di tempo, scollegare il cavo di alimentazione dalla presa CA a muro.

### **Collegamenti**

- Prima di collegare lo strumento ad altri componenti elettronici, spegnere tutti i componenti interessati. Prima di accendere o spegnere i componenti, impostare al minimo i livelli del volume.
- Assicurarsi inoltre che il volume di tutti i componenti sia impostato al minimo. Aumentare gradualmente il volume mentre si suona lo strumento fino a raggiungere il livello desiderato.

### **Precauzioni di utilizzo**

- Non introdurre le dita o le mani nelle fessure presenti sullo strumento.
- Non introdurre né lasciare cadere carta, oggetti metallici o di altro tipo nelle fessure presenti sul pannello. Ciò potrebbe causare lesioni personali, danni allo strumento o ad altri oggetti o problemi nel funzionamento.
- Non appoggiarsi allo strumento, né posizionarvi sopra oggetti pesanti. Non esercitare eccessiva forza su pulsanti, interruttori o connettori.
- Non utilizzare lo strumento/dispositivo o le cuffie per lunghi periodi di tempo o con livelli di volume eccessivi. Tali pratiche potrebbero causare una perdita permanente dell'udito. Se si accusano disturbi uditivi come fischi o abbassamento dell'udito, rivolgersi a un medico.

Yamaha declina qualsiasi responsabilità per i danni derivanti da un utilizzo non corretto o dalle modifiche apportate allo strumento, nonché per la perdita o la distruzione di dati.

Spegnere sempre lo strumento quando non è utilizzato.

Anche se l'interruttore [ b] (Standby/On) è in posizione di standby (il display è spento), una quantità minima di corrente continua ad alimentare lo strumento.

Se non si intende utilizzare lo strumento per un lungo periodo di tempo, scollegare il cavo di alimentazione dalla presa a muro CA.

## **AVVISO**

Attenersi sempre agli avvisi riportati di seguito per evitare il malfunzionamento/danneggiamento del dispositivo e il danneggiamento dei dati o di altri oggetti.

#### **Utilizzo e manutenzione**

- Non utilizzare lo strumento in prossimità di apparecchi televisivi, radio, stereo, telefoni cellulari o altri dispositivi elettrici. In caso contrario, lo strumento o i suddetti dispositivi potrebbero generare interferenze. Quando si utilizza lo strumento insieme a un'applicazione su iPad, iPhone o iPod touch, si consiglia di attivare la modalità aereo su tale dispositivo per evitare il disturbo causato dalla comunicazione.
- Per evitare la deformazione del pannello, il danneggiamento dei componenti interni o il funzionamento instabile, non esporre lo strumento a un'eccessiva quantità di polvere, a vibrazioni o a condizioni climatiche estreme. Ad esempio, non lasciare lo strumento sotto la luce diretta del sole, in prossimità di una fonte di calore o all'interno di una vettura nelle ore diurne
- Non collocate oggetti in vinile, plastica o gomma sullo strumento, per evitare di scolorire il pannello o la tastiera.
- Quando si effettua la pulizia dell'apparecchio, usare un panno morbido. Non utilizzare diluenti per vernici, solventi, alcol, detersivi liquidi o salviette imbevute di sostanze chimiche.

#### **Salvataggio dei dati**

- I dati presenti nel buffer di modifica (posizione in memoria dei dati modificati) dello strumento vengono cancellati automaticamente quando lo si spegne. Salvare i dati importanti nella memoria utente (memoria di archiviazione interna oppure su un'unità flash o su altri dispositivi esterni, ad esempio un computer. I dati salvati nella memoria utente potrebbero però andare persi a causa di guasti, errori operativi e così via. Salvare i dati importanti su un'unità flash USB/un dispositivo esterno, ad esempio un computer.
- Per evitare la perdita di dati dovuta al danneggiamento dell'unità flash USB, si consiglia di creare una copia di backup dei dati importanti su un'unità flash USB di riserva o su un dispositivo esterno, ad esempio un computer.

### **Informazioni**

#### **Informazioni sui copyright**

- Fatta eccezione per l'uso personale, è severamente vietato copiare i dati musicali commercialmente disponibili compresi, tra gli altri, i dati MIDI e/o i dati audio.
- Il prodotto comprende ed è fornito in bundle con contenuti di cui Yamaha detiene i diritti di copyright o in relazione ai quali Yamaha dispone di una licenza di utilizzo del copyright di terzi. In base a quanto stabilito dalle leggi sul copyright e da altre leggi applicabili, l'utente NON è autorizzato a distribuire supporti su cui sono stati salvati o registrati tali contenuti (identici o molto simili a quelli forniti con questo prodotto).
	- \* I contenuti sopra descritti includono programmi, dati di stili di accompagnamento, dati MIDI, dati WAVE, dati di registrazioni vocali, partiture, dati di partiture e così via.
	- \* È possibile distribuire supporti su cui sono registrate le proprie performance o produzioni musicali realizzate utilizzando tali contenuti. In tal caso non è necessario richiedere alcuna autorizzazione a Yamaha Corporation.

#### **Informazioni su funzioni e dati incorporati nello strumento**

• Questo dispositivo è in grado di supportare e utilizzare diversi tipi/formati di dati musicali dopo avere eseguito automaticamente un processo di ottimizzazione per ottenere il formato appropriato. Di conseguenza il dispositivo potrebbe non riprodurli esattamente nel modo previsto dai rispettivi produttori o compositori.

#### **Informazioni sul presente manuale**

- Le illustrazioni e le schermate LCD riprodotte nel presente manuale hanno finalità puramente didattiche e possono variare rispetto a quanto effettivamente visualizzato nello strumento dell'utente.
- Windows è un marchio registrato di Microsoft<sup>®</sup> Corporation negli Stati Uniti e in altri paesi.
- Apple, iTunes, Mac, Macintosh, iPhone, iPad e iPod touch sono marchi di Apple Inc. registrati negli Stati Uniti e in altri paesi.
- iOS è un marchio o un marchio registrato di Cisco negli Stati Uniti e in altri paesi e viene utilizzato su licenza.
- I nomi di società e prodotti presenti in questo manuale sono marchi o marchi registrati delle rispettive società.

Yamaha potrebbe di tanto in tanto aggiornare il firmware del prodotto, senza preavviso, al fine di migliorare le funzionalità e l'utilizzabilità. Per utilizzare al meglio le funzionalità dello strumento fornito, consigliamo di aggiornarlo sempre all'ultima versione disponibile. È possibile scaricare il firmware più recente dal seguente sito Web:

#### <https://download.yamaha.com/>

# <span id="page-5-0"></span>**Introduzione**

Grazie per aver acquistato il sintetizzatore musicale Yamaha MX49, MX61 o MX88 (indicato come "questo strumento" o "lo strumento" nel presente Manuale di istruzioni). Leggere attentamente il presente manuale di istruzioni prima di utilizzare lo strumento, per sfruttarne appieno i vantaggi offerti dalle varie funzioni. Dopo aver letto il manuale, si consiglia di conservarlo in un luogo sicuro e facilmente accessibile, per farvi riferimento nei casi in cui risulti necessario documentarsi meglio su un'operazione o una funzione.

# <span id="page-5-1"></span>**Accessori**

- Manuale di istruzioni (questa guida)
- CUBASE AI DOWNLOAD INFORMATION (Informazioni sul download di Cubase AI)
- Adattatore CA\*

\*Potrebbe non essere incluso nel paese in cui si è acquistato lo strumento. Per ulteriori informazioni, contattare il rivenditore Yamaha.

# <span id="page-6-0"></span>**Informazioni sui manuali**

Insieme allo strumento, vengono forniti i documenti e il materiale di istruzione specificati di seguito.

## <span id="page-6-1"></span>**Documenti in dotazione**

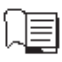

#### **Manuale di istruzioni (questa guida)**

Descrive come configurare MX49 MX61 MX88 ed eseguire le operazioni di base. Questo è il primo documento da leggere quando si inizia a suonare e a utilizzare MX49 MX61 MX88.

### <span id="page-6-2"></span>**Documenti online (PDF)**

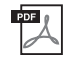

#### **Manuale di riferimento**

Descrive la struttura interna di MX49 MX61 MX88, come utilizzare un computer collegato e tutti i parametri che si possono regolare e impostare. Il manuale contiene quanto segue.

#### **Struttura di base**

- Struttura dello strumento MX49, MX61 o MX88
- Blocco controller
- Blocco generatore di suoni
- Blocco effetti
- Blocco arpeggio
- Blocco di riproduzione song/pattern

• Flusso del segnale MIDI/audio

• Memoria interna

- 
- Modalità Remote

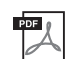

#### **Manuale dei parametri del sintetizzatore**

In questo documento generale che riguarda più prodotti vengono illustrati i parametri, i tipi di effetto, i parametri degli effetti e i messaggi MIDI utilizzati per tutti i sintetizzatori. Leggere il Manuale di istruzioni e il Manuale di riferimento per primi, quindi utilizzare il Manuale dei parametri, se necessario, per saperne di più sui parametri e sui termini relativi ai sintetizzatori Yamaha in generale.

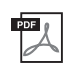

#### **Elenco dati**

Fornisce una serie di elenchi di voci, performance, tipi di arpeggio e tipi di effetto, oltre a materiali di riferimento come la tabella dei dati MIDI e la scheda di implementazione MIDI.

#### **Utilizzo dei manuali PDF**

Il Manuale di riferimento, il Manuale dei parametri del sintetizzatore e l'Elenco dati sono forniti come documenti in formato PDF. I manuali PDF sopra riportati possono essere ottenuti dalla pagina dei download del sito Web Yamaha. A tale scopo accedere alla pagina Web utilizzando il seguente URL, immettere "MX49", "MX61" o "MX88" nel campo relativo al nome del modello e fare clic su "Cerca".

#### **Download Yamaha:**

<https://download.yamaha.com/>

È possibile visualizzare e leggere questi file PDF su un computer. Se si utilizza Adobe® Reader® per visualizzare un file PDF, è possibile ricercare parole specifiche, stampare una pagina o fare clic su un collegamento per aprire una sezione desiderata del manuale. Le funzioni di ricerca di termini e di collegamento rappresentano due modalità particolarmente comode per spostarsi all'interno di un file PDF, pertanto se ne consiglia l'utilizzo. è possibile scaricare la versione più recente di Adobe Reader dal seguente URL: <http://www.adobe.com/products/reader/>

#### **Integrazione con il computer**

- Collegamento ad un computer • Creazione di una song mediante l'uso di un computer
- **Utilizzo delle applicazioni iOS**
- **Riferimento**
- Prestazioni
- Impostazioni di song/pattern
- File
- Utilità
- 

# <span id="page-7-0"></span>**Caratteristiche principali**

#### ■ Suoni dinamici basati su MOTIF

MX49 MX61 MX88 contiene la gamma completa di waveform dinamiche e autentiche derivate direttamente dal famosissimo di MOTIF, inclusi suoni realistici di pianoforte acustico, piano elettrico, sintetizzatore, percussioni e altro ancora. Ciò garantisce una resa audio di altissima qualità per suonare e registrare vari generi musicali. Inoltre, è possibile riprodurre facilmente frasi per ogni strumento, anche impossibili da suonare dal vivo, utilizzando la funzione Arpeggio. Lo strumento vanta anche un sistema completo di effetti VCM (Virtual Circuitry Modeling), REV-X (riverbero ad alta qualità) e Master EQ. MX49 MX61 MX88 migliora davvero le esecuzioni e le creazioni musicali in moltissimi modi.

#### **Interfaccia utente di facile utilizzo**

Questo strumento è stato progettato in modo da semplificare l'esecuzione e garantire un funzionamento semplice e intuitivo. Ad esempio, i pulsanti di categoria consentono di selezionare rapidamente una voce specifica da gruppi di facile comprensione, basati sul tipo generico di strumento o sulle caratteristiche sonore. È possibile anche impostare immediatamente le utilissime e comode funzioni Layer (per suonare due voci contemporaneamente) e Split (per due voci diverse con la mano destra e con la sinistra). Le quattro manopole sul pannello consentono di controllare ben 12 aspetti del suono, in modo da modificarli mentre si suona.

#### ■ Comodo e facile da trasportare

Questo strumento può essere portato praticamente ovunque grazie alla sua leggerezza e alla forma compatta. Il modello MX49 è snello e di dimensioni ridotte, quindi può essere sistemato facilmente su una scrivania o di fronte al computer. Il modello MX61 ha sul fondo una comoda maniglia per trasportarlo con una sola mano.

#### ■ Suonare a tempo con pattern ritmici e song

MX49 MX61 MX88 dispone di moltissimi pattern ritmici caratteristici di generi musicali diversi. È possibile suonare la tastiera a tempo con il pattern ritmico riprodotto per sperimentare soluzioni sempre nuove. Lo strumento consente, inoltre, di riprodurre i dati MIDI e audio contenuti in una memoria flash USB. In questo modo è possibile utilizzare i dati di song creati sul computer durante performance dal vivo senza dover usare un PC. In più, il jack [AUX IN] consente di collegare un lettore musicale portatile per suonare la tastiera a tempo con i brani musicali preferiti.

#### **Funzioni complete di produzione musicale con MX49 MX61 MX88!**

È possibile trasferire dati MIDI e audio in o da un computer mediante USB, senza dover utilizzare un'interfaccia audio o MIDI a parte. È possibile registrare e riprodurre dati MIDI, registrare dati audio in formato digitale direttamente dallo strumento e monitorare l'audio DAW dal jack OUTPUT [L/MONO]/[PHONES].

#### ■ Integrazione con Cubase

Lo strumento MX49 MX61 MX88 è progettato in modo da integrarsi in modo completo con Cubase, il software DAW competo di funzioni di Steinberg che mette a disposizione un sistema completo di produzione musicale, in cui l'hardware e il software sono completamente integrati tra loro.

#### **Audio USB e Class Compliant MIDI per facilitare la connessione ad applicazioni iOS**

Il MX49 MX61 MX88 è in grado di connettersi a iOS utilizzando Audio USB e Class Compliant MIDI. È possibile connettere l'iPhone e l'iPad tramite Stereo Audio In/Out e Midi In/Out utilizzando l'adattatore per fotocamere da Lightning a USB di Apple. Combinando il MX49 MX61 MX88 con un'applicazione audio iOS è possibile ottenere una soluzione di registrazione audio mobile.

# **Sommario**

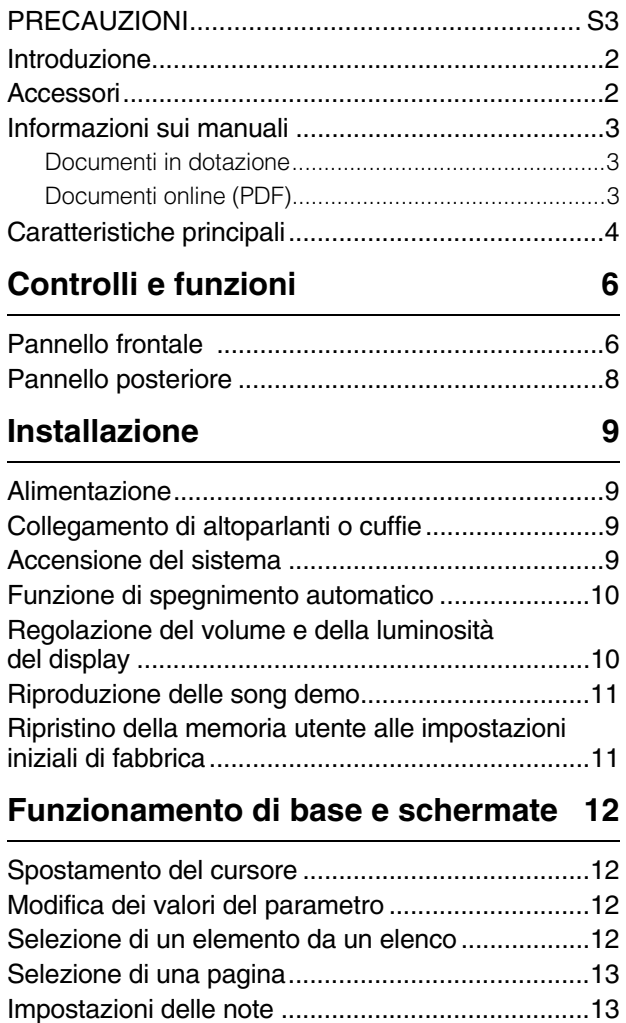

### **[Guida rapida](#page-17-0) 14**

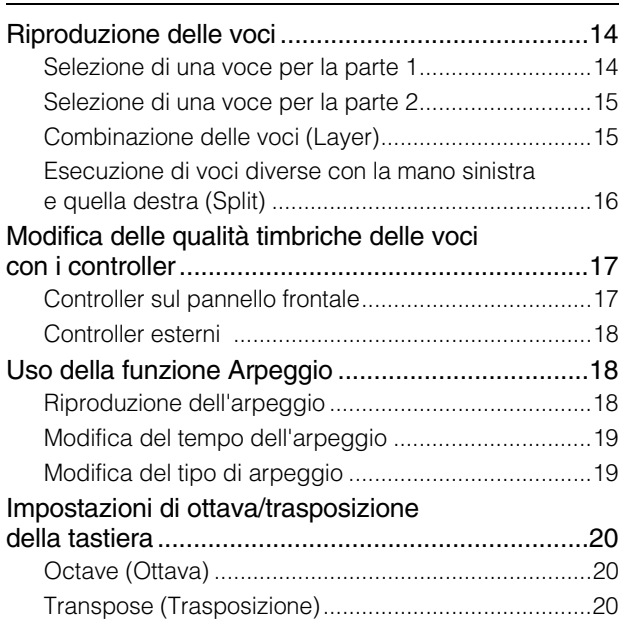

[Assegnazione di nomi \(immissione dei caratteri\)....13](#page-16-2) [Chiusura della schermata corrente .........................13](#page-16-3)

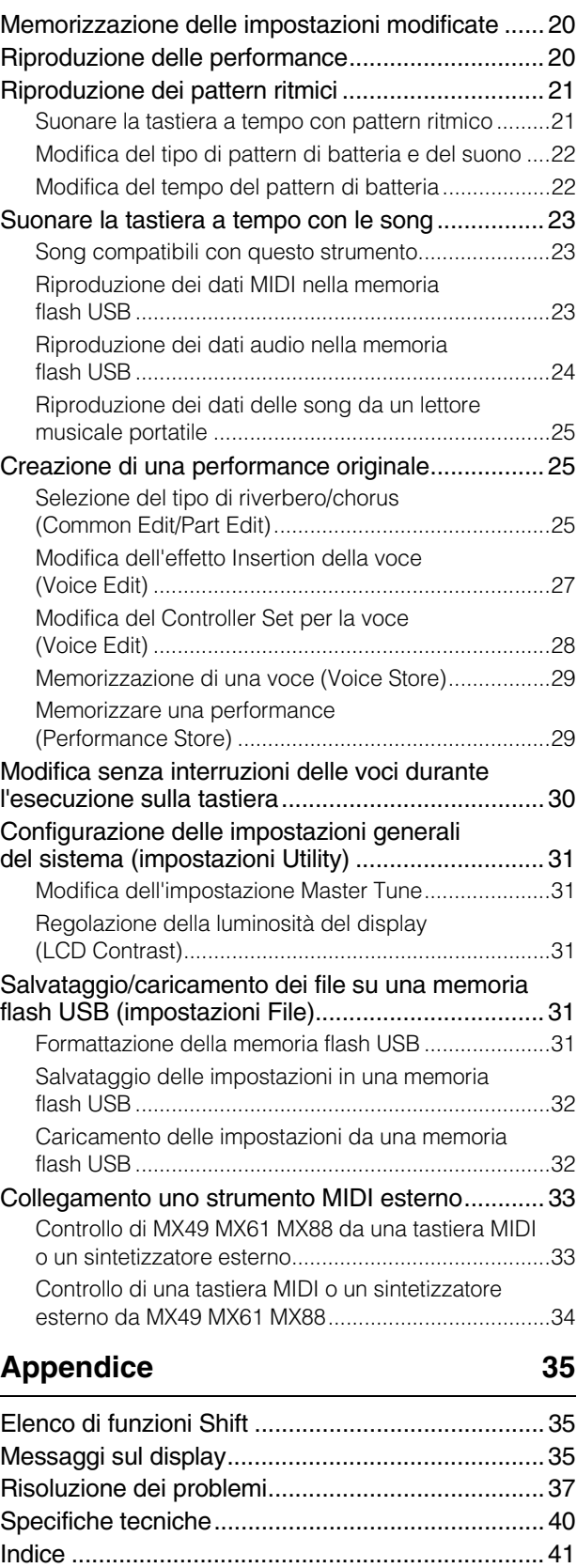

# <span id="page-9-0"></span>**Controlli e funzioni**

# <span id="page-9-1"></span>**Pannello frontale**

(l'immagine si riferisce al modello MX49, tuttavia i controlli e i terminali dei modelli MX61 e MX88 sono gli stessi).

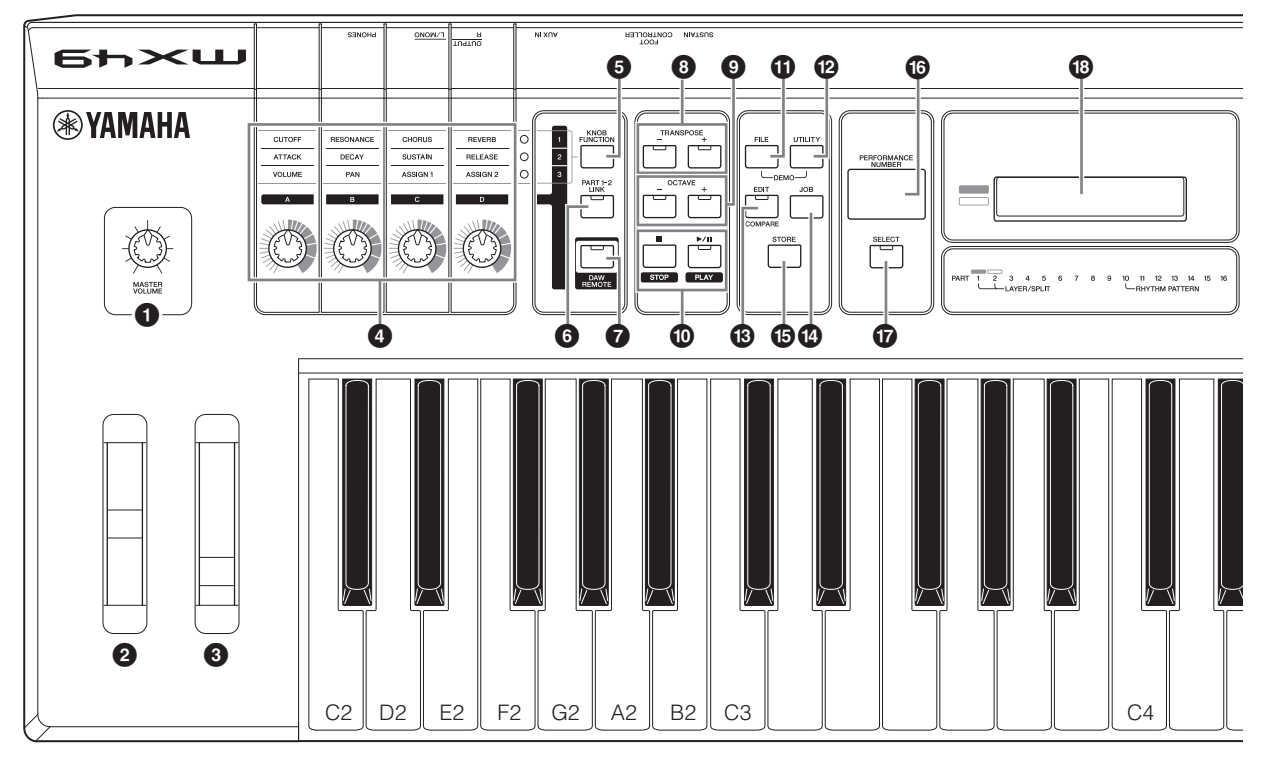

- <span id="page-9-8"></span>1 **Manopola [MASTER VOLUME] ([pagina 10](#page-13-2))** Regola il volume del suono generale.
- <span id="page-9-13"></span>2 **Rotella del pitch bend [\(pagina 17\)](#page-20-2)** Consente di glissare le note riprodotte sulla tastiera verso l'alto o verso il basso.
- <span id="page-9-9"></span>3 **Modulation wheel ([pagina 17](#page-20-3))** Controlla il vibrato applicato al suono.
- <span id="page-9-7"></span>4 **Manopole [A] – [D] [\(pagina 17\)](#page-20-4)**
	- Queste quattro manopole molto versatili consentono di regolare vari aspetti o parametri delle parti 1 e 2.
- <span id="page-9-6"></span>5 **Pulsante [KNOB FUNCTION] ([pagina 17](#page-20-4))** Modifica le funzioni assegnate alle manopole [A] – [D].
- <span id="page-9-11"></span>6 **Pulsante [PART 1-2 LINK] [\(pagina 17\)](#page-20-5)** Determina il suono applicato agli effetti delle manopole.

#### <span id="page-9-2"></span>7 **Pulsante [DAW REMOTE] (consultare il Manuale di riferimento)**

Attivare questo pulsante per accedere alla modalità Remote. La modalità Remote consente di controllare il software DAW del computer tramite i controlli del pannello dello strumento.

<span id="page-9-17"></span>8 **Pulsanti TRANSPOSE [-]/[+] [\(pagina 20](#page-23-5))** Utilizzare questi pulsanti per aumentare o diminuire di un semitono il pitch delle note.

#### <span id="page-9-10"></span>9 **Pulsanti OCTAVE [-]/[+] [\(pagina 20](#page-23-6))** Utilizzare questi pulsanti per modificare l'estensione di note della tastiera.

### <span id="page-9-16"></span>) **Pulsanti Transport (Trasporto) (pagine [21](#page-24-2) e [23\)](#page-26-3)**

#### <span id="page-9-14"></span>**Pulsante [**J**] (Stop)**

Premere questo pulsante per interrompere la riproduzione dei dati del pattern ritmico o della song.

#### <span id="page-9-12"></span>**Pulsante [▶/II] (Play/Pause)**

Premere questo pulsante per avviare o mettere in pausa la riproduzione dei dati del pattern ritmico o della song dal punto corrente.

#### <span id="page-9-4"></span>! **Pulsante [FILE] ([pagina 31\)](#page-34-5)**

<span id="page-9-18"></span>Richiama la schermata File, dalla quale è possibile trasferire i file tra lo strumento e la memoria flash USB.

#### @ **Pulsante [UTILITY] ([pagina 31\)](#page-34-6)**

Richiama la schermata Utility, dalla quale è possibile impostare i parametri validi per tutto il sistema di questo strumento.

#### <span id="page-9-3"></span># **Pulsante [EDIT]**

Richiama la schermata dalla quale è possibile modificare una performance [\(pagina 20\)](#page-23-7). Inoltre, premendo questo pulsante durante la modifica è possibile passare dal suono appena modificato all'originale non modificato e viceversa, in modo da poter ascoltare l'effetto delle modifiche sul suono (funzione Compare).

<span id="page-9-5"></span> $\bullet$  Pulsante [JOB] (consultare il Manuale **di riferimento)**

<span id="page-9-15"></span>Richiama la schermata Performance Job o Utility Job.

#### % **Pulsante [STORE]**

Memorizza le impostazioni per performance, voice e utility.

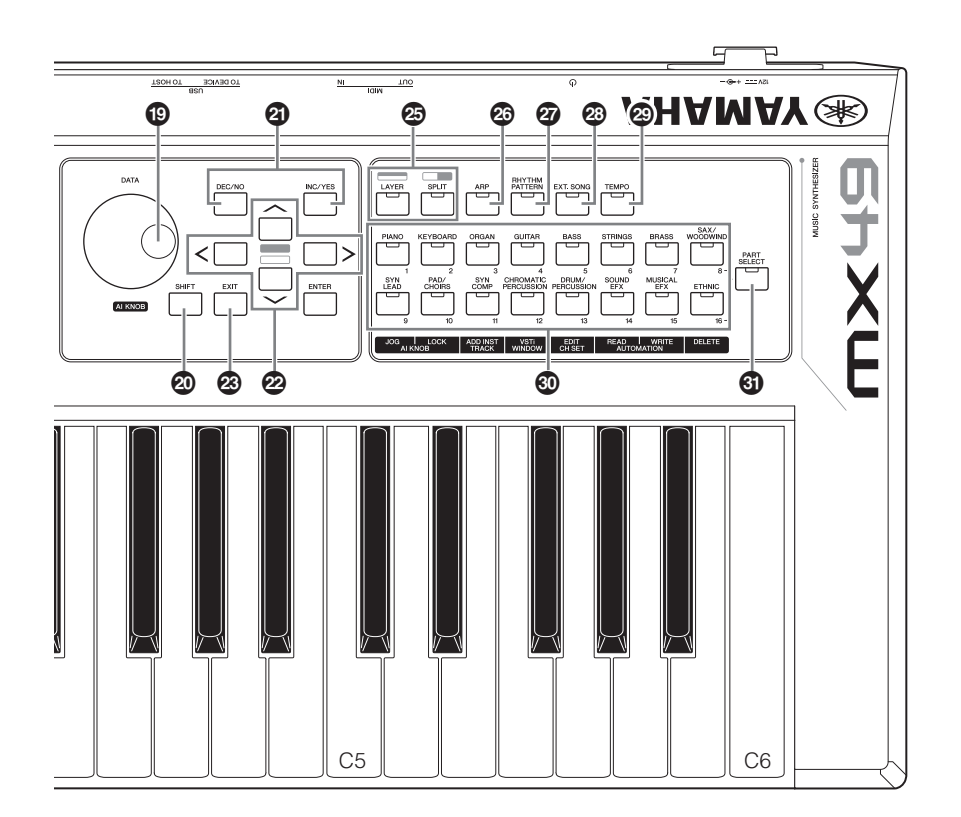

#### <span id="page-10-11"></span> $\bullet$  **Schermata [PERFORMANCE NUMBER]** Indica il numero di performance selezionato.

#### <span id="page-10-13"></span>& **Pulsante [SELECT] [\(pagina 20](#page-23-8))**

Richiama la schermata dalla quale è possibile selezionare una performance.

#### <span id="page-10-9"></span> $\bigcirc$  LCD (display a cristalli liquidi) [\(pagina 10](#page-13-2)) Il display LCD retroilluminato mostra i parametri e i valori

relativi all'operazione o alla funzione attualmente selezionata.

#### <span id="page-10-2"></span>( **Dial [DATA] [\(pagina 12\)](#page-15-4)**

<span id="page-10-14"></span>Modifica il valore selezionato nella schermata.

#### A **Pulsante [SHIFT] ([pagina 35\)](#page-38-3)**

<span id="page-10-3"></span>Se premuto contemporaneamente a un altro pulsante, consente di eseguire vari comandi alternativi dei rispettivi pulsanti.

#### <span id="page-10-7"></span>B **Pulsanti [INC/YES]/[DEC/NO] [\(pagina 12\)](#page-15-4)** Consentono di aumentare o diminuire il valore del

<span id="page-10-1"></span>parametro attualmente selezionato.

### C **Pulsanti cursore ([pagina 12](#page-15-5))**

Consentono di spostare il cursore nella schermata e di scorrere le pagine della schermata selezionata.

#### <span id="page-10-5"></span>D **Pulsante [EXIT]**

L'organizzazione dei menu e delle schermate di MX49 MX61 MX88 si basa su una struttura gerarchica. Premere questo pulsante per uscire dalla schermata corrente e tornare al livello precedente nella gerarchia.

#### <span id="page-10-4"></span>E **Pulsante [ENTER]**

<span id="page-10-15"></span>Utilizzare questo pulsante per selezionare la schermata da modificare, modificare il valore ed eseguire un job o operazione di memorizzazione.

#### <span id="page-10-8"></span>F **Pulsante [LAYER] ([pagina 15](#page-18-2)), Pulsante [SPLIT] [\(pagina 16\)](#page-19-1)**

Il primo pulsante consente di sovrapporre voci diverse delle parti 1 e 2, mentre il secondo consente di suddividere la tastiera in una parte sinistra e in una parte destra.

#### <span id="page-10-0"></span>G **Pulsante [ARP] ([pagina 18\)](#page-21-3)**

Determina se la funzione Arpeggio viene applicata o meno a tutta la performance.

#### <span id="page-10-12"></span>H **Pulsante [RHYTHM PATTERN] ([pagina 21\)](#page-24-3)** Richiama la schermata dalla quale è possibile selezionare un pattern ritmico.

<span id="page-10-6"></span>I **Pulsante [EXT. SONG] (song esterna) [\(pagina 23](#page-26-4))**

Richiama la schermata dalla quale è possibile selezionare i dati di song della memoria flash USB collegata al terminale USB [TO DEVICE].

- <span id="page-10-16"></span>J **Pulsante [TEMPO] (pagine [19](#page-22-2), [22](#page-25-2) e [23](#page-26-3))** Richiama la schermata dalla quale è possibile impostare il tempo per l'arpeggio, il pattern ritmico o la song.
- <span id="page-10-17"></span> $\circled{b}$  Pulsanti di categoria delle voci [\(pagina 14\)](#page-17-3) Seleziona una categoria di voci per la parte 1 o 2.

#### <span id="page-10-10"></span>L **Pulsante [PART SELECT]** Richiama la schermata dalla quale è possibile

selezionare e riprodurre una parte (da 1 a 16).

# <span id="page-11-0"></span>**Pannello posteriore**

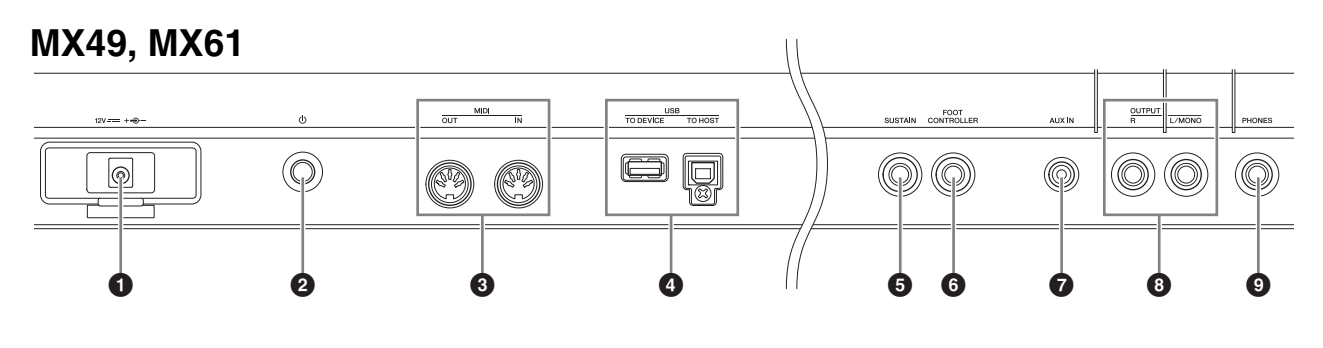

### **MX88**

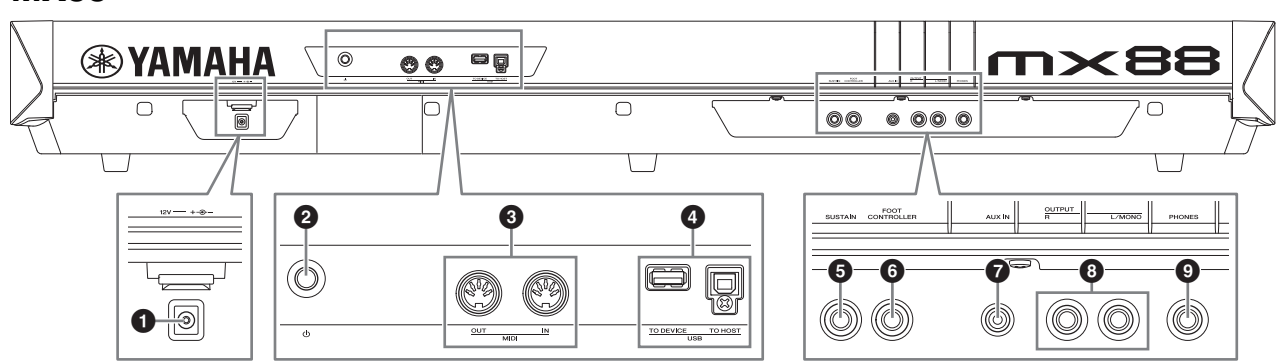

#### <span id="page-11-2"></span>1 **Jack DC IN ([pagina 9](#page-12-4))**

Collegare a questo connettore l'adattatore di alimentazione in dotazione.

<span id="page-11-7"></span>2 P **Interruttore (Standby/On) ([pagina 9](#page-12-5))** Premere per accendere  $($ ,  $)$  o mettere in standby  $($  $\blacksquare)$ lo strumento.

#### <span id="page-11-4"></span>3 **Terminali MIDI [IN]/[OUT] [\(pagina 33](#page-36-2))**

MIDI [IN] serve a ricevere i dati di controllo o della performance da un altro dispositivo MIDI. MIDI [OUT] serve per trasmettere tutti i dati di controllo, performance e riproduzione da questo strumento ad un altro dispositivo MIDI.

#### <span id="page-11-9"></span>4 **Terminali USB**

Esistono due tipi diversi di terminali USB, entrambi presenti sul pannello posteriore dello strumento. Il terminale USB [TO HOST] viene utilizzato per il collegamento dello strumento ad un computer tramite un cavo USB e consente di trasferire dati MIDI e audio tra i dispositivi. Per informazioni sulla porta gestita da MX49 MX61 MX88, consultare il documento PDF "Manuale di riferimento".

Il terminale USB [TO DEVICE] consente il collegamento dello strumento a una memoria flash USB attraverso un cavo USB. Per i dettagli, vedere alle pagine [23](#page-26-4) e [31](#page-34-5).

#### <span id="page-11-8"></span>5 **Jack [SUSTAIN] [\(pagina 18](#page-21-4))**

Consente di collegare un foot switch FC3A, FC4A o FC5 opzionale. Se si collega un foot switch FC4A o FC5, permette anche di controllare altre funzioni.

### <span id="page-11-3"></span>6 **Jack [FOOT CONTROLLER] ([pagina 18](#page-21-5))**

Consente di collegare un foot controller FC7 opzionale. Questo jack permette di controllare continuamente una delle varie funzioni assegnabili, come il volume, il tono, il pitch o altri aspetti del suono.

#### <span id="page-11-1"></span>7 **Jack [AUX IN] (ingresso ausiliario) [\(pagina 25](#page-28-3))**

Questo mini jack stereo consente di ricevere l'audio da un dispositivo audio esterno. Ad esempio, utilizzare questo jack per collegare un lettore musicale portatile e suonare a tempo con i brani musicali preferiti.

**NOTA** Utilizzare il controllo del volume del dispositivo esterno per regolare il bilanciamento del livello desiderato con lo strumento.

#### <span id="page-11-5"></span>8 **Jack OUTPUT [L/MONO]/[R]**

Attraverso questi jack vengono trasmessi segnali audio di livello linea. Per l'uscita mono, usare solo il jack [L/MONO].

#### <span id="page-11-6"></span>9 **Jack [PHONES] (cuffia)**

Si tratta di un jack stereo standard per il collegamento di cuffie stereo. L'uscita audio è identica a quella del jack OUTPUT [L/MONO]/[R].

# <span id="page-12-0"></span>**Installazione**

# <span id="page-12-4"></span><span id="page-12-1"></span>**Alimentazione**

Eseguire i collegamenti dell'adattatore di alimentazione in dotazione [\(pagina 40](#page-43-0)) nel seguente ordine. Prima di collegare l'adattatore di alimentazione, assicurarsi che lo strumento sia in stato Standby  $(\blacksquare)$ .

**1 Avvolgere il cavo di uscita CC dell'adattatore di alimentazione intorno al fermacavi (come mostrato in basso), quindi collegare la spina dell'adattatore al jack DC IN sul pannello posteriore.**

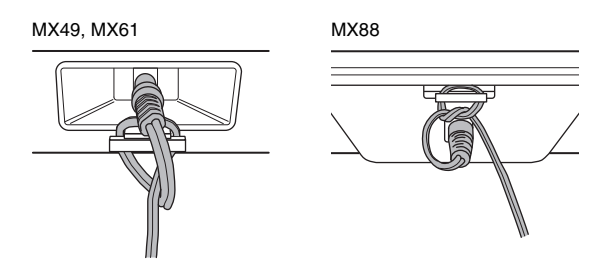

- **NOTA** L'utilizzo del fermacavi evita che il cavo si scolleghi accidentalmente durante il funzionamento. Evitare di stringere il cavo più del necessario o di tirarlo con forza mentre è avvolto intorno al fermacavi, al fine di evitare il danneggiamento del cavo o la rottura del fermacavi.
- **2 Collegare l'altra estremità dell'adattatore di alimentazione ad una presa CA.**

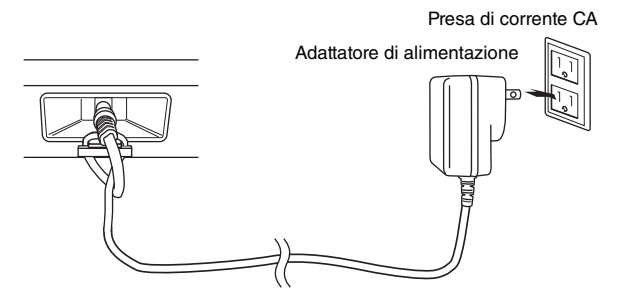

**NOTA** Seguire questa procedura in ordine inverso quando si scollega l'adattatore di alimentazione.

# **AVVERTENZA**

- **Utilizzare solo l'adattatore specificato ([pagina 40\)](#page-43-0). L'uso di altri adattatori potrebbe danneggiare in modo irreparabile sia lo strumento che l'adattatore.**
- **Quando si utilizza l'adattatore CA con un connettore rimovibile, assicurarsi di mantenere il connettore collegato all'adattatore CA. L'uso della spina da sola potrebbe provocare scosse elettriche o un incendio.**
- **Non toccare la sezione metallica quando si collega la spina. Per evitare scosse elettriche, cortocircuiti o danni, prestare anche attenzione che non sia presente polvere tra l'adattatore CA e la spina.**

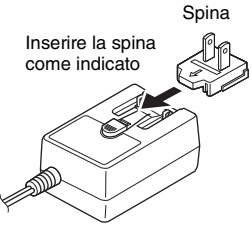

La forma della spina è diversa da un Paese all'altro.

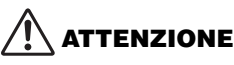

**Anche se lo strumento è in stato Standby, una quantità minima di corrente continua ad alimentare lo strumento. Se non si intende utilizzare lo strumento per un periodo di tempo prolungato, scollegare l'adattatore di alimentazione dalla presa a muro.**

# <span id="page-12-6"></span><span id="page-12-2"></span>**Collegamento di altoparlanti o cuffie**

Dal momento che lo strumento non dispone di altoparlanti incorporati, è necessario utilizzare dispositivi esterni per monitorare i suoni dello strumento. Collegare cuffie, casse amplificate oppure altre attrezzature di riproduzione come illustrato di seguito. Quando si effettuano i collegamenti, accertarsi che i cavi abbiano valori nominali appropriati.

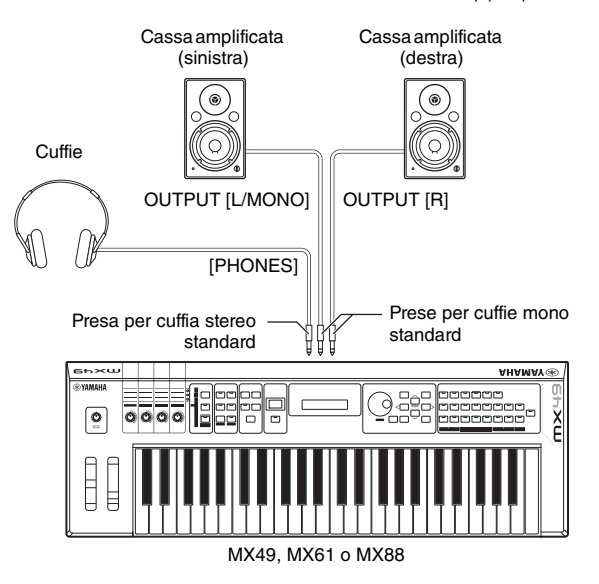

#### *AVVISO*

**Prima di collegare lo strumento a dispositivi esterni, spegnerle tutte.**

# <span id="page-12-5"></span><span id="page-12-3"></span>**Accensione del sistema**

Accertarsi che le impostazioni del volume dello strumento e dei dispositivi esterni come le casse amplificate siano impostate al minimo prima di accendere lo strumento. Una volta collegato lo strumento alle casse amplificate, accendere tutti i dispositivi nel seguente ordine.

#### **Ordine di accensione dei dispositivi:**

Accendere MX49 MX61 MX88 con l'interruttore  $\Phi$  (Standby/ On), quindi accendere gli altoparlanti amplificati collegati.

#### **Ordine di spegnimento dei dispositivi:**

Spegnere prima gli altoparlanti amplificati collegati, quindi spegnere MX49 MX61 MX88 con l'interruttore  $\Phi$ (Standby/On).

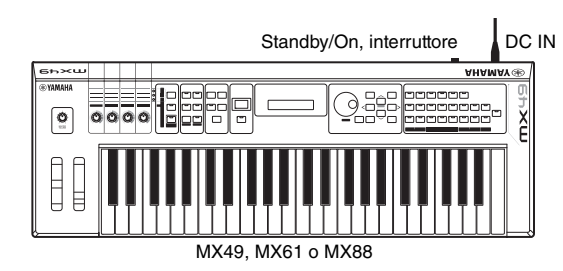

# <span id="page-13-3"></span><span id="page-13-0"></span>**Funzione di spegnimento automatico**

Per prevenire un consumo energetico non necessario, lo strumento dispone di una funzione di spegnimento automatico che si attiva quando questo non viene utilizzato per un periodo di tempo specificato. Secondo le impostazioni predefinite, lo strumento si spegne se non viene utilizzato per 30 minuti.

Per disattivare la funzione di spegnimento automatico, spegnere lo strumento tenendo premuto il tasto più grave della tastiera. Viene brevemente visualizzato il messaggio "Auto power off disabled". (Spegnimento automatico disabilitato) a indicare che la funzione di spegnimento automatico è disattivata. L'impostazione viene mantenuta anche quando si spegne lo strumento.

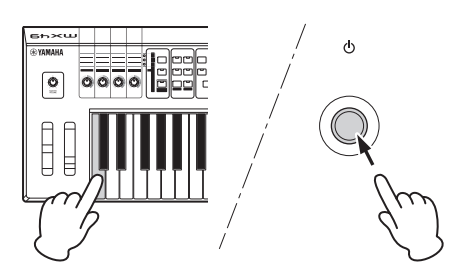

È possibile impostare il tempo che deve trascorrere prima dello spegnimento automatico dello strumento come indicato di seguito.

[UTILITY] Selezionare "01:General" con il pulsante cursore  $[\wedge] \rightarrow$  [ENTER]  $\rightarrow$  Selezionare "AutoOff" con il pulsante cursore [V], quindi modificare il valore con il dial [DATA]  $\rightarrow$ [STORE]

#### *AVVISO*

- **A seconda dello stato corrente, ad esempio se le impostazioni sono state modificate ma non ancora salvate, lo strumento potrebbe non spegnersi automaticamente una volta trascorso il periodo di tempo specificato. Spegnere sempre lo strumento manualmente quando non è in uso.**
- **Quando lo strumento non viene utilizzato per un periodo di tempo specificato ed è collegato ad un dispositivo esterno quale un amplificatore, un altoparlante o un computer, seguire le istruzioni riportate nel Manuale di istruzioni per spegnere completamente lo strumento e i dispositivi collegati, in modo da proteggerli da eventuali danni. Se non si desidera che lo strumento venga spento automaticamente quando è collegato un dispositivo, disattivare la funzione di spegnimento automatico.**
- **Quando la funzione di spegnimento automatico è impostata su "off" il valore viene mantenuto, anche se i dati di back up salvati in altro dispositivo vengono caricati nello strumento. Quando la funzione di spegnimento automatico non è impostata su "off", il valore viene sovrascritto dai dati caricati.**
- **Tenere presente che il tempo che deve trascorrere prima dello spegnimento automatico dello strumento viene reimpostato su 30 minuti se si utilizza la funzione Factory Set [\(pagina 11\)](#page-14-1).**
- **NOTA •** L'indicazione temporale è approssimativa.
	- **•** Per accendere il dispositivo dopo lo spegnimento automatico, premere l'interruttore Standby/On una volta in posizionandolo su Standby, quindi premerlo di nuovo per portarlo in posizione On.

# <span id="page-13-2"></span><span id="page-13-1"></span>**Regolazione del volume e della luminosità del display**

Regolare il livello di volume dello strumento e del sistema amplificatore/altoparlante collegato.

**NOTA** Quando si effettua il collegamento a casse amplificate o a sistemi di amplificazione, impostare il volume principale circa al 70%, quindi aumentare il volume delle casse amplificate o dei sistemi di amplificazione fino ad un livello appropriato.

# **ATTENZIONE**

#### **Non utilizzare le cuffie a volume eccessivo per periodi troppo lunghi per evitare danni all'udito.**

Qualora la lettura del display dovesse risultare difficile, premere [INC/YES]/[DEC/NO] mentre si tiene premuto [UTILITY] per migliorare la visibilità.

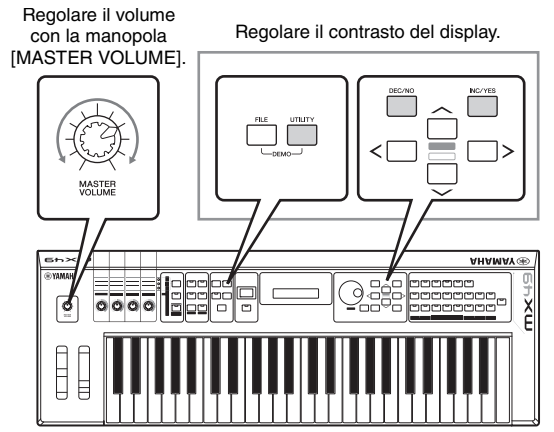

MX49, MX61 o MX88

# <span id="page-14-3"></span><span id="page-14-0"></span>**Riproduzione delle song demo**

MX49 MX61 MX88 offre una serie di song demo dando un assaggio del suono dinamico e delle funzioni sofisticate di cui dispone.

In questa sezione viene illustrato come riprodurle.

#### **1 Premere [FILE] e [UTILITY] contemporaneamente.**

Viene richiamata la schermata DEMO.

- **2 Ruotare il dial [DATA] per selezionare una song demo.**
- **3 Premere [**F**/** K**] (Play/Pause) per riprodurre la song demo.**

Viene avviata la riproduzione della song demo attualmente visualizzata nella schermata.

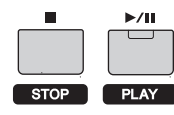

**NOTA** Per regolare il livello di volume delle song demo, utilizzare la manopola [MASTER VOLUME].

**4 Premere [**J**] (Stop) per arrestare la song demo.**

**5 Premere [EXIT] per chiudere la schermata DEMO.**

# <span id="page-14-2"></span><span id="page-14-1"></span>**Ripristino della memoria utente alle impostazioni iniziali di fabbrica**

Le impostazioni di fabbrica originali della memoria utente del sintetizzatore possono essere ripristinate come descritto di seguito. Le performance, le voci utente e le impostazioni Utility della memoria utente verranno riportate sulle impostazioni di fabbrica iniziali. Questa operazione è particolarmente utile se sono state eliminate o sovrascritte per errore performance o impostazioni Utility.

#### *AVVISO*

**Quando le impostazioni di fabbrica vengono ripristinate, tutte le impostazioni per performance, voci utente e sistema nella schermata Utility verranno cancellate. Accertarsi quindi di non sovrascrivere dati importanti. Accertarsi di salvare tutti i dati importanti su una memoria flash USB prima di eseguire questa procedura [\(pagina 32](#page-35-2)).**

- **1 Premere [UTILITY], quindi premere [JOB].** Verrà visualizzata la schermata Utility Job Select.
- **2** Utilizzare i pulsanti cursore  $[\wedge]$ /[ $\vee$ ] per **selezionare "02:FactrySet", quindi premere [ENTER].**

Viene visualizzata la schermata Factory Set.

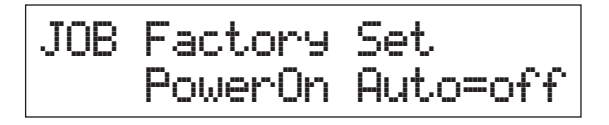

#### **3 Premere [ENTER].**

Sul display viene visualizzata una richiesta di conferma. Per annullare questa operazione, premere [DEC/NO]. In questo caso, per tornare alla schermata principale, premere ripetutamente [EXIT], se necessario, dopo l'annullamento.

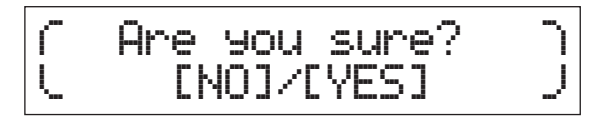

#### *AVVISO*

**Se il parametro "Power On Auto" è impostato su "on" e si esegue l'operazione Factory Set, questa verrà eseguita automaticamente a ogni accensione dello strumento. Ciò significa che ad ogni accensione verranno cancellati i dati originali della memoria utente. Pertanto, questo parametro è impostato normalmente su "off". Se lo si imposta su "off" e si esegue l'operazione Factory Set, alla successiva accensione l'operazione non verrà eseguita.**

#### **4 Premere [INC/YES].**

L'operazione Factory Set viene eseguita.

#### *AVVISO*

**Per le operazioni Factory Set che durano più a lungo, durante l'elaborazione verrà visualizzato un messaggio. Non spegnere lo strumento quando è visualizzato questo messaggio. Lo spegnimento dello strumento in questo stato può provocare la perdita di tutti i dati utente e il blocco del sistema (a causa del danneggiamento dei dati nella memoria utente). Inoltre, è possibile che lo strumento non venga avviato correttamente, neanche all'accensione successiva.**

**5 Premere [EXIT] più volte per tornare alla schermata principale.**

# <span id="page-15-0"></span>**Funzionamento di base e schermate**

# <span id="page-15-5"></span><span id="page-15-1"></span>**Spostamento del cursore**

Il cursore nella schermata indica l'elemento selezionato ed ha tre tipi di forme.

#### **Freccia**

Elemento selezionato

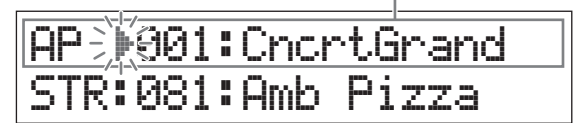

Questo cursore triangolare lampeggiante indica la linea dell'elemento selezionato. È possibile spostare il cursore in alto o in basso mediante gli appositi pulsanti  $\lceil \Lambda \rceil / \lceil V \rceil$ .

#### **Lampeggiante**

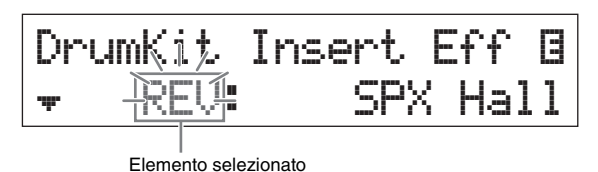

L'elemento selezionato lampeggia. È possibile spostare l'indicazione del cursore in alto, in basso, a sinistra o a destra mediante gli appositi pulsanti  $\lceil \Lambda \rceil / \lceil V \rceil / \lceil \langle V \rceil \rceil$ .

### ■ Sottolineato

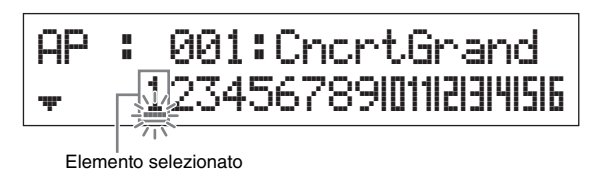

La sottolineatura lampeggiante indica l'elemento selezionato. In questa schermata sono visualizzati due indicatori del cursore: il tipo sottolineato e quello lampeggiante. In questa schermata è possibile spostare il cursore lampeggiante mediante gli appositi pulsanti  $[\Lambda]/[V]$  e spostare il cursore

sottolineato mediante i pulsanti  $\lceil \langle \cdot \rceil / \lceil > \rceil$ .

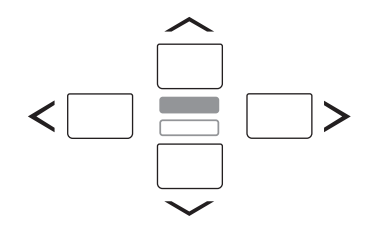

# <span id="page-15-4"></span><span id="page-15-2"></span>**Modifica dei valori del parametro**

Quando si ruota il dial [DATA] verso destra (in senso orario) il valore aumenta; quando lo si ruota verso sinistra (in senso antiorario) il valore diminuisce. Premere il pulsante [INC/YES] per aumentare il valore di un parametro di una unità e il pulsante [DEC/NO] per diminuirlo. Tenere premuto uno dei due pulsanti per aumentare o ridurre in modo costante il valore. Per i parametri con intervalli di valore molto ampi, tenere premuto il pulsante [SHIFT] e premere contemporaneamente il pulsante [INC/YES] per aumentare il valore di 10 unità per volta. Per diminuire il valore di 10 unità per volta, tenere premuto il pulsante [SHIFT] e premere contemporaneamente il pulsante [DEC/NO].

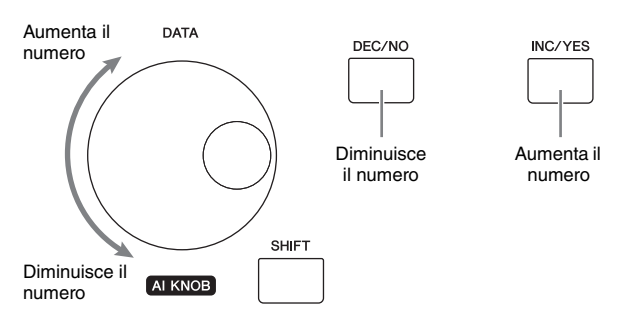

# <span id="page-15-6"></span><span id="page-15-3"></span>**Selezione di un elemento da un elenco**

Se sono presenti più schermate da modificare, il nome di ogni schermata è indicato in un elenco scorrevole sotto forma di elemento selezionato.

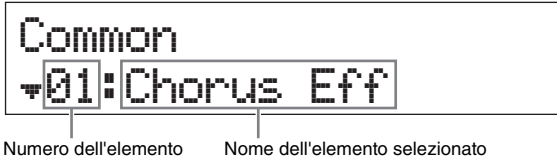

selezionato

(schermata da modificare)

Per cambiare l'elemento selezionato, utilizzare i pulsanti cursore  $\lceil \Lambda \rceil / \lceil V \rceil$  e premere  $\lceil$ ENTER] per confermare la selezione. L'icona visualizzata a sinistra del numero indica che sono disponibili altri elementi più in alto  $(\triangleq)$  o più in basso  $(\text{iv})$  nell'elenco.

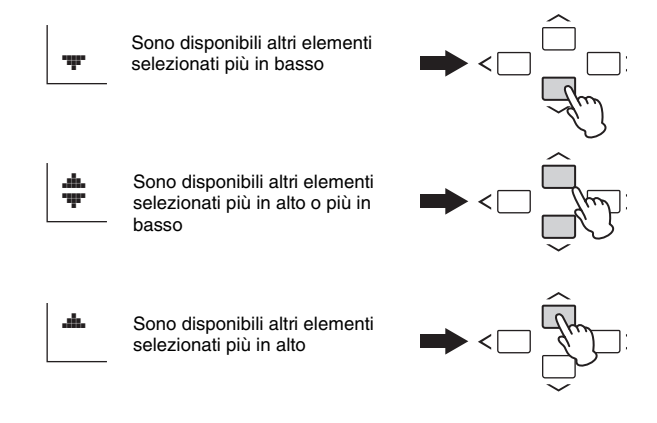

# <span id="page-16-0"></span>**Selezione di una pagina**

La schermata da modificare potrebbe essere composta da più pagine. In questo caso, in basso a sinistra nella schermata sono visualizzate le icone  $(\triangleq)$  e  $(\triangleleft)$ . È possibile selezionare una pagina utilizzando i pulsanti cursore  $[\Lambda]/[V]$ .

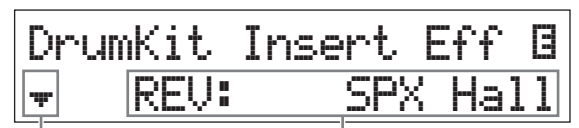

Indica che sono disponibili altre pagine

Parametro modificabile

# <span id="page-16-1"></span>**Impostazioni delle note**

Se si preme un tasto, è possibile impostare il valore della nota per il parametro del punto di splittaggio ([pagina 16](#page-19-1)). Per impostare il punto di splittaggio desiderato, tenere premuto [SPLIT] e premere il tasto corrispondente (solo se [SPLIT] è attivato; la spia si accende).

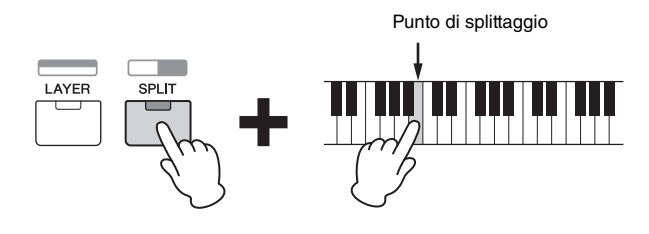

# <span id="page-16-4"></span><span id="page-16-2"></span>**Assegnazione di nomi (immissione dei caratteri)**

È possibile assegnare liberamente un nome ai dati creati, come voci e performance. Spostare il cursore nella posizione desiderata nel nome mediante i pulsanti cursore  $\lceil$  <  $\rceil$  // $\rceil$  e selezionare il carattere mediante il dial  $\lceil$ DATA] o i pulsanti [INC/YES]/[DEC/NO].

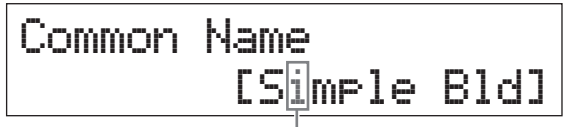

La posizione selezionata lampeggia

# <span id="page-16-6"></span><span id="page-16-5"></span><span id="page-16-3"></span>**Chiusura della schermata corrente**

Se si desidera tornare alla schermata precedente rispetto a quella corrente, premere [EXIT]. Per tornare alla schermata principale, premere [EXIT] più volte.

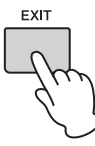

**NOTA** Per annullare la modalità Remote (consultare il documento PDF "Manuale di riferimento"), premere [DAW REMOTE] invece di [EXIT].

# <span id="page-17-0"></span>**Guida rapida**

# <span id="page-17-1"></span>**Riproduzione delle voci**

MX49 MX61 MX88 dispone di 16 parti. A ogni parte sono assegnate le voci, che sono i suoni di base e gli elementi fondamentali di MX49 MX61 MX88. Quando si accende lo strumento, la schermata principale che compare mostra le voci solo per le parti 1 e 2. Con le impostazioni predefinite, se si suona la tastiera verrà emesso solo il suono della voce per la parte 1. Selezionare la voce desiderata tra quelle preset per suonarla.

#### **Schermata principale**

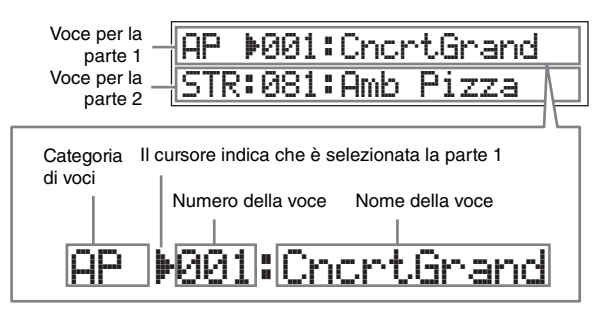

#### <span id="page-17-4"></span>**SUGGERIMENTO**

Le istruzioni della sezione "Riproduzione delle voci" prevedono che le operazioni abbiano inizio dalla schermata principale e con le impostazioni predefinite subito dopo aver acceso lo strumento. Se questo si trova in uno stato diverso o se per qualche motivo non è possibile tornare alla schermata principale con le impostazioni predefinite, tenere premuto [SHIFT] e premere contemporaneamente [SELECT]. Questa è la funzione Quick Reset, che consente di riprendere l'operazione nella stessa schermata principale visualizzata alla prima accensione dello strumento.

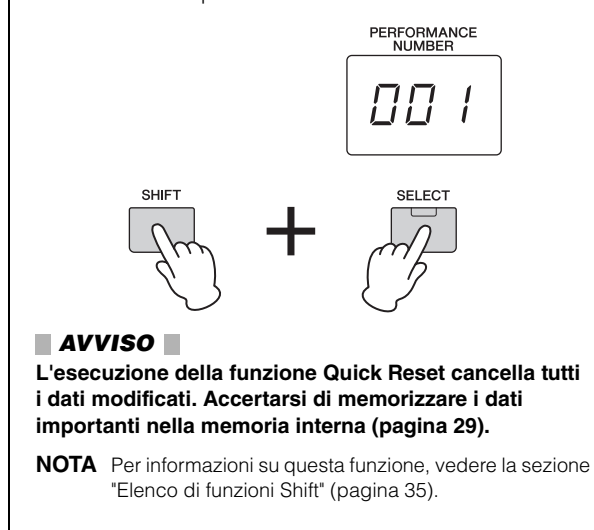

### <span id="page-17-5"></span><span id="page-17-3"></span><span id="page-17-2"></span>**Selezione di una voce per la parte 1**

Le voci di MX49 MX61 MX88 sono divise in specifiche categorie, in base al tipo di strumento generale o alle caratteristiche del suono. Per selezionare una voce occorre prima selezionare una categoria.

Di seguito viene descritto come cambiare le voci e suonare una voce mentre è selezionata la parte 1.

**NOTA** Per un elenco delle voci e delle categorie, consultare il documento PDF "ELENCO DATI".

**1 Premere il pulsante di categoria delle voci desiderato.**

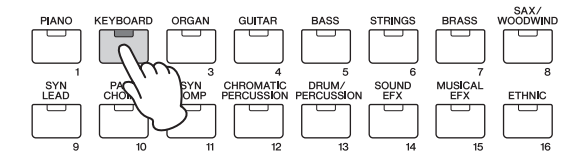

La categoria della parte 1 cambia.

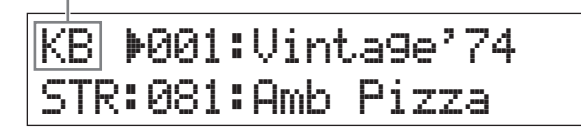

**2 Ruotare il dial [DATA] per selezionare la voce desiderata nella categoria selezionata.**

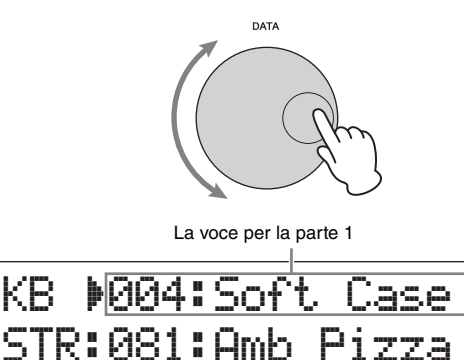

**3 Suonare la tastiera.**

KB

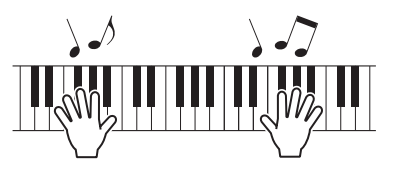

**4 Ripetere i punti 1 – 3 per suonare le varie voci.**

### <span id="page-18-0"></span>**Selezione di una voce per la parte 2**

Di seguito viene descritto come selezionare una voce per la parte 2 e anche per la parte 1. Impostando le voci per le due parti nella schermata principale, è possibile alternarle mentre si suona, senza che l'audio venga troncato in modo innaturale.

**1** Premere il pulsante cursore  $\lceil \vee \rceil$  per **selezionare la parte 2.**

Ora è possibile ascoltare solo la parte 2.

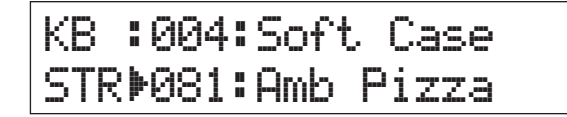

- **2 Premere il pulsante di categoria delle voci desiderato.**
- **3 Ruotare il dial [DATA] per selezionare una voce specifica nella categoria selezionata.**

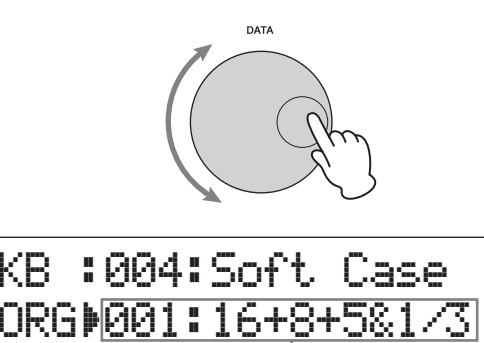

**4 Suonare la tastiera.**

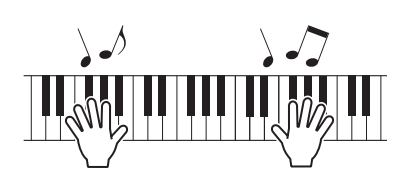

La voce per la parte 2 cambia.

**5 Mentre si suona la tastiera, premere il pulsante cursore [**u**] per selezionare la parte 1.**

Il suono della parte 2 viene mantenuto per l'ultimo tasto suonato e la voce cambia in quella per la parte 1, che inizia a suonare a partire dal successivo tasto premuto e oltre.

#### <span id="page-18-3"></span>**SUGGERIMENTO Arresto della riproduzione dell'arpeggio** A seconda della voce selezionata, è possibile attivare la riproduzione dell'arpeggio suonando la tastiera. Per arrestare in qualsiasi momento la riproduzione dell'arpeggio, premere il pulsante [ARP]. Per riattivare l'arpeggio, premere [ARP] in modo che la spia si illumini. **The State RHYTHM**<br>PATTERN LAYER SPLIT ARF EXT. SONG **TEMPO**

## <span id="page-18-2"></span><span id="page-18-1"></span>**Combinazione delle voci (Layer)**

È possibile selezionare voci diverse per le parti 1 e 2 e suonarle contemporaneamente in layer.

<span id="page-18-4"></span>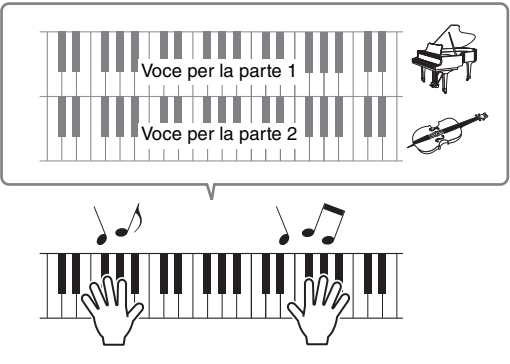

#### **1 Premere [LAYER].**

Ora è possibile suonare contemporaneamente la parte 1 e la parte 2 (funzione Layer). Nella schermata è selezionata la parte 2.

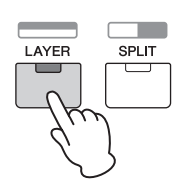

**2 Utilizzare i pulsanti di categoria e il dial [DATA] per selezionare una voce per la parte 2, quindi controllare l'audio suonando la tastiera.**

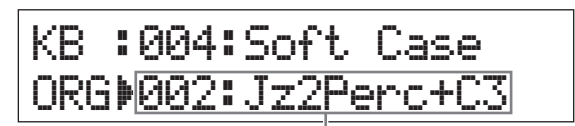

La voce per la parte 2 cambia.

- **NOTA** Per cambiare la voce per la parte 1, premere il pulsante cursore  $[\Lambda]$  per selezionare la parte 1, quindi utilizzare i pulsanti di categoria e il dial [DATA] per selezionare un'altra voce.
- **3 Regolare il volume per le parti 1 e 2, controllando l'audio trasmesso mentre si suona la tastiera.**

Accertarsi che la spia di [PART 1-2 LINK] sia spenta, quindi premere ripetutamente il pulsante [KNOB FUNCTION] per accendere la terza spia. Ruotare la manopola [A]. Regolare quindi il volume per la parte selezionata utilizzando la manopola [A]. Dopo essere tornati alla schermata principale, selezionare l'altra parte mediante i pulsanti cursore  $\lceil \Lambda \rceil / \lceil V \rceil$ , quindi regolare di nuovo la manopola [A].

**NOTA** Se il valore della manopola [A] è tra parentesi quadre, la rotazione della manopola [A] non modifica valore finché il valore visualizzato non viene raggiunto.

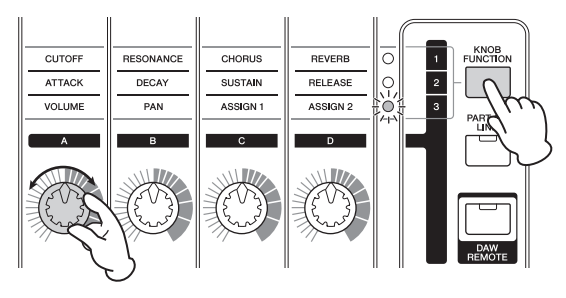

#### **4 Per annullare la funzione Layer, premere di nuovo [LAYER].**

La spia [LAYER] si spegne e viene riprodotto solo l'audio della voce per la parte 1.

#### **SUGGERIMENTO Creazione di un suono corposo e caratteristico mediante la sovrapposizione delle voci**

È possibile creare una resa sonora molto ricca, tipica dei sintetizzatori, aumentando o diminuendo leggermente il valore del parametro "Detune" per una parte dopo aver assegnato voci per sintetizzatore alle parti 1 e 2. È utile provare a utilizzare voci diverse e il parametro Detune (richiamato come descritto di seguito) per creare altri suoni caldi e organici.

 $[EDIT] \rightarrow$  Selezionare "02:Part"  $\rightarrow$   $[ENTER] \rightarrow$  Selezionare "01:Play Mode"  $\rightarrow$  [ENTER]  $\rightarrow$  Pulsanti cursore  $\left[\wedge\right]/\left[\vee\right]$ 

## <span id="page-19-1"></span><span id="page-19-0"></span>**Esecuzione di voci diverse con la mano sinistra e quella destra (Split)**

Questa funzione consente di suonare voci differenti con la mano sinistra e la mano destra. Per utilizzare questa funzione, assegnare la voce per la parte 1 alla zona per la mano destra sulla tastiera e la voce per la parte 2 alla zona per la mano sinistra. Il punto (o tasto) in cui viene divisa la tastiera tra le parti per mano destra e mano sinistra è detto "punto di splittaggio", che può essere impostato su qualsiasi tasto.

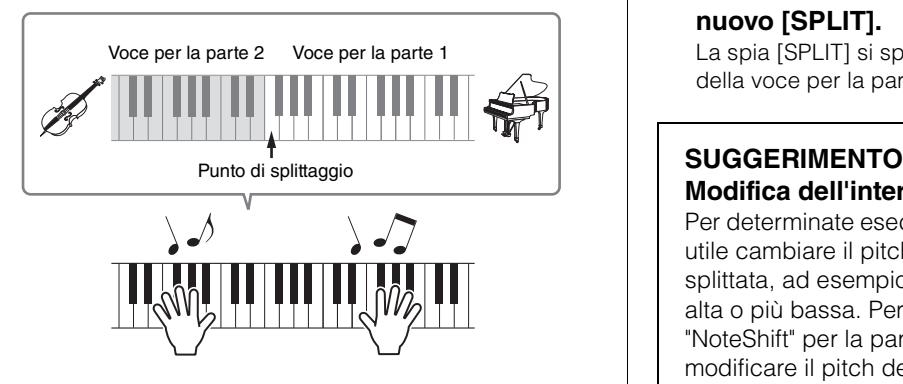

#### **1 Premere [SPLIT].**

Le voci per la parte 1 e la parte 2 vengono suddivise sulla parte per la mano sinistra e su quella per la mano destra e viene selezionata la parte 2.

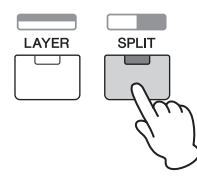

#### **2 Selezionare una voce per la parte 2 utilizzando i pulsanti di categoria e il dial [DATA], quindi controllare l'audio suonando la tastiera.**

**NOTA** Per cambiare la voce per la parte 1, premere il pulsante cursore [A] per selezionare la parte 1, quindi utilizzare i pulsanti di categoria e il dial [DATA] per selezionare un'altra voce.

**3 Per cambiare il punto di splittaggio, tenere premuto [SPLIT] e premere contemporaneamente il tasto desiderato.**

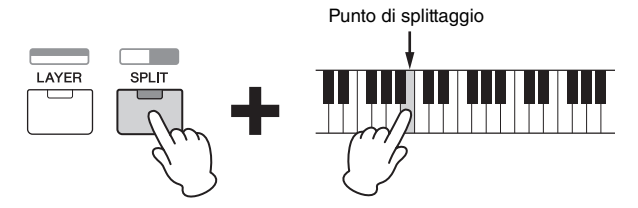

**4 Regolare il volume per le parti 1 e 2, controllando l'audio trasmesso mentre si suona la tastiera.**

Accertarsi che la spia di [PART 1-2 LINK] sia spenta, quindi premere ripetutamente il pulsante [KNOB FUNCTION] per accendere la terza spia. Ruotare la manopola [A]. Il volume per la parte selezionata cambia. Dopo essere tornati alla schermata principale, selezionare l'altra parte mediante i pulsanti cursore  $[\Lambda]/[V]$  e regolare il volume ruotando di nuovo la manopola [A].

<span id="page-19-2"></span>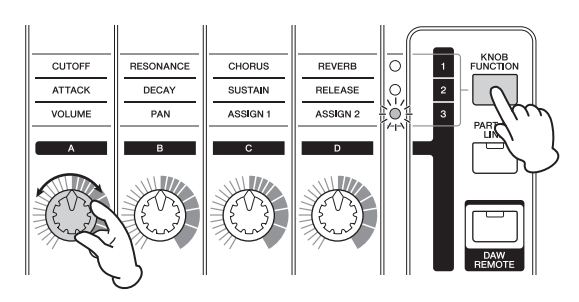

#### **5 Per annullare la funzione Split, premere di nuovo [SPLIT].**

La spia [SPLIT] si spegne e viene riprodotto solo l'audio della voce per la parte 1.

**Modifica dell'intervallo di ottave per una parte** Per determinate esecuzioni musicali potrebbe essere utile cambiare il pitch (intonazione) della parte splittata, ad esempio per impostarlo su un'ottava più alta o più bassa. Per fare ciò, impostare il parametro "NoteShift" per la parte su +12 o -12. È possibile modificare il pitch della parte in incrementi di semitoni. È possibile richiamare il parametro NoteShift come riportato di seguito.  $[EDIT] \rightarrow$  Selezionare "02:Part"  $\rightarrow$   $[ENTER] \rightarrow$ Selezionare "01:Play Mode" → [ENTER] → Pulsante cursore  $\lceil \Lambda \rceil / \lceil V \rceil$ 

# <span id="page-20-6"></span><span id="page-20-0"></span>**Modifica delle qualità timbriche delle voci con i controller**

MX49 MX61 MX88 dispone di vari controller che consentono di modificare il suono dello strumento in tempo reale. Sono disponibili manopole, rotella del pitch bend e modulation wheel. È possibile anche controllare le varie funzioni mediante controller esterni collegati ai jack corrispondenti sul pannello posteriore.

# <span id="page-20-1"></span>**Controller sul pannello frontale**

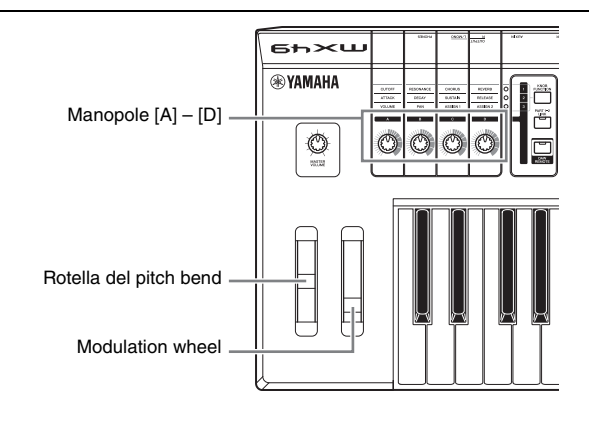

### <span id="page-20-2"></span>**Rotella del pitch bend**

Utilizzare la rotella del pitch bend per glissare verso l'alto o verso il basso le note mentre si suona la tastiera. Questa rotella è autocentrante e si riposiziona automaticamente sul pitch normale quando viene rilasciata. Provare a usare la rotella del pitch bend mentre si suona una nota sulla tastiera.

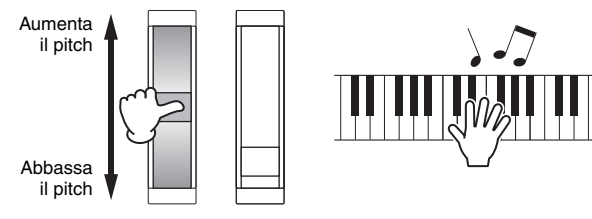

**NOTA** È possibile cambiare l'estensione massima del pitch bend richiamando i parametri "PB Upper"/"PB Lower" come descritto di seguito e modificare i valori dei parametri.  $[EDIT] \rightarrow$  Selezionare "02:Part"  $\rightarrow$   $[ENTER] \rightarrow$  Selezionare "01:Play Mode"  $\rightarrow$  [ENTER]  $\rightarrow$  Pulsanti cursore  $\left[\begin{array}{c} \Lambda \end{array}\right]$ [V]

### <span id="page-20-3"></span>**Modulation wheel**

Questo controller consente di applicare il vibrato al suono della tastiera. Provare a utilizzare la modulation wheel con le varie voci preset mentre si suona la tastiera.

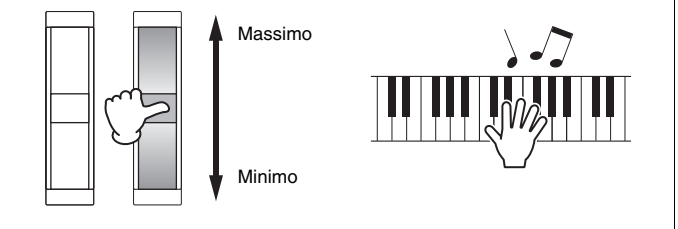

### <span id="page-20-4"></span>**Manopole [A] – [D]**

È possibile modificare la brillantezza e le caratteristiche tonali delle parti 1 e 2 in tempo reale agendo sulle manopole mentre si suona. A ciascuna manopola è possibile assegnare tre funzioni, che possono essere selezionate anche mediante il pulsante [KNOB FUNCTION].

#### **1 Premere [KNOB FUNCTION] ripetutamente, se necessario, in modo che la spia corrispondente alle funzioni desiderate si accenda.**

Viene visualizzata la schermata Knob Function, che mostra le funzioni e i valori correnti per le manopole [A] – [D]. I valori tra parentesi quadre segnalano che l'indicazione della manopola è diversa dal valore effettivo.

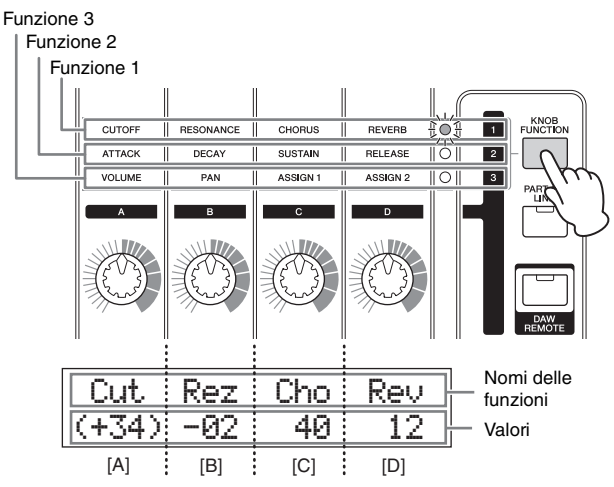

**NOTA** È possibile reimpostare immediatamente le manopole [A] – [D] sulla funzione 1 tenendo premuto il pulsante [SHIFT] e premendo [KNOB FUNCTION].

<span id="page-20-5"></span>**2 Premere [PART 1-2 LINK] per stabilire se le funzioni della manopola vengono applicate a entrambe le parti 1 e 2 (on) o solo alla parte selezionata (off).**

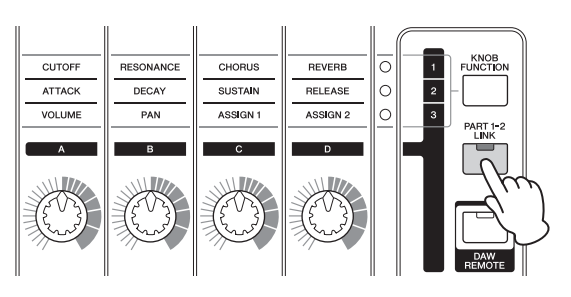

#### **3 Ruotare una delle manopole mentre si suona la tastiera.**

Nella schermata Knob Function compaiono la funzione assegnata alla manopola che si sta utilizzando e il valore della funzione. Se il valore è tra parentesi quadre, la rotazione della manopola corrispondente non ha effetto sul valore finché l'indicazione della manopola non raggiunge il valore corrente.

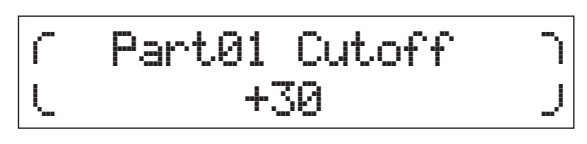

**NOTA** Per ulteriori informazioni su ogni funzione, consultare il documento PDF "Manuale di riferimento".

## <span id="page-21-7"></span><span id="page-21-0"></span>**Controller esterni**

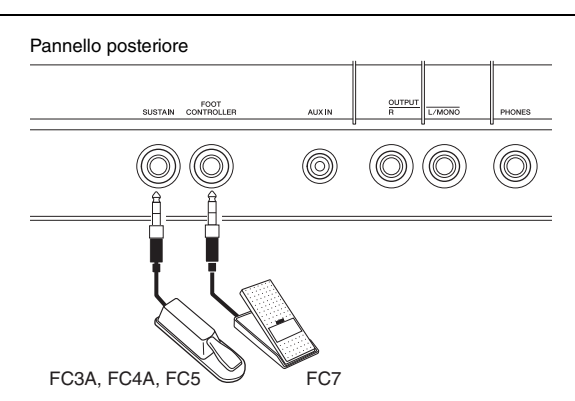

### <span id="page-21-4"></span>**Foot switch**

Con un foot switch opzionale (FC3A, FC4A o FC5) collegato al jack [SUSTAIN] sul pannello posteriore è possibile controllare il sustain. Le note suonate mentre si preme il foot switch hanno un sustain maggiore rispetto a quanto accade normalmente quando si rilasciano i tasti corrispondenti, come accade con il pedale della sordina su un pianoforte acustico (funzione Sustain). Se si collega un foot switch FC3A, è possibile utilizzare la funzione Half-damper per alcune voci nelle categorie PIANO e KEYBOARD. Quando si utilizza la funzione Half-damper, la pressione del pedale determina la durata del sustain delle note. Modificare l'impostazione come illustrato di seguito in base al foot switch collegato.  $[UTLITY] \rightarrow$  Selezionare "03:Controller"  $\rightarrow$   $[ENTER] \rightarrow$ Selezionare il parametro "FS Pedal" > Impostare "FS Pedal" sul foot switch collegato  $\rightarrow$  Tornare alla schermata principale premendo [EXIT] due volte

**NOTA** Per utilizzare la funzione Half-damper, impostare "FS Pedal" su "FC3 Half On".

### <span id="page-21-5"></span>**Foot controller**

È possibile collegare un foot controller opzionale (FC7) al jack [FOOT CONTROLLER] sul pannello posteriore. Questo pedale consente di controllare con il piede il volume, come accade per il pedale del volume di un organo, lasciando libere le mani per suonare sulla tastiera.

**NOTA** È possibile anche controllare funzioni diverse dal sustain o dal volume utilizzando un pedale collegato al jack [SUSTAIN] o [FOOT CONTROLLER]. Per ulteriori informazioni, vedere la spiegazione della schermata Utility Controller nel documento PDF "Manuale di riferimento".

#### **SUGGERIMENTO Applicazione del sustain solo a parti specifiche**

Se si desidera applicare il sustain solo alla parte 1, impostare l'interruttore di ricezione del parametro "Sustain" per la parte 2 su off, come descritto di seguito.  $[EDIT] \rightarrow$  Selezionare "02:Part"  $\rightarrow$   $[ENTER] \rightarrow$ [KEYBOARD] (2)  $\rightarrow$  Selezionare "04: Receive Switch"  $\rightarrow$  $[ENTER]$   $\rightarrow$  "Sustain" = "off"

# <span id="page-21-6"></span><span id="page-21-3"></span><span id="page-21-1"></span>**Uso della funzione Arpeggio**

Con la funzione Arpeggio è sufficiente suonare le note appropriate sulla tastiera per creare degli arpeggi. Ad esempio, è possibile suonare le note di una triade (nota fondamentale, terza e quinta) e creare in modo automatico con la funzione Arpeggio una serie di interessanti frasi arpeggiate. È possibile impostare vari tipi di arpeggio per ogni parte e applicare la funzione Arpeggio a massimo due parti contemporaneamente. Quando si sceglie una voce viene automaticamente selezionato il tipo di arpeggio più appropriato per ogni parte, ma è facile selezionare un tipo di arpeggio diverso.

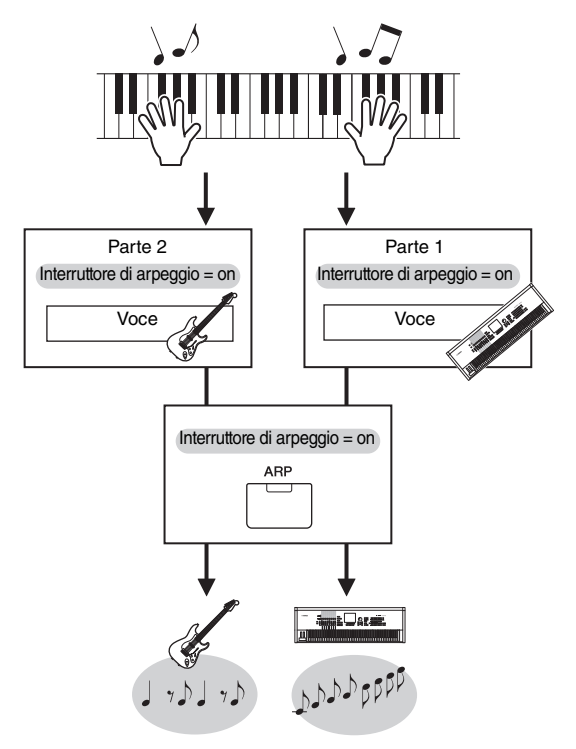

# <span id="page-21-2"></span>**Riproduzione dell'arpeggio**

**1 Premere [EDIT].**

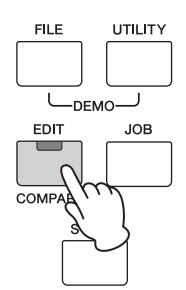

**2 Selezionare "02:Part" premendo il pulsante cursore [**d**], quindi premere [ENTER].**

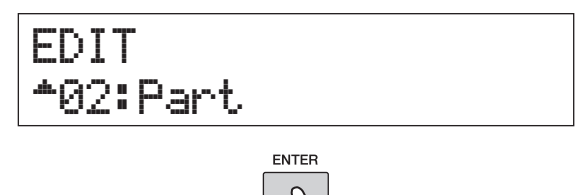

**3 Selezionare "03:Arp Select" con i pulsanti**  cursore  $\lceil \bigwedge V \rceil$ , quindi premere [ENTER].

Viene richiamata la schermata Edit relativa all'arpeggio per la parte.

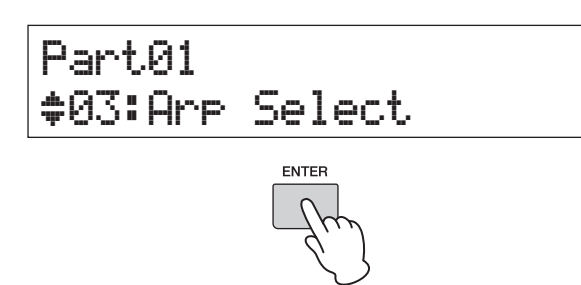

#### **4 Premere [PIANO] (1).**

Viene richiamata la schermata Edit per la parte 1. È possibile selezionare altre parti premendo il pulsante numerico appropriato da 1 a 16.

**5 Selezionare il parametro "Switch" con il**  pulsante cursore  $\lceil \wedge \rceil$  e impostarlo su "on" **con il dial [DATA].**

L'arpeggio per la parte 1 è abilitato.

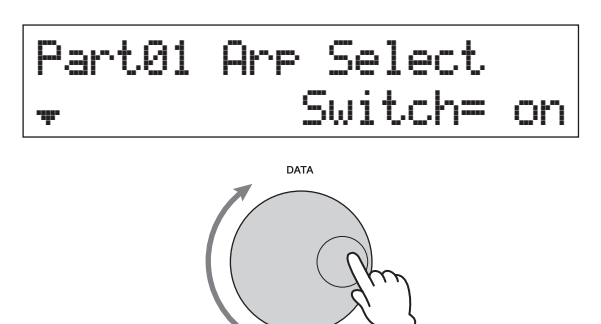

<span id="page-22-3"></span>**6 Se necessario, premere [ARP] sul pannello in modo che la spia si illumini.**

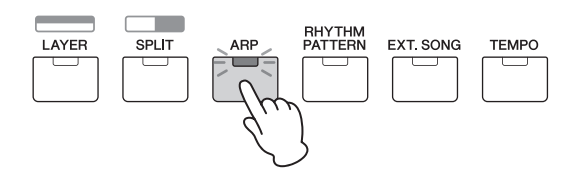

**7 Per attivare l'arpeggio, suonare la tastiera.** Il suono dell'arpeggio prodotto cambierà in base al numero di note riprodotte e all'area della tastiera interessata.

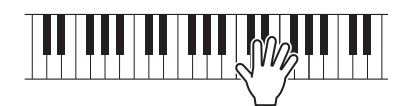

- **8 Se la riproduzione dell'arpeggio non si arresta quando si smette di suonare, premere [ARP] per arrestarlo.**
- **9 È possibile riprodurre l'arpeggio per la parte 2 e anche per la parte 1.**

Premere [KEYBOARD] (2) (come nel punto 4 in alto), quindi eseguire di nuovo le operazioni dal punto 5 al punto 8.

### <span id="page-22-2"></span><span id="page-22-0"></span>**Modifica del tempo dell'arpeggio**

**1 Premere [TEMPO].**

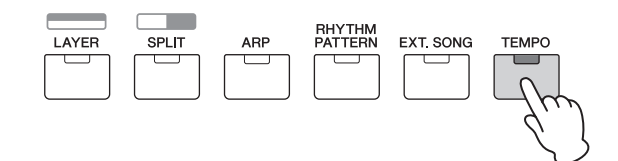

**2 Quando si riproduce l'arpeggio dalla tastiera, è possibile modificare il tempo con il dial [DATA].**

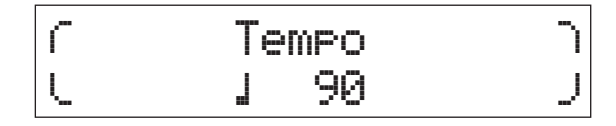

**3 Premere [EXIT] per chiudere la schermata Tempo.**

#### <span id="page-22-4"></span>**Tap Tempo, funzione**

Il tempo può essere impostato anche "suonando" o premendo più volte ripetutamente il pulsante [TEMPO] al tempo desiderato.

## <span id="page-22-1"></span>**Modifica del tipo di arpeggio**

- **1 Definire le impostazioni desiderate seguendo le istruzioni dei punti 1 – 4 nella sezione "Riproduzione dell'arpeggio".**
- **2 Selezionare il parametro del tipo di arpeggio nella pagina 3 della schermata Arp Select con**  i pulsanti cursore  $\left[\wedge\right]$ / $\left[\vee\right]$ , quindi cambiare il **tipo di arpeggio mentre si suona la tastiera.** Spostare il cursore lampeggiante sulla categoria o sul numero di arpeggio con i pulsanti cursore  $\lbrack \leq \rbrack/\lbrack > \rbrack,$ quindi modificare l'impostazione con il dial [DATA].

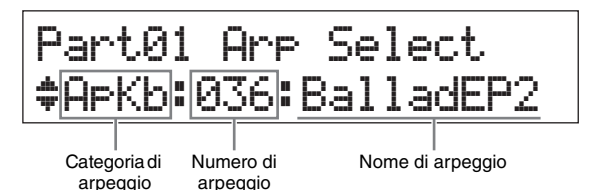

**3 Se necessario, selezionare il parametro "Hold" con il pulsante cursore [** $\wedge$ **] e modificare l'impostazione con il dial [DATA].**

Questo parametro determina se l'arpeggio continua anche dopo che sono stati rilasciati i tasti. Per ulteriori informazioni su questo parametro, vedere il documento PDF "Manuale dei parametri del sintetizzatore".

Part01 Arp Select Hold=\*\*\*\*\*on

# <span id="page-23-0"></span>**Impostazioni di ottava/ trasposizione della tastiera**

# <span id="page-23-6"></span><span id="page-23-1"></span>**Octave (Ottava)**

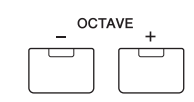

Il pulsante OCTAVE [-]/[+] permette di regolare il pitch della tastiera a intervalli di ottave, fino a un massimo di tre. Si potrà ad esempio ridurre il pitch per ottenere note molto basse, oppure aumentarlo per ottenere voci soliste. Premere contemporaneamente i pulsanti [-] e [+] per tornare all'impostazione del valore iniziale (0). L'intervallo di ottave corrente è visibile dallo stato della spia dei pulsanti OCTAVE [-]/[+]. Quando viene fatta una modifica di un'ottava verso l'alto o verso il basso, la spia corrispondente si accende. Quando viene fatta una modifica di due ottave verso l'alto o verso il basso, la spia corrispondente lampeggia lentamente. Quando viene fatta una modifica di tre ottave verso l'alto o verso il basso, la spia corrispondente lampeggia rapidamente.

# <span id="page-23-5"></span><span id="page-23-2"></span>**Transpose (Trasposizione)**

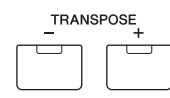

Il pulsante TRANSPOSE [-]/[+] permette di trasferire il pitch della tastiera in semitoni (fino a 11 semitoni). Questa funzione consente di suonare nella stessa posizione e con la stessa diteggiatura anche se i dati della song o di un altro lettore di strumenti sono in un'altra tonalità. Premere contemporaneamente i pulsanti [-] e [+] per tornare all'impostazione del valore iniziale (0). Quando l'impostazione è di un semitono verso l'alto o verso il basso, la spia corrispondente si accende.

# <span id="page-23-3"></span>**Memorizzazione delle impostazioni modificate**

Se si è soddisfatti del risultato, è possibile memorizzare le impostazioni definite nella memoria interna sotto forma di performance, così da poterle richiamare dopo aver spento lo strumento. Premere [STORE], quindi premere [ENTER]. Infine, premere [INC/YES] per memorizzare le impostazioni in Performance 1.

**NOTA** Per istruzioni dettagliate sull'operazione di memorizzazione, vedere la sezione "Memorizzazione della performance" [\(pagina 29](#page-32-1)).

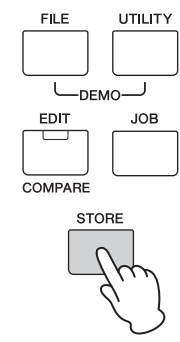

# <span id="page-23-9"></span><span id="page-23-7"></span><span id="page-23-4"></span>**Riproduzione delle performance**

Un programma in cui più voci (parti) sono combinate in un layer o in altre configurazioni viene definito "performance". Lo strumento contiene 128 performance in totale. Una performance è composta da massimo 16 parti. Quelle che si utilizzano normalmente per suonare la tastiera sono le parti 1 e 2.

Quando si accende lo strumento con le impostazioni di fabbrica, viene richiamata la performance 1. Nelle istruzioni descritte finora (pagine [14](#page-17-1) – [20\)](#page-23-3), è stato spiegato come suonare e modificare le parti 1 e 2 della performance 1, che è progettata per suonare una o due voci. Le performance da 2 a 128 consentono di creare un suono molto corposo composto da varie voci. Di seguito viene descritto come modificare e suonare una performance compresa tra quelle da 2 a 128.

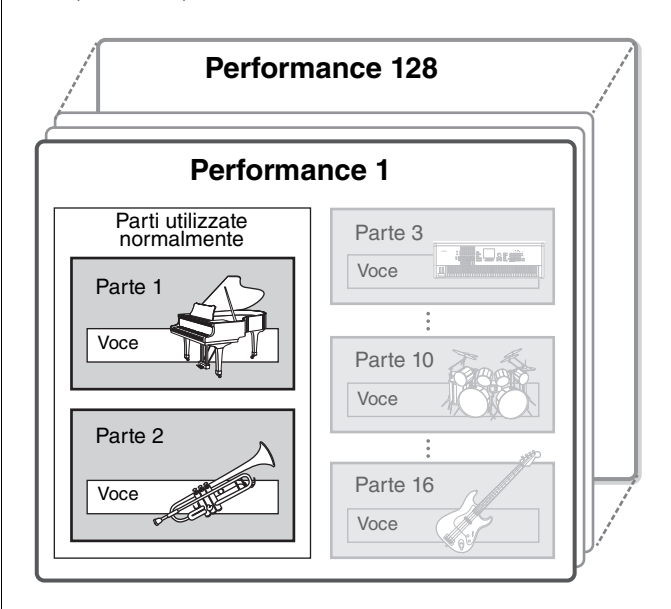

### <span id="page-23-8"></span>**1 Premere [SELECT].**

Verrà visualizzata la schermata Performance Select.

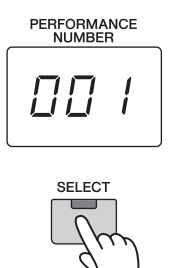

#### **2 Ruotare il dial [DATA] per selezionare una performance.**

Il numero della performance selezionata è visualizzato nella schermata [PERFORMANCE NUMBER].

Schermata Performance Select

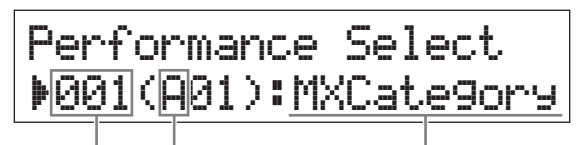

Numero performance Gruppo di performance Nome performance

- **NOTA** Per un elenco dettagliato di tutte le performance, vedere l'elenco delle performance nel documento PDF "Elenco dati".
- **NOTA** Le 128 performance sono divise in otto gruppi (A H), ognuno dei quali è composto da 16 performance. Per selezionare questi gruppi di performance, tenere premuto [SHIFT] e utilizzare contemporaneamente il dial [DATA] o i pulsanti [INC/YES]/[DEC/NO].

#### **3 Suonare la tastiera.**

Se la spia del pulsante [ $\blacktriangleright$ /II] (Play/Pause) lampeggia prima di suonare la tastiera, quando si preme un tasto viene avviato il pattern ritmico (funzione Key On Start). In questo caso, suonare la tastiera a tempo con il pattern ritmico. Per arrestare il pattern ritmico, premere  $[\blacksquare]$ (Stop).

Inoltre, se la riproduzione dell'arpeggio non si arresta quando si smette di suonare, premere [ARP] per arrestare l'arpeggio.

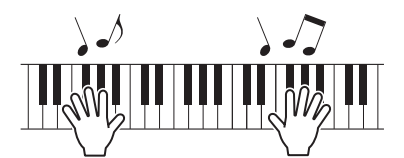

**4 Dopo aver terminato di provare le varie performance, premere [EXIT] per tornare alla schermata principale.**

Viene visualizzata la schermata che mostra le parti 1 e 2 selezionata.

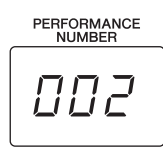

PAD: 003: AmbSyn Pad CMP:065:TranceLine

#### **SUGGERIMENTO**

È possibile alternare direttamente il numero di performance premendo simultaneamente il pulsante [SHIFT] e il pulsante Categoria voce nella schermata Performance Select (funzione Performance Direct Select). Quando questa funzione è abilitata, è possibile cambiare il numero di performance semplicemente premendo il pulsante Categoria voce senza dover premere il pulsante [SHIFT].

#### **SUGGERIMENTO**

È possibile selezionare le performance in sequenza con un foot switch FC4A/FC5 da collegare al jack [SUSTAIN] e impostando i seguenti valori. In questo caso non sarà possibile utilizzare la funzione Sustain.  $[UTLITY]$   $\rightarrow$  Selezionare "03:Controller"  $\rightarrow$  [ENTER]  $\rightarrow$  $FS' = "PC inc" / "PC dec".$ 

# <span id="page-24-3"></span><span id="page-24-0"></span>**Riproduzione dei pattern ritmici**

MX49 MX61 MX88 dispone di molti pattern ritmici. A ciascuna performance vene assegnato un pattern ritmico appropriato.

### <span id="page-24-2"></span><span id="page-24-1"></span>**Suonare la tastiera a tempo con pattern ritmico**

**1 Dopo aver selezionato una performance,**  suonare la tastiera mentre la spia [ $R$ /**II**] **(Play/Pause) lampeggia.** Se la spia [▶/II] (Play/Pause) è spenta, **premere [**R**/**K**] (Play/Pause), quindi suonare la tastiera.** La spia [ $\blacktriangleright$ /II] (Play/Pause) lampeggia velocemente e il

pattern ritmico viene riprodotto.

**2 Per mettere in pausa il pattern ritmico,**  premere [▶/II] (Play/Pause). Per riprendere **la riproduzione, premere di nuovo [▶/II] (Play/Pause).**

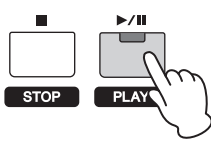

**3 Per arrestare il pattern ritmico, premere [**J**] (Stop).**

<span id="page-24-4"></span>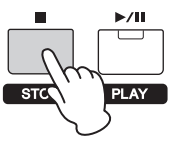

#### **SUGGERIMENTO Uso della funzione Key On Start**

La funzione Key On Start avvia automaticamente un pattern ritmico quando si preme un tasto della tastiera. È molto utile nelle esibizioni dal vivo poiché consente di suonare la tastiera e avviare immediatamente il pattern ritmico. Sono disponibili alcune performance impostate automaticamente in standby per la funzione Key On Start. In questo caso, è possibile utilizzare automaticamente la funzione Key On Start suonando la tastiera. Per le altre performance, attivare la funzione come descritto di seguito.

**1 Tenere premuto [**J**] (Stop) e premere [**R**/**K**] (Play/Pause).**

-<br>La spia [▶/II] (Play/Pause) lampeggia lentamente e la performance selezionata viene impostata in standby per la funzione Key On Start.

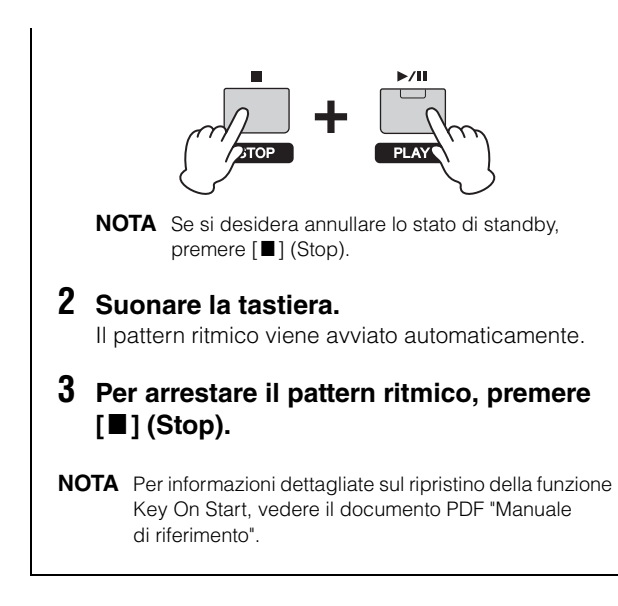

### <span id="page-25-4"></span><span id="page-25-0"></span>**Modifica del tipo di pattern di batteria e del suono**

È possibile selezionare un tipo diverso di pattern ritmico da assegnare alla performance e anche cambiare la voce di batteria per il pattern.

#### **1 Premere [RHYTHM PATTERN].**

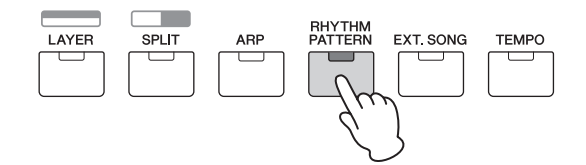

**2 Premere ripetutamente il pulsante cursore [**u**], se necessario, per richiamare la prima pagina (simile a quella mostrata in basso), quindi premere [**R**/**K**] (Play/Pause) e modificare il tipo di pattern ritmico.**

Spostare il cursore sulla categoria o sul numero di pattern ritmico con i pulsanti cursore  $\lceil \langle \cdot \rceil / \lceil > \rceil$ .

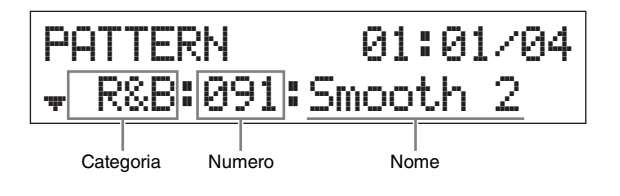

**3** Premere il pulsante cursore  $\lceil \vee \rceil$  per richiamare **la seconda pagina, quindi ruotare il dial [DATA] per modificare la voce di batteria.**

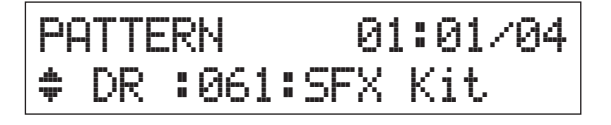

**NOTA** È possibile impostare altri parametri relativi al pattern ritmico in altre pagine. Per ulteriori informazioni su questi parametri, consultare il documento PDF "Manuale di riferimento".

**4 Una volta configurate le impostazioni desiderate per il pattern ritmico, premere [**J**] (Stop) per arrestare il pattern ritmico.**

### <span id="page-25-6"></span><span id="page-25-2"></span><span id="page-25-1"></span>**Modifica del tempo del pattern di batteria**

**1 Premere [TEMPO].**

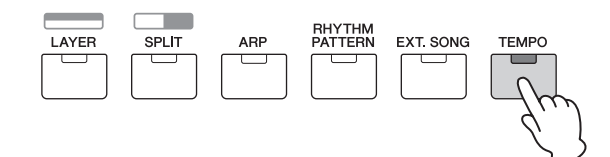

**2 Premere [**R**/**K**] (Play/Pause) per riprodurre il pattern ritmico, quindi ruotare il dial [DATA] per modificare il tempo.**

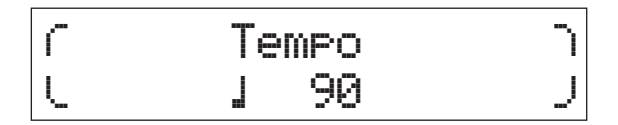

**NOTA** Questa impostazione viene applicata automaticamente anche al tempo dell'arpeggio e può essere configurata per ogni performance.

#### <span id="page-25-5"></span>**Funzione Tap Tempo**

Il tempo può essere impostato anche "suonando" o premendo più volte ripetutamente il pulsante [TEMPO] al tempo desiderato.

#### <span id="page-25-3"></span>**Memorizzazione del pattern ritmico**

È possibile memorizzare le impostazioni modificate del pattern ritmico come dati di performance. Per istruzioni sulla memorizzazione di una performance, vedere [pagina 29](#page-32-1).

# <span id="page-26-4"></span><span id="page-26-0"></span>**Suonare la tastiera a tempo con le song**

I dati MIDI e audio salvati contenuti nella memoria flash USB possono essere riprodotti sul MX49 MX61 MX88 come "song".

#### <span id="page-26-5"></span>**Dati MIDI e audio**

I dati MIDI includono informazioni della performance sulla tastiera e non sono una registrazione del suono vero e proprio. Le informazioni della performance comprendono i tasti suonati, la tempistica e l'intensità di esecuzione, in modo simile a quanto viene riportato in una partitura musicale. In base alle informazioni registrate per la performance, il generatore di suoni trasmette il suono corrispondente. I dati audio, invece, sono una registrazione della performance eseguita. Questi dati vengono registrati come accade per quelli memorizzati con registratori vocali e così via. Possono essere riprodotti con un lettore musicale portatile e altri dispositivi simili, per poter ascoltare liberamente la performance eseguita.

### <span id="page-26-1"></span>**Song compatibili con questo strumento**

Di seguito sono riportati i formati dei dati MIDI e audio che possono essere riprodotti su questo strumento.

#### **Dati MIDI**

È possibile utilizzare solo dati MIDI in formato SMF 0 (file MIDI standard) per la riproduzione su questo strumento. L'estensione dei file è ".MID". Lo strumento è provvisto di un sequencer a 16 tracce per la riproduzione e di un generatore di suoni multi-timbrico a 16 parti che consentono di riprodurre dati MIDI fino a 16 tracce.

#### **Dati audio**

È possibile utilizzare solo i dati audio di file Wave stereo a 44,1 kHz/16 bit per la riproduzione su questo strumento. L'estensione dei file è ".WAV".

### <span id="page-26-7"></span><span id="page-26-3"></span><span id="page-26-2"></span>**Riproduzione dei dati MIDI nella memoria flash USB**

#### **1 Collegare la memoria flash USB in cui sono memorizzati i dati MIDI.**

- **NOTA** Assicurarsi che i dati MIDI siano memorizzati nella directory principale della memoria flash USB, ovvero quella che viene visualizzata per prima quando si apre la memoria.
- **2 Premere [SELECT], quindi selezionare la performance desiderata per riprodurre i dati MIDI.**

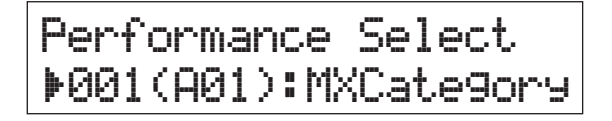

<span id="page-26-10"></span>**3 Premere [EXT. SONG].**

<span id="page-26-6"></span>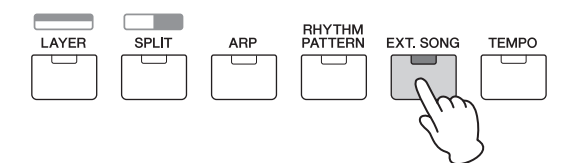

**4** Premere il pulsante cursore  $\lceil \wedge \rceil$ **ripetutamente, se necessario, per richiamare la prima pagina, quindi ruotare il dial [DATA] per selezionare i dati MIDI desiderati.**

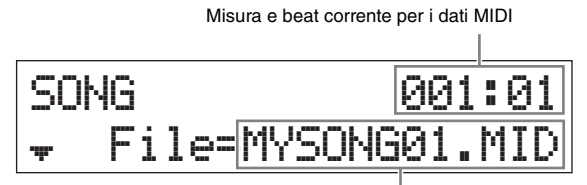

Nome dei dati MIDI

#### **5 Premere [**R**/**K**] (Play/Pause).**

<span id="page-26-8"></span>La spia  $[\blacktriangleright]$ II] (Play/Pause) lampeggia e i dati MIDI selezionati vengono riprodotti con i suoni della performance selezionata.

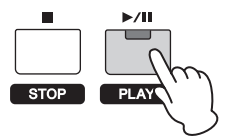

<span id="page-26-9"></span>**6 Suonare la tastiera a tempo con i dati MIDI.** Viene suonata la parte selezionata. Per cambiare la parte da suonare, premere [PART SELECT] per selezionare una delle 16 parti con i pulsanti di categoria numerici.

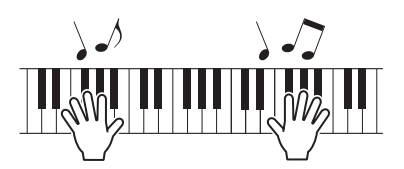

- <span id="page-26-14"></span>**7 Per mettere in pausa i dati MIDI, premere [**R**/**K**] (Play/Pause). Per riprendere la riproduzione, premere di nuovo [**R**/**K**] (Play/Pause).**
- <span id="page-26-13"></span><span id="page-26-12"></span>**8 Se si desidera cambiare il tempo, premere [TEMPO] e ruotare il dial [DATA] per selezionare il valore desiderato.**

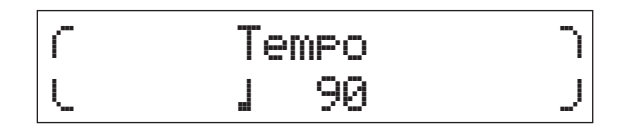

**NOTA** Questa impostazione viene applicata automaticamente anche al tempo dell'arpeggio e del pattern ritmico e può essere configurata per ogni performance.

#### <span id="page-26-11"></span>**Funzione Tap Tempo**

Il tempo può essere impostato anche "suonando" o premendo più volte ripetutamente il pulsante [TEMPO] al tempo desiderato.

**9 Per arrestare i dati MIDI, premere [**J**] (Stop).**

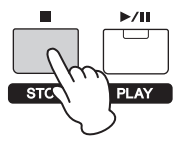

### <span id="page-27-0"></span>**Riproduzione dei dati audio nella memoria flash USB**

#### **1 Collegare la memoria flash USB in cui sono memorizzati i dati audio.**

**NOTA** Assicurarsi che i dati audio siano memorizzati nella directory principale della memoria flash USB, ovvero quella che viene visualizzata per prima quando si apre la memoria.

#### **2 Premere [EXT. SONG].**

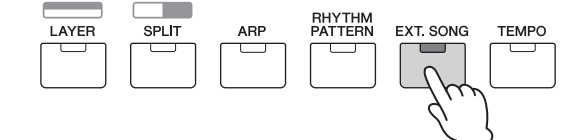

**3** Premere il pulsante cursore  $[\wedge]$ **ripetutamente, se necessario, per richiamare la prima pagina, quindi ruotare il dial [DATA] per selezionare i dati audio desiderati.**

Tempo trascorso dei dati audio (in minuti e secondi)

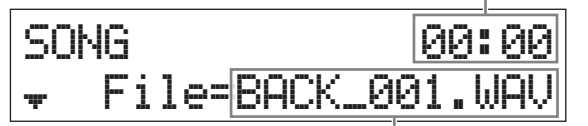

Nome dei dati audio

<span id="page-27-3"></span>**4** Premere il pulsante cursore  $\lceil \vee \rceil$ **ripetutamente, se necessario, per richiamare la seconda pagina, quindi ruotare il dial [DATA] per regolare il volume dei dati audio.**

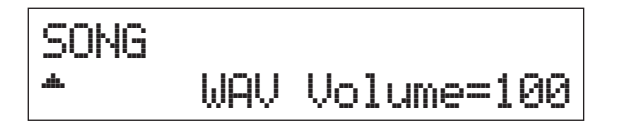

**5 Premere [**R**/**K**] (Play/Pause).** La spia  $[\blacktriangleright]$  [I] (Play/Pause) lampeggia e i dati audio

selezionati vengono riprodotti.

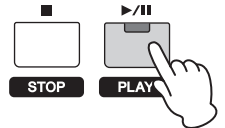

**6 Suonare la tastiera a tempo con i dati audio.**

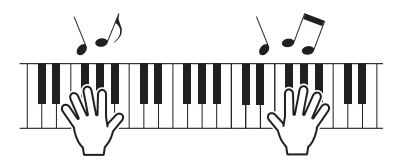

- **7 Per mettere in pausa i dati audio, premere [**R**/**K**] (Play/Pause). Per riprendere la riproduzione, premere di nuovo [**R**/**K**] (Play/Pause).**
- **8 Per arrestare i dati audio, premere [**J**] (Stop).**

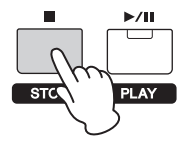

#### <span id="page-27-2"></span><span id="page-27-1"></span>**Precauzioni nell'uso del terminale USB [TO DEVICE]**

Lo strumento dispone di un terminale USB [TO DEVICE] incorporato. Quando si collega una memoria flash USB al terminale, fare attenzione a maneggiarla con cautela. Attenersi alle importanti precauzioni indicate di seguito.

**NOTA** Per ulteriori informazioni sulla gestione delle memorie flash USB, fare riferimento al rispettivo manuale di istruzioni.

#### **Dispositivi USB compatibili**

È possibile utilizzare solo dispositivi di memoria USB di tipo flash con MX49 MX61 MX88. Inoltre, lo strumento non supporta necessariamente tutte le memorie flash USB disponibili in commercio e Yamaha non ne garantisce il funzionamento. Prima di acquistare una memoria flash USB da utilizzare con lo strumento, consultare la seguente pagina Web: <https://download.yamaha.com/>

**Collegamento delle memorie flash USB**

Quando si collega una memoria flash USB al terminale USB [TO DEVICE], accertarsi che il connettore del dispositivo sia appropriato e venga inserito nella direzione corretta.

#### *AVVISO*

- **Evitare di collegare o scollegare la memoria flash USB durante la riproduzione, la gestione dei file (ad esempio le operazioni di salvataggio, copia, eliminazione e formattazione) o mentre lo strumento sta accedendo alla memoria flash USB. In caso contrario può verificarsi una sospensione del funzionamento dell'operazione dello strumento o il danneggiamento della memoria flash USB e dei dati.**
- **Quando si collega e successivamente si scollega la memoria flash USB (e viceversa), assicurarsi di attendere alcuni secondi tra le due operazioni.**
- **NOTA •** Quando si collega un cavo USB, assicurarsi che la lunghezza sia inferiore a 3 metri.
	- **•** Sebbene lo strumento supporti lo standard USB 1.1, è possibile collegare e utilizzare una memoria flash USB 2.0. Tuttavia, la velocità di trasferimento sarà quella di un dispositivo USB 1.1.
	- **•** Il valore nominale del terminale USB [TO DEVICE] è un valore massimo di 5 V/500 mA. Non collegare dispositivi USB con un valore nominale superiore, in quanto potrebbero verificarsi danni allo strumento.

#### **Utilizzo di memorie flash USB**

Collegando lo strumento a una memoria flash USB è possibile salvare i dati creati nel dispositivo collegato, nonché leggere i dati in esso contenuti.

**Numero di memorie flash USB utilizzabili**

Al terminale [USB TO DEVICE] è possibile collegare una sola memoria flash USB alla volta.

#### **Formattazione delle memorie flash USB**

Quando viene collegata una memoria flash USB, è possibile che venga visualizzato un messaggio che richiede di formattare il dispositivo o il supporto. In questo caso, eseguire la formattazione ([pagina 31\)](#page-34-4).

#### *AVVISO*

**La formattazione sovrascrive eventuali dati preesistenti. Assicurarsi che il disco da formattare non contenga dati importanti.**

#### **Protezione dei dati (protezione da scrittura)**

Per evitare la perdita accidentale di dati importanti, applicare la protezione da scrittura al dispositivo di memoria flash. Se si desidera salvare i dati su una memoria flash USB, assicurarsi di disabilitare la protezione da scrittura.

#### ■ Spegnimento dello strumento

Quando si spegne lo strumento, assicurarsi che lo strumento NON stia accedendo alla memoria flash USB mediante riproduzione o gestione dei file (ad esempio durante le operazioni di salvataggio, copia, eliminazione e formattazione). In caso contrario, la memoria flash USB e i dati della registrazione potrebbero essere danneggiati.

### <span id="page-28-3"></span><span id="page-28-0"></span>**Riproduzione dei dati delle song da un lettore musicale portatile**

#### **1 Collegare un lettore musicale portatile al jack [AUX IN] dello strumento.**

- **NOTA •** Ogni volta che si collegano altri dispositivi, assicurarsi che le prese dei cavi utilizzati corrispondano ai connettori di ingresso o uscita di tali dispositivi.
	- **•** Prima di effettuare i collegamenti, è consigliabile abbassare al minimo il volume degli altri dispositivi.

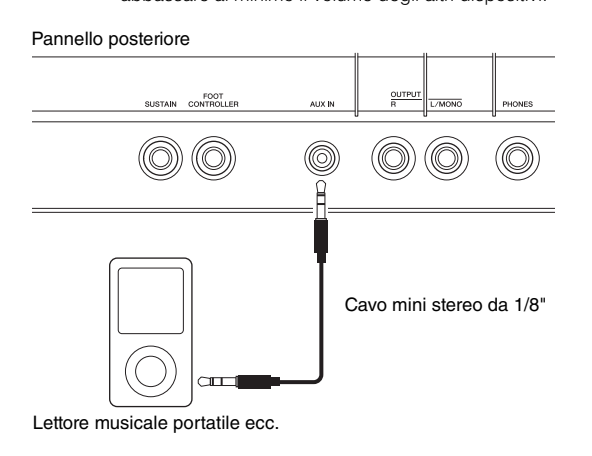

#### **2 Premere il pulsante Play del lettore musicale collegato.**

I dati di song del lettore musicale vengono riprodotti dallo strumento.

**NOTA** Utilizzare il controllo del volume del dispositivo esterno per regolare il bilanciamento del livello desiderato con lo strumento.

- **3 Suonare la tastiera a tempo con i dati della song.**
- **4 Una volta terminato, premere il pulsante Stop del lettore musicale collegato.**

#### **SUGGERIMENTO**

È possibile utilizzare la funzione Tap Tempo in modo da far corrispondere il tempo dell'arpeggio con quello dei dati di song riprodotti dal lettore musicale portatile. Per fare ciò, basta "suonare" o premere più volte ripetutamente il pulsante [TEMPO] a tempo con i dati della song.

# <span id="page-28-1"></span>**Creazione di una performance originale**

In Performance Edit è possibile modificare sia i parametri esclusivi per ciascuna parte (Part Edit) e i parametri comuni a tutte le parti (Common Edit). È inoltre possibile modificare i parametri delle voci assegnati a ogni parte della performance (Voice Edit). Modificare questi parametri per creare una performance originale.

- **NOTA** Per ulteriori informazioni su tutti i parametri, consultare il documento PDF "Manuale di riferimento".
- **NOTA** Le performance preset hanno impostazioni predefinite, quali le impostazioni per la voce e i limiti dell'estensione di note. L'inizializzazione delle performance è utile quando si crea una performance completamente nuova. Per informazioni dettagliate, consultare il Manuale di riferimento in formato PDF.

### <span id="page-28-7"></span><span id="page-28-5"></span><span id="page-28-4"></span><span id="page-28-2"></span>**Selezione del tipo di riverbero/ chorus (Common Edit/Part Edit)**

**1 Premere [EDIT].**

<span id="page-28-9"></span><span id="page-28-8"></span><span id="page-28-6"></span>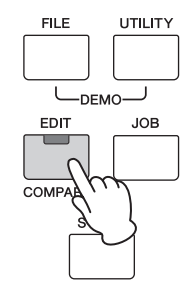

**2** Premere il pulsante cursore  $[\wedge]$ , se necessario, **per selezionare "01: Common", quindi premere [ENTER].**

Verrà visualizzata la schermata Common Edit della performance.

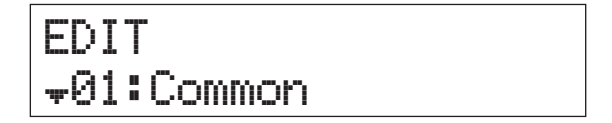

**3** Premere il pulsante cursore  $[\wedge]$ , se **necessario, per selezionare "01:Chorus Eff", quindi premere [ENTER].**

Verrà visualizzata la schermata di impostazione dell'effetto chorus.

# Common a01:Chorus\*Eff

**4** Premere ripetutamente i pulsanti cursore  $[\wedge]$ , **se necessario, per richiamare la prima pagina, quindi utilizzare i pulsanti cursore [**l**]/[**r**] e il dial [DATA] per cambiare la categoria o il tipo di effetto chorus.**

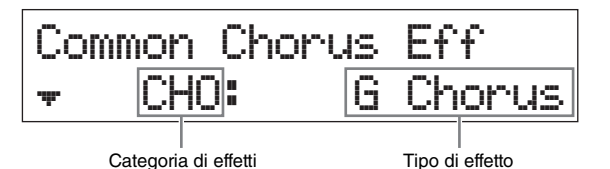

**5** Premere il pulsante cursore  $\lceil \vee \rceil$  per **richiamare la seconda pagina, quindi ruotare il dial [DATA] per selezionare un'impostazione preset per i parametri del tipo di effetto selezionato.**

Ogni tipo preset contiene le impostazioni ottimali per vari parametri, pertanto è possibile scegliere un effetto generale e far sì che i parametri vengano impostati di conseguenza.

**NOTA** È possibile anche modificare ogni parametro dell'effetto nella terza pagina o in quelle successive. Per ulteriori informazioni su ogni parametro, vedere il documento PDF "Manuale dei parametri del sintetizzatore".

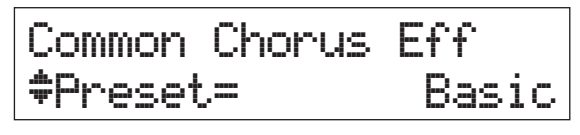

**6 Dopo aver definito tutte le impostazioni necessarie per l'effetto chorus, premere [EXIT], quindi premere il pulsante cursore [** $\forall$ **] per selezionare "02:Reverb Eff", infine premere [ENTER].**

Verrà visualizzata la schermata di impostazione dell'effetto di riverbero.

# Common d02:Reverb\*Eff

**7** Premere il pulsante cursore  $[\vee]$  per richiamare **la prima pagina, quindi ruotare il dial [DATA] per modificare il tipo di effetto di riverbero.**

Common Reverb Eff a\*\*\*\*Type=Rev]X\*Hall

**8** Premere il pulsante cursore [ $\vee$ ] per richiamare **la seconda pagina, quindi ruotare il dial [DATA]** 

#### **per selezionare un'impostazione preset per i parametri del tipo di effetto selezionato.**

**NOTA** È possibile anche modificare ogni parametro dell'effetto nella terza pagina o in quelle successive. Per ulteriori informazioni su ogni parametro, vedere il documento PDF "Manuale dei parametri del sintetizzatore".

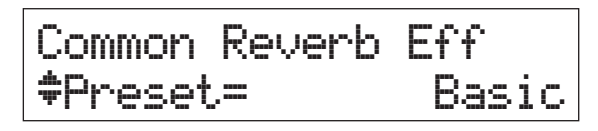

**9 Dopo aver definito tutte le impostazioni necessarie per l'effetto di riverbero, premere [EXIT] due volte, quindi premere il pulsante cursore [**d**] per selezionare "02:Part", infine premere [ENTER].**

Verrà visualizzata la schermata Part Edit della performance.

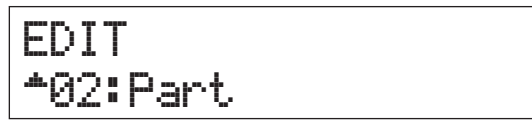

**10** Premere il pulsante cursore [ $\wedge$ ] **ripetutamente, se necessario, per selezionare "01:Play Mode", quindi premere [ENTER].**

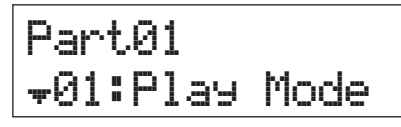

**11 Premere il pulsante di categoria desiderato per selezionare la parte modificata.**

Il numero della parte selezionata è indicato nella parte superiore sinistra della schermata.

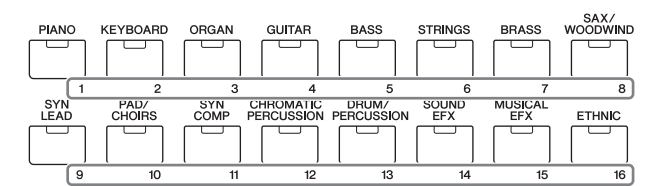

**12** Utilizzare i pulsanti cursore [ $\wedge$ ]/[ $\vee$ ] per **selezionare "ChoSend" e "RevSend" nella quinta e nella sesta pagina, quindi ruotare il dial [DATA] per modificare le impostazioni dei parametri.**

Questi parametri consentono di impostare la profondità degli effetti chorus/riverbero applicata al suono della parte selezionata.

#### <span id="page-29-0"></span>**SUGGERIMENTO Indicatore di modifica della performance**

PERFORMANCE<br>NUMBER

88 L

Quando si modificano i parametri di una performance, sulla parte inferiore

destra della schermata [PERFORMANCE NUMBER] è visualizzato un punto (.). Questo fornisce una rapida conferma del fatto che la performance corrente è stata modificata ma non ancora memorizzata. Se si desidera memorizzare lo stato corrente, eseguire la funzione di memorizzazione della performance [\(pagina 29\)](#page-32-1). Al termine della memorizzazione, l'indicazione scomparirà.

## <span id="page-30-4"></span><span id="page-30-2"></span><span id="page-30-0"></span>**Modifica dell'effetto Insertion della voce (Voice Edit)**

È possibile modificare i parametri della voce assegnata a ciascuna parte. I parametri della voce si trovano nelle schermate Voice Edit, ovvero quelle con l'indicazione "Voice" o "DrumKit" nel nome visualizzato. In questo esempio, verranno modificate le impostazioni dell'effetto Insertion.

### **1 Premere [EDIT].**

<span id="page-30-1"></span>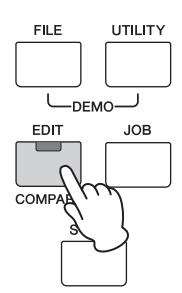

**2** Premere il pulsante cursore  $[\vee]$  per **selezionare "02:Part", quindi premere [ENTER].**

Verrà visualizzata la schermata Part Edit.

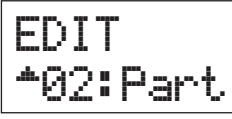

#### **3 Premere un pulsante di categoria desiderato per selezionare la parte desiderata.**

Il numero della parte selezionata è indicato nella parte superiore sinistra della schermata.

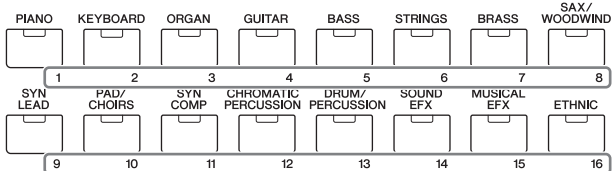

- **4** Premere il pulsante cursore [ $\wedge$ ] per selezionare **"01:Play Mode", quindi premere [ENTER].**
- **5** Utilizzare i pulsanti cursore  $[\wedge \mathcal{Y}]\vee$ ] per **selezionare "InsSw", quindi ruotare il dial [DATA] per impostare il parametro su on.**
	- **NOTA** Questo strumento dispone di quattro effetti Insertion, che possono essere applicati a massimo quattro parti della performance.

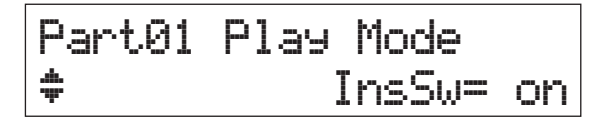

<span id="page-30-3"></span>**6 Premere [EXIT] e utilizzare i pulsanti cursore [**u**]/[**d**] per selezionare "05:Voice Insert Eff"/ "06:Drumkit Ins Eff", infine premere [ENTER].** Viene visualizzata la schermata dell'effetto Insertion per Voice Edit.

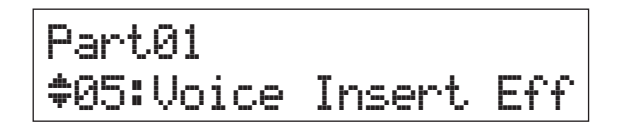

**7 Premere ripetutamente il pulsante cursore [**u**], se necessario, per richiamare la prima pagina, quindi utilizzare i pulsanti cursore [**l**]/[**r**] e il dial [DATA] per cambiare il tipo di effetto.**

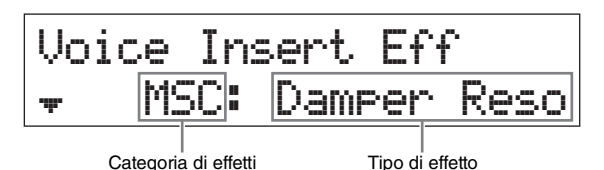

**8** Premere il pulsante cursore  $[\vee]$  per **richiamare la seconda pagina, quindi selezionare un'impostazione preset per i parametri del tipo di effetto selezionato.**

Ogni tipo preset contiene le impostazioni ottimali per vari parametri, pertanto è possibile scegliere un effetto generale e far sì che i parametri vengano impostati di conseguenza.

**NOTA** È possibile anche modificare ogni parametro dell'effetto nella terza pagina o in quelle successive. Per ulteriori informazioni su ogni parametro, vedere il documento PDF "Manuale dei parametri del sintetizzatore".

Voice Insert Eff dPreset=\*\*\*\*\*\*\*Basic

- **9 Se si desidera modificare l'effetto Insertion di un'altra parte, premere un pulsante di categoria numerico per selezionare la parte desiderata (come nel punto 3 precedente), quindi ripetere le operazioni dal punto 4 al punto 8 dopo aver premuto [EXIT].**
	- **NOTA** È possibile modificare le parti anche premendo un pulsante di categoria numerico nella schermata dell'effetto Insertion in Voice Edit.

## <span id="page-31-4"></span><span id="page-31-1"></span><span id="page-31-0"></span>**Modifica del Controller Set per la voce (Voice Edit)**

A ogni voce è possibile assegnare varie funzioni per i controller (manopole, modulation wheel ecc.). Ogni voce può avere fino a sei set che determinano i controller disponibili per la voce e le rispettive funzioni. L'assegnazione dei controller è detta "Controller Set". In questo esempio verrà modificato il Controller Set della voce assegnata alla parte.

### **1 Premere [EDIT].**

<span id="page-31-2"></span>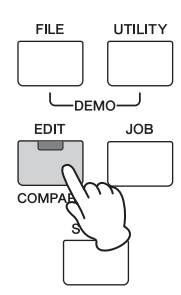

**2** Premere il pulsante cursore  $[\vee]$  per **selezionare "02:Part", quindi premere [ENTER].**

Verrà visualizzata la schermata Part Edit della performance.

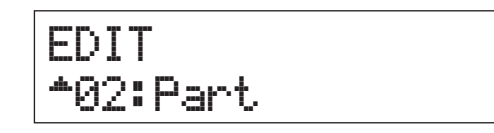

#### **3 Premere un pulsante di categoria desiderato per selezionare la parte desiderata.**

Il numero della parte selezionata è indicato nella parte superiore sinistra della schermata.

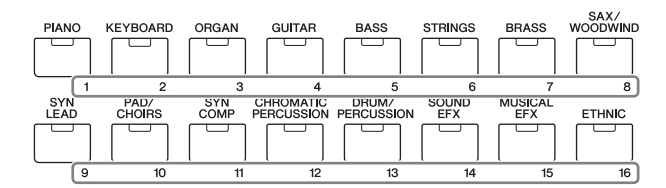

**4** Utilizzare i pulsanti cursore  $[\wedge]$ / $[\vee]$  per **selezionare "07:Voice Ctrl Set" o "06:Drumkit Ctrl Set", quindi premere [ENTER].**

Viene richiamata la schermata Controller Set di Voice Edit.

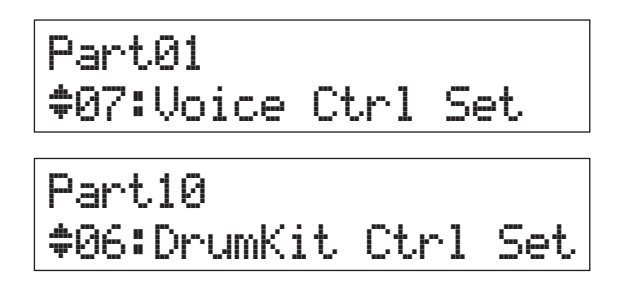

**5** Utilizzare i pulsanti cursore  $\lceil \wedge \mathcal{V} \rceil \vee \rceil$  per **selezionare un Controller Set (da 1 a 6), quindi premere [ENTER].**

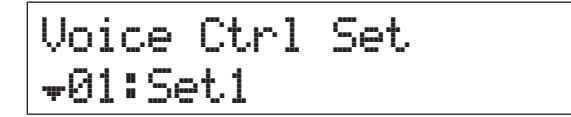

**6** Premere il pulsante cursore  $[\wedge]$ **ripetutamente, se necessario, per richiamare la prima pagina, quindi ruotare il dial [DATA] per selezionare il controller desiderato.**

**NOTA** Per ulteriori informazioni sulle impostazioni, consultare il documento PDF "Manuale di riferimento".

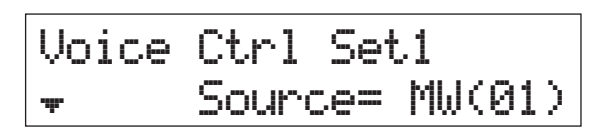

**7** Premere il pulsante cursore  $[\vee]$  per **richiamare la seconda pagina, quindi ruotare il dial [DATA] per selezionare la funzione da assegnare al controller selezionato.**

Voice Ctrl Set1 Dest=\*\*\*\*\*ELFO-PM

- **8** Premere il pulsante cursore [ $\vee$ ] per **richiamare la terza pagina, quindi regolare la profondità della funzione del controller.**
- **9 Se si desidera modificare altri Controller Set, ripetere le istruzioni dal punto 5 al punto 8 dopo aver premuto [EXIT].**
- **10 Se si desidera modificare i Controller Set di altre parti, premere un pulsante di categoria numerico per selezionare la parte desiderata, quindi ripetere le operazioni dal punto 5 al punto 9.**

<span id="page-31-3"></span>**SUGGERIMENTO Indicatore di modifica della voce**

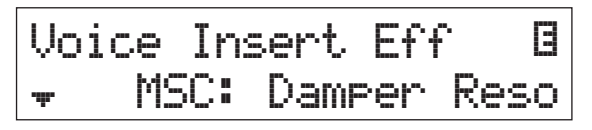

Quando si modificano i parametri di una voce, sulla parte superiore destra della schermata è visualizzato un indicatore E (Edit). Ciò indica che la voce assegnata alla parte è stata modificata, ma non ancora memorizzata. Se si desidera memorizzare lo stato corrente, eseguire la funzione Voice Store ([pagina 29](#page-32-0)). Al termine della memorizzazione, l'indicazione scomparirà.

### <span id="page-32-5"></span><span id="page-32-4"></span><span id="page-32-2"></span><span id="page-32-0"></span>**Memorizzazione di una voce (Voice Store)**

I parametri modificati della voce possono essere memorizzati come voce utente a parte rispetto alla performance. Inoltre, le voci utente memorizzate possono essere assegnate a un'altra parte o performance.

- **NOTA** Se si esegue l'operazione Performance Store, i dati della voce modificata non verranno memorizzati. Assicurarsi utilizzare la funzione Voice Store per memorizzare la voce.
- **1 Quando compare la schermata Voice Edit, premere [EXIT], quindi premere il pulsante cursore [**d**] per selezionare "08:Voice Name", infine premere [ENTER].**

Quando compare la schermata principale, attenersi alle istruzioni riportate di seguito.  $[EDIT] \rightarrow$  Selezionare "02:Part"  $\rightarrow$   $[ENTER] \rightarrow$ Selezionare "08:Voice Name" → [ENTER]

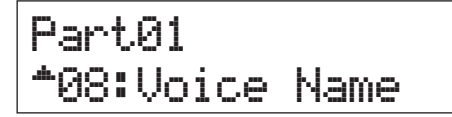

#### **2 Immettere un nome personalizzato per la voce prima di memorizzarla.**

Per istruzioni sull'immissione del nome, vedere "Assegnazione dei nomi" ([pagina 13\)](#page-16-4) nella sezione "Funzionamento di base e schermate".

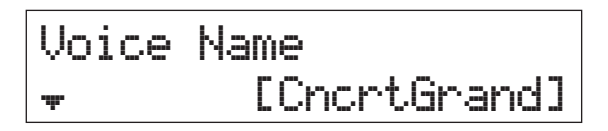

#### **3 Premere [STORE].**

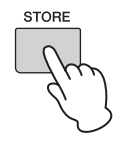

**4 Determinare il numero di voce utente come destinazione di memorizzazione e premere [ENTER].**

Schermata Voice Store

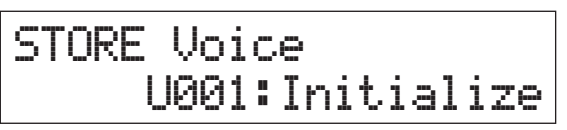

#### **5 Premere [INC/YES].**

I dati della voce vengono memorizzati e viene visualizzata di nuovo la schermata Part Edit. Per tornare alla schermata principale, premere [EXIT] più volte. Per annullare l'operazione di memorizzazione, premere il pulsante [DEC/NO].

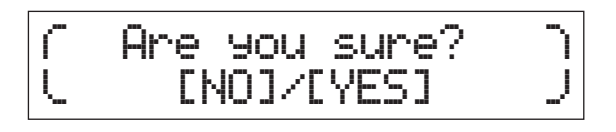

# <span id="page-32-3"></span><span id="page-32-1"></span>**Memorizzare una performance (Performance Store)**

Se si è soddisfatti della performance creata, memorizzare le nuove impostazioni nella memoria interna sotto forma di performance.

#### *AVVISO*

**Se si esegue l'operazione Performance Store quando una voce è stata modificata ma non ancora memorizzata, tutte le modifiche recenti andranno perse. Assicurarsi di memorizzare i dati di voce importanti, ad esempio una voce utente (Voice Store), prima di memorizzare la performance.**

- **1 Premere [EDIT] per selezionare "01:Common", quindi premere [ENTER]. Quindi, selezionare "06:Name" e premere [ENTER].**
- **2 Immettere un nome personalizzato per la performance prima di memorizzarla.** Per istruzioni sull'immissione del nome, vedere

"Assegnazione dei nomi" ([pagina 13](#page-16-4)) nella sezione "Funzionamento di base e schermate".

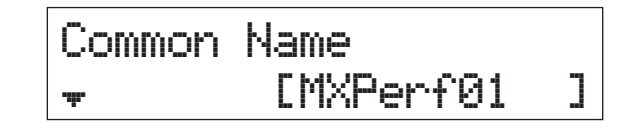

**3 Premere [STORE].**

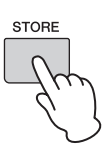

**4 Determinare il numero di performance come destinazione di memorizzazione e premere [ENTER].**

#### *AVVISO*

**Tenere presente che, se si esegue l'operazione Performance Store, la performance di destinazione verrà sovrascritta e cancellata.**

Schermata Performance Store

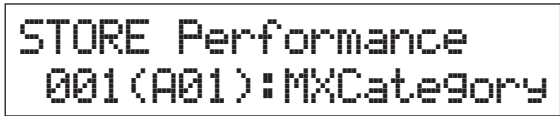

#### **5 Premere [INC/YES].**

I dati della performance vengono memorizzati e viene visualizzata di nuovo la schermata principale. Per annullare l'operazione di memorizzazione, premere il pulsante [DEC/NO].

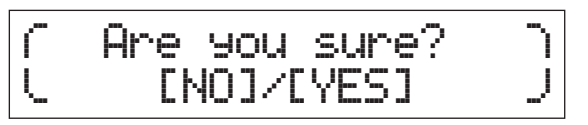

# <span id="page-33-1"></span><span id="page-33-0"></span>**Modifica senza interruzioni delle voci durante l'esecuzione sulla tastiera**

Quando si cambia una voce assegnata a una parte o si seleziona un'altra performance, l'audio della voce o della performance precedente verrà tagliato e sostituito all'improvviso dalla nuova voce o performance. Nelle performance dal vivo conviene evitare questo comportamento. Per cambiare le voci mentre si suona senza che vengano troncate, assegnare preventivamente le voci che si desidera suonare alle parti 1 – 16 di una performance, quindi selezionare la parte corrispondente (con i pulsanti di categoria numerici) mentre si suona.

#### **1 Premere [PART SELECT].**

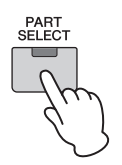

**2** Premere più volte il pulsante cursore  $[\wedge]$  per **richiamare la prima pagina.**

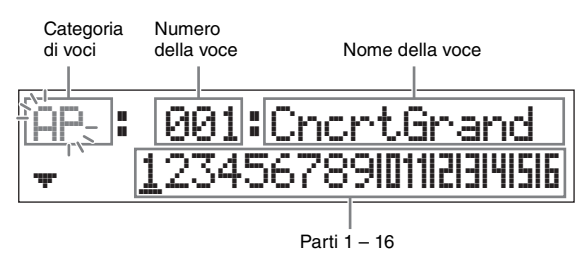

**3 Utilizzare i pulsanti di categoria o i pulsanti cursore [**l**]/[**r**] per selezionare la parte desiderata (da 1 a 16).**

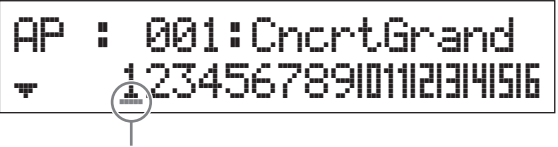

Il cursore indica la parte selezionata

- **4 Ruotare il dial [DATA] per cambiare la categoria di voci per la parte selezionata.**
- **5** Premere il pulsante cursore [ $\forall$ ] per **richiamare la seconda pagina, quindi ruotare il dial [DATA] per selezionare la voce dalla categoria di voci corrente.**

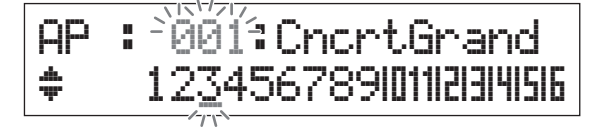

**NOTA** È possibile anche modificare altri parametri della parte nella terza pagina o in quelle successive. Per ulteriori informazioni su ogni parametro, vedere il documento PDF "Manuale di riferimento".

**6 Per modificare le voci per altre parti, ripetere le operazioni dal punto 2 al punto 5.**

**NOTA** È possibile anche modificare le parti con i pulsanti di categoria o il pulsante cursore  $\lfloor \leq \rfloor / \lfloor > \rfloor$  nelle pagine successive alla prima.

**7 Dopo aver definito tutte le impostazioni per le parti, selezionare altre voci (parti) utilizzando i pulsanti di categoria o i pulsanti cursore [**l**]/[**r**] mentre si suona la tastiera.**

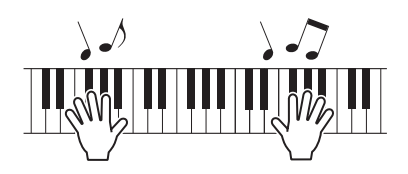

**8 Memorizzare le assegnazioni delle voci sotto forma di performance nella memoria interna, in modo da richiamarle immediatamente quando è necessario.**

Per ulteriori informazioni sulla memorizzazione, vedere la sezione "Memorizzazione della performance" ([pagina 29](#page-32-1)).

#### **SUGGERIMENTO Applicazione degli effetti Insertion alle parti desiderate**

Gli effetti Insertion possono essere applicati indipendentemente a massimo quattro parti, alle quali vengono assegnate le voci desiderate per le performance dal vivo. Per i dettagli sulle impostazioni, vedere "Modifica dell'effetto Insertion della voce" ([pagina 27](#page-30-0)).

# <span id="page-34-6"></span><span id="page-34-0"></span>**Configurazione delle impostazioni generali del sistema (impostazioni Utility)**

Premere [UTILITY] per richiamare la schermata Utility, nella quale è possibile definire impostazioni valide per tutto il sistema.

<span id="page-34-13"></span>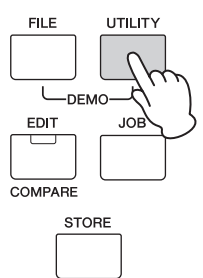

# <span id="page-34-11"></span><span id="page-34-1"></span>**Modifica dell'impostazione Master Tune**

Questa funzione imposta l'accordatura complessiva dello strumento.

- **1** Premere il pulsante cursore  $\lceil \wedge \rceil$ **ripetutamente, se necessario, per selezionare "01:General", quindi premere [ENTER].**
- **2** Utilizzare i pulsanti cursore  $[\wedge]$ /[ $\vee$ ] per **selezionare il parametro "Tune", quindi ruotare il dial [DATA] per modificare il valore.** L'accordatura viene modificata in incrementi di centesimi.
	- **NOTA** La frequenza del pitch di base (nota A3) è 440 Hz. Un incremento di 3 o 4 centesimi corrisponde a un aumento di frequenza di circa 1 Hz.

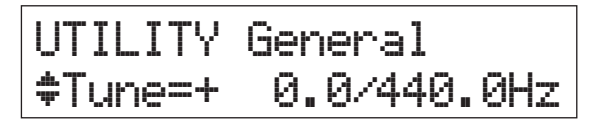

### **3 Premere [STORE].**

<span id="page-34-10"></span><span id="page-34-9"></span>Tutte le impostazioni Utility vengono memorizzate.

### <span id="page-34-2"></span>**Regolazione della luminosità del display (LCD Contrast)**

- **1** Premere il pulsante cursore  $\lceil \wedge \rceil$ **ripetutamente, se necessario, per selezionare "01:General", quindi premere [ENTER].**
- **2** Utilizzare i pulsanti cursore  $\left[\wedge\right]$ / $\left[\vee\right]$  per **selezionare il parametro "LCD Contrast", quindi ruotare il dial [DATA] per modificare il valore.**

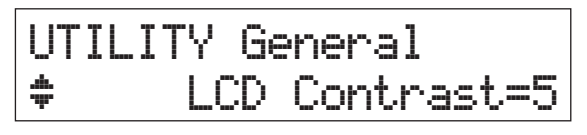

**3 Premere [STORE].**

Tutte le impostazioni Utility vengono memorizzate.

**NOTA Regolazione della luminosità del display**

Per regolare la luminosità del display, tenere premuto [UTILITY] e premere contemporaneamente [INC/YES]/ [DEC/NO].

Per ulteriori informazioni sulle impostazioni Utility, consultare il documento PDF "Manuale di riferimento".

# <span id="page-34-12"></span><span id="page-34-7"></span><span id="page-34-5"></span><span id="page-34-3"></span>**Salvataggio/caricamento dei file su una memoria flash USB (impostazioni File)**

È possibile salvare le performance e le voci create in una memoria flash USB e caricare i dati da essa.

## <span id="page-34-8"></span><span id="page-34-4"></span>**Formattazione della memoria flash USB**

Lo strumento potrebbe non supportare alcune memorie flash USB. In questo caso, attenersi alle istruzioni riportate di seguito per formattare la memoria prima di utilizzarla.

#### *AVVISO*

**Se sulla memoria flash USB sono già stati salvati dei dati, fare attenzione a non formattarla. Se il dispositivo viene formattato, tutti i dati precedentemente registrati saranno eliminati. È quindi necessario verificare in anticipo che il dispositivo non contenga dati importanti.**

- **1 Collegare la memoria flash USB al terminale USB [TO DEVICE].**
- **2 Premere [FILE] per richiamare la schermata File.**
- **3** Utilizzare i pulsanti cursore  $\lceil \wedge \mathcal{V} \rceil \vee \rceil$  per **selezionare "05: Format", quindi premere [ENTER].**

Sul display viene visualizzato un messaggio di conferma. Per annullare l'operazione di formattazione, premere [EXIT].

#### **4 Premere [INC/YES] per eseguire l'operazione di formattazione.**

Dopo il completamento di questa operazione, sul display appare il messaggio "Completed" (Completato) e viene visualizzata di nuovo schermata originale.

#### *AVVISO*

**Durante il processo di formattazione, non rimuovere o scollegare la memoria flash USB dallo strumento. Inoltre, accertarsi che lo strumento rimanga acceso fino al completamento dell'operazione.**

**NOTA** Se l'operazione di formattazione viene eseguita in modalità File, la memoria flash USB viene formattata in formato MS-DOS o Windows. Il dispositivo formattato può non essere compatibile con altri dispositivi, come un computer Mac o una fotocamera digitale.

## <span id="page-35-2"></span><span id="page-35-0"></span>**Salvataggio delle impostazioni in una memoria flash USB**

È possibile salvare su una memoria flash USB tutti i dati della memoria utente, contenente le performance, le voci utente create e le impostazioni Utility, sotto forma di file "All" (estensione: .X5A).

- **1 Collegare una memoria flash USB al terminale USB [TO DEVICE].**
- **2 Premere [FILE].**

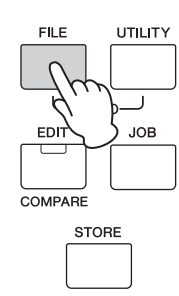

**3** Premere i pulsanti cursore [ $\wedge$ ] più volte per **selezionare "01:Save", quindi premere [ENTER].**

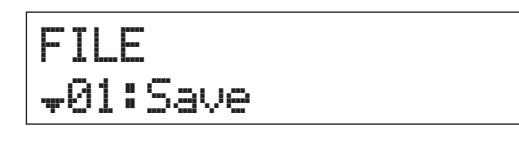

#### **4 Assegnare un nome al file.**

Per istruzioni sull'immissione del nome, vedere "Assegnazione dei nomi" ([pagina 13\)](#page-16-4) nella sezione "Funzionamento di base e schermate".

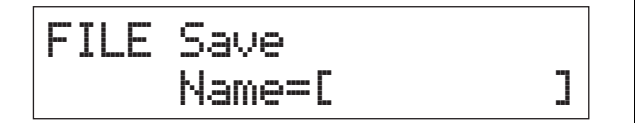

### **5 Premere [ENTER].**

#### **6 Premere [INC/YES].**

Il file viene salvato nella memoria flash USB. Per annullare l'operazione di salvataggio, premere [EXIT] mentre è visualizzato il messaggio "Now saving..." (Salvataggio in corso...).

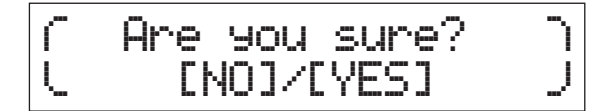

**7 Per chiudere la schermata File, premere più volte il pulsante [EXIT].**

# <span id="page-35-3"></span><span id="page-35-1"></span>**Caricamento delle impostazioni da una memoria flash USB**

- **1 Collegare la memoria flash USB al terminale USB [TO DEVICE].**
- **2 Premere [FILE].**

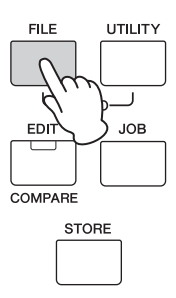

**3** Utilizzare i pulsanti cursore  $[\wedge]$ / $[\vee]$  per **selezionare "02:Load", quindi premere [ENTER].**

Nella schermata vengono visualizzati tutti i file "All" contenuti nella memoria flash USB.

**NOTA** Se nella directory principale della memoria flash USB non esistono file "All", viene visualizzato il messaggio "File not found" (File non trovato) e la schermata Load non può essere richiamata.

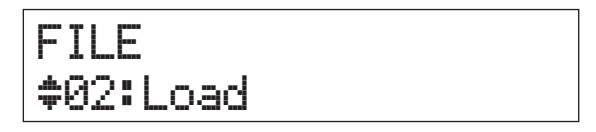

**4 Selezionare il file desiderato, quindi premere [ENTER].**

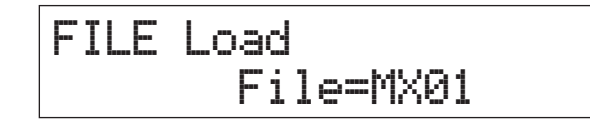

**5 Selezionare il tipo di dati desiderato del file "All" selezionato, quindi premere [ENTER].** Selezionare il tipo desiderato: tutti i dati (All), tutti i dati

senza le impostazioni Utility (All without Sys) o solo i dati delle performance (Performance).

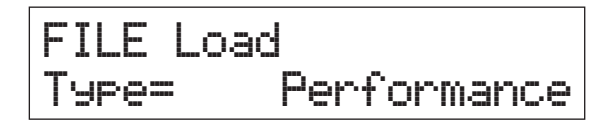

**6 Se al punto 5 il parametro "Type" è stato impostato su "Performance", selezionare il numero di performance desiderato, quindi premere [ENTER].**

Se al punto 5 il parametro "Type" è stato impostato su un valore diverso da "Performance", passare al punto 8.

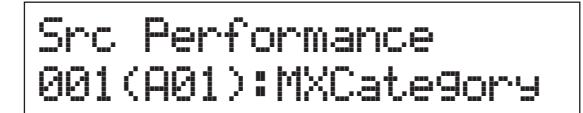

**7 Selezionare il numero di performance di destinazione per il caricamento, quindi premere [ENTER].**

# Dst Performance 003(A03):Sirius

#### **8 Premere [INC/YES].**

I dati vengono caricati dalla memoria flash USB. Per annullare l'operazione di caricamento, premere [EXIT] mentre è visualizzato il messaggio "Now loading..." (Caricamento in corso...).

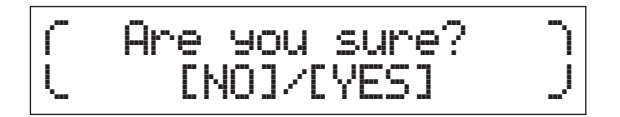

**9 Per chiudere la schermata File, premere ripetutamente il pulsante [EXIT], se necessario.**

# <span id="page-36-2"></span><span id="page-36-0"></span>**Collegamento uno strumento MIDI esterno**

Con un cavo MIDI standard (da acquistare separatamente) è possibile collegare uno strumento MIDI esterno e trasmettere dati MIDI tra MX49 MX61 MX88 e lo strumento collegato.

È possibile utilizzare i connettori MIDI o il terminale USB [TO HOST] per la trasmissione/ricezione di dati MIDI; non è possibile, tuttavia, utilizzarli contemporaneamente. Selezionare il connettore da utilizzare nel parametro "MIDI IN/OUT" della schermata [UTILITY]  $\rightarrow$  "02:MIDI". Nelle spiegazioni in questo capitolo, "MIDI IN/OUT" viene impostato su "MIDI" poiché come esempio di collegamento è utilizzato il MIDI.

### <span id="page-36-1"></span>**Controllo di MX49 MX61 MX88 da una tastiera MIDI o un sintetizzatore esterno**

Di seguito viene descritto come utilizzare una tastiera o un sintetizzatore esterno per selezionare e riprodurre in remoto le voci di MX49 MX61 MX88.

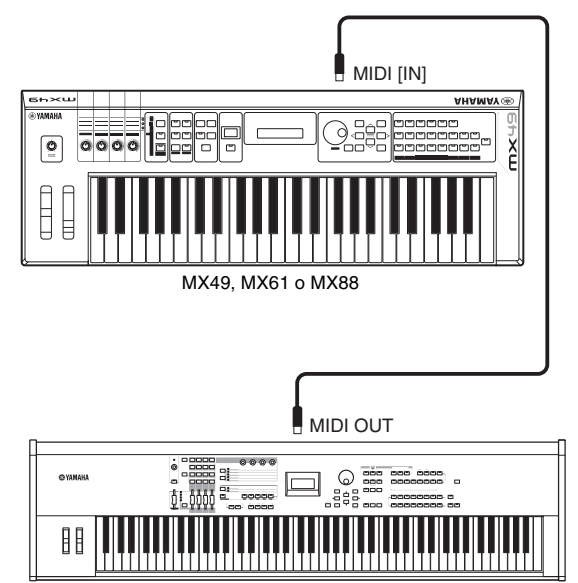

Tastiera MIDI esterna (ad esempio un sintetizzatore a 88 tasti)

#### <span id="page-37-1"></span>**SUGGERIMENTO Canali di trasmissione e ricezione MIDI: modifica in remoto delle performance.**

I canali di ricezione MIDI per le parti da 1 a 16 di MX49 MX61 MX88 sono fissi su 1 – 16. Accertarsi che il canale di trasmissione MIDI dello strumento MIDI esterno corrisponda ai canali di ricezione MIDI di MX49 MX61 MX88. Per ulteriori informazioni sull'impostazione dei canali di trasmissione MIDI dello strumento esterno, fare riferimento al manuale di istruzioni dello strumento stesso. È possibile anche utilizzare uno strumento MIDI esterno per modificare le MX49 MX61 MX88 performance con specifici messaggi di program change. Per fare ciò, occorre fare in modo che il canale di trasmissione MIDI dello strumento MIDI esterno corrisponda al canale di ricezione MIDI di base di MX49 MX61 MX88. Per ulteriori informazioni sul canale di ricezione MIDI di base di MX49 MX61 MX88, attenersi alle istruzioni riportate di seguito.

- **1 Premere [UTILITY].**
- **2** Utilizzare i pulsanti cursore  $[\wedge]$ / $[\vee]$  per **selezionare "02:MIDI", quindi premere [ENTER].**
- **3** Utilizzare i pulsanti cursore  $[\wedge]$ / $[\vee]$  per **selezionare "BasicCh (Basic Channel)", quindi controllare il canale.**

Se necessario, modificare il canale in modo che corrisponda al canale di trasmissione MIDI dello strumento MIDI esterno.

### <span id="page-37-0"></span>**Controllo di una tastiera MIDI o un sintetizzatore esterno da MX49 MX61 MX88**

Questo collegamento consente di suonare un generatore di suoni MIDI esterno (sintetizzatore, modulo generatore di suoni e così via) mediante l'esecuzione strumentale su MX49 MX61 MX88 o l'esecuzione di una song o di un pattern su MX49 MX61 MX88. Utilizzare questo tipo di collegamento per suonare un secondo strumento insieme con MX49 MX61 MX88.

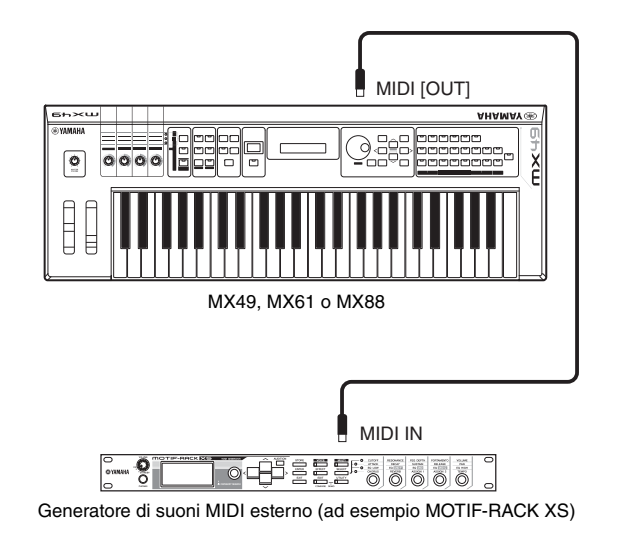

#### **SUGGERIMENTO Canali di trasmissione e ricezione MIDI: riproduzione solo dell'audio del generatore di suoni esterno**

I canali di ricezione MIDI per le parti da 1 a 16 di MX49 MX61 MX88 sono fissi su 1 – 16. Accertarsi che il canale di ricezione MIDI dello strumento MIDI esterno corrisponda ai canali di trasmissione MIDI di MX49 MX61 MX88. Per ulteriori informazioni sull'impostazione dei canali di trasmissione MIDI dello strumento esterno, fare riferimento al manuale di istruzioni dello strumento stesso. È anche possibile controllare un generatore di suoni esterno da MX49 MX61 MX88 e riprodurre solo l'audio di questo dispositivo. Per fare ciò, impostare la manopola [MASTER VOLUME] su "0" o impostare Local Control su "off" mediante la seguente operazione:  $[UTILLITY]$   $\rightarrow$  Selezionare "02:MIDI"  $\rightarrow$   $[ENTER]$   $\rightarrow$ "LocalCtrl" = "off"

# <span id="page-38-0"></span>**Appendice**

# <span id="page-38-3"></span><span id="page-38-1"></span>**Elenco di funzioni Shift**

Alcune importanti funzioni e operazioni dello strumento si possono eseguire mediante utili scorciatoie dal pannello di controllo. Basta tenere premuto il pulsante [SHIFT] e premere un pulsante specifico, come descritto di seguito.

<span id="page-38-6"></span><span id="page-38-5"></span><span id="page-38-4"></span>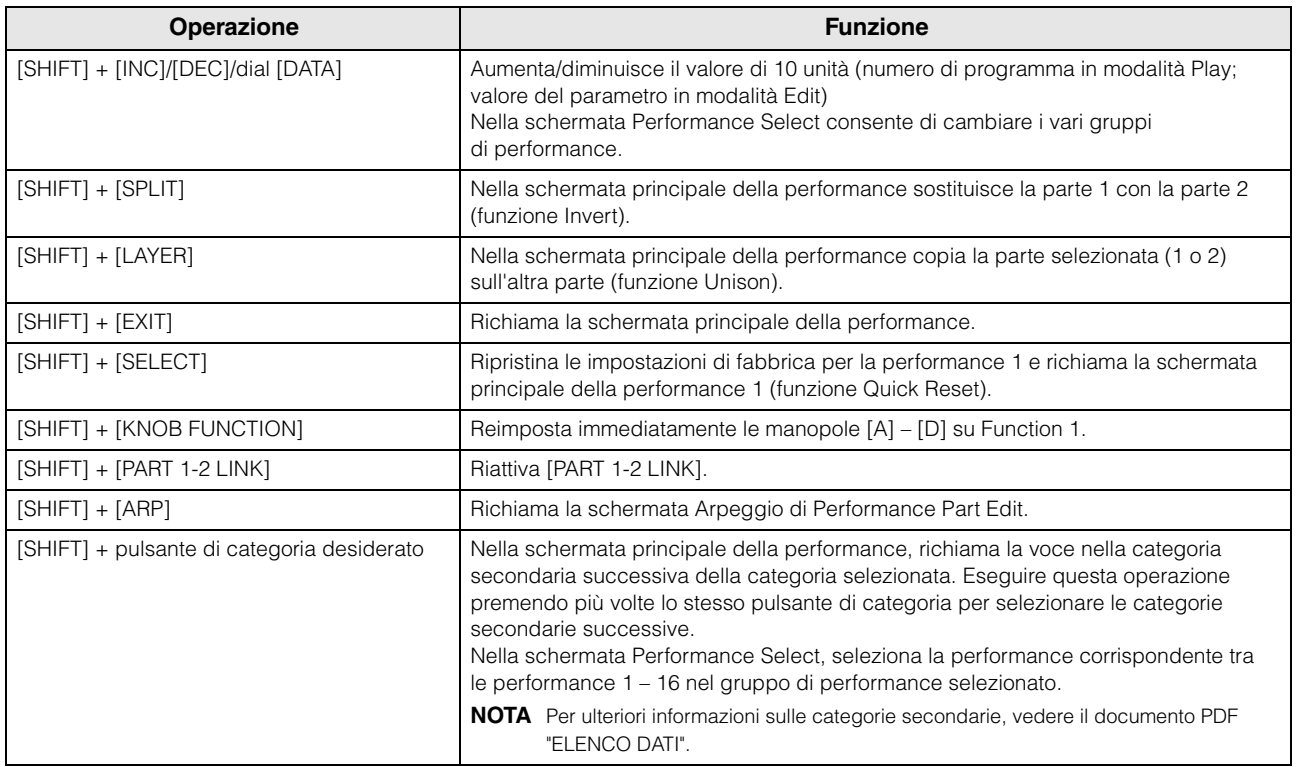

# <span id="page-38-2"></span>**Messaggi sul display**

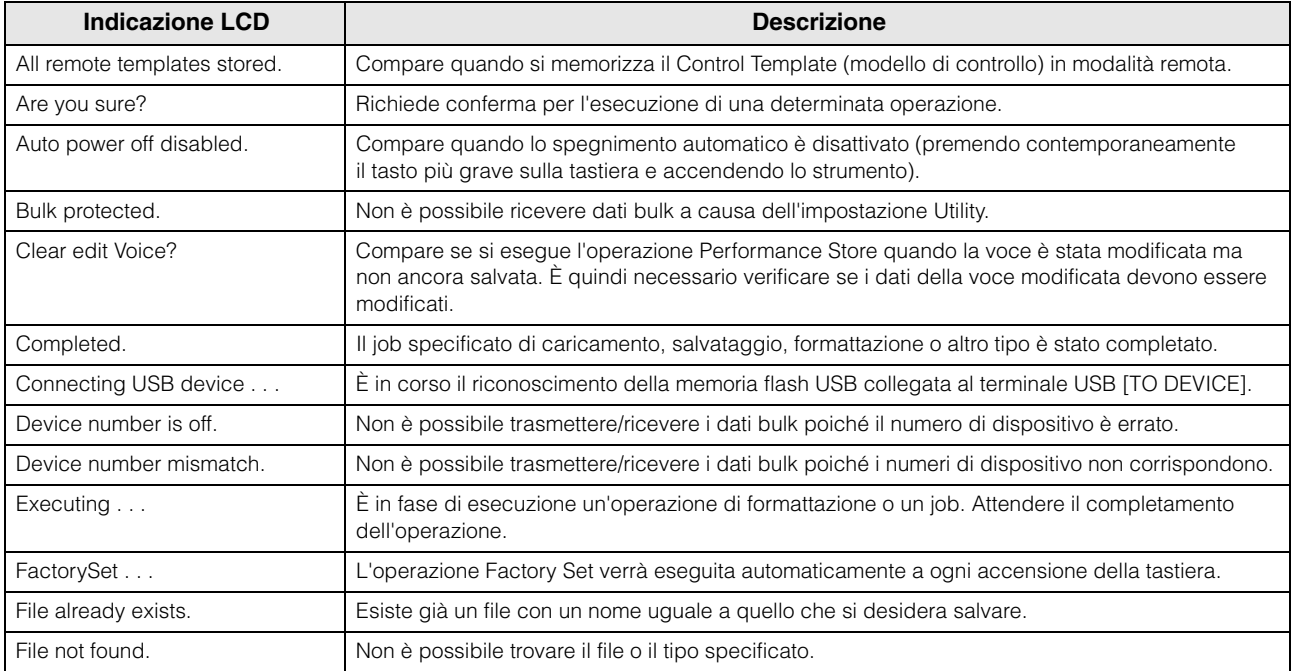

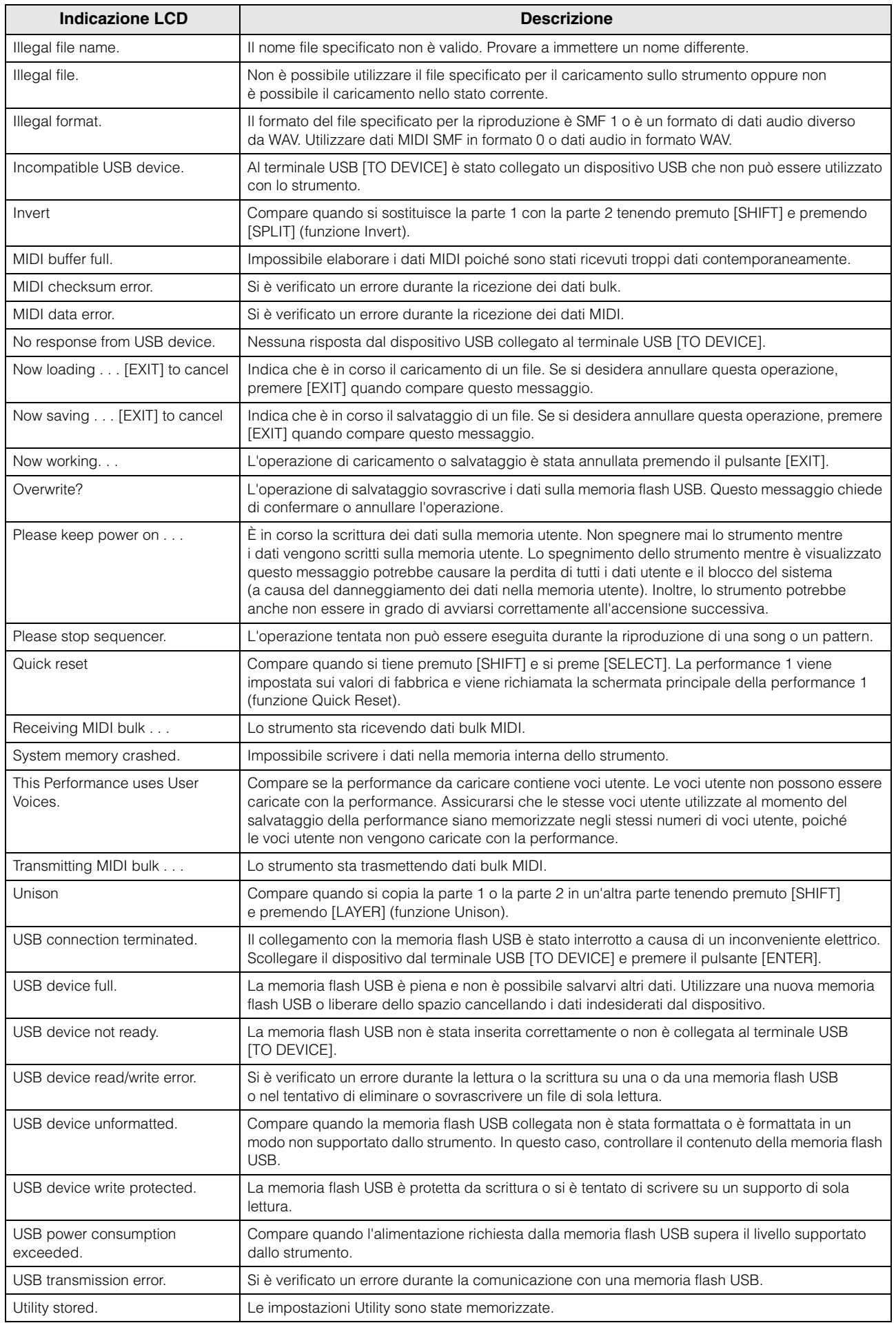

# <span id="page-40-0"></span>**Risoluzione dei problemi**

Se non viene emesso alcun suono o il suono emesso non è di buona qualità, controllare i punti riportati di seguito prima di ritenere che il prodotto presenti dei problemi. È possibile risolvere molti problemi eseguendo l'operazione Factory Set ([pagina 11](#page-14-2)) dopo aver effettuato il backup dei dati in una memoria flash USB ([pagina 32](#page-35-2)). Se il problema persiste, contattare un rivenditore Yamaha.

#### **Non viene emesso alcun suono.**

■ Lo strumento è collegato correttamente mediante cavi audio alle relative apparecchiature esterne, come amplificatore, altoparlanti o cuffie?

Poiché lo strumento non dispone di altoparlanti incorporati, sarà necessario utilizzare un sistema audio esterno oppure cuffie stereo per poterlo monitorare ([pagina 9](#page-12-6)\*).

- Il sintetizzatore e ogni apparecchiatura esterna collegata al sintetizzatore sono attivati?
- Sono state effettuate tutte le appropriate impostazioni del livello, comprese quelle di volume principale sullo strumento e le impostazioni del volume su tutte le apparecchiature esterne collegate? Se al jack [FOOT CONTROLLER] è collegato un foot controller, azionarlo e controllare il volume del suono.
- Verificare il parametro Local Control nella schermata Utility. Se lo strumento viene utilizzato da solo e questo parametro è impostato su "off", non viene emesso alcun suono anche se si suona la tastiera.  $[UTLITY]$   $\rightarrow$  Selezionare "02:MIDI"  $\rightarrow$   $[ENTER]$   $\rightarrow$  "LocalCtrl"
- Verificare il parametro Direct Monitor Switch nella schermata Utility. Se lo strumento viene utilizzato da solo e questo parametro è impostato su "off", non viene emesso alcun suono anche se si suona la tastiera.  $[UTILITY]$   $\rightarrow$  Selezionare "01:General"  $\rightarrow$  [ENTER]  $\rightarrow$  "DirectMonitor"
- Il volume MIDI o le impostazioni di espressione MIDI sono troppo bassi quando si utilizza un controller esterno?
- Le impostazioni degli effetti e del filtro sono corrette? Se viene utilizzato un filtro, provare a variare la frequenza di taglio, poiché alcune impostazioni di taglio potrebbero filtrare del tutto il suono.  $[EDIT] \rightarrow$  Selezionare "02:Part"  $\rightarrow$   $[ENTER] \rightarrow$  Selezionare "02:Filter/EG"  $\rightarrow$   $[ENTER]$ [EDIT] → Selezionare "02:Part" → [ENTER] → Selezionare "05:Voice Insert Eff"/"05:DrumKit Insert Eff" → [ENTER]
- Il volume o le impostazioni di espressione sono troppo bassi?

 $[UTILITY]$   $\rightarrow$  Selezionare "01: General"  $\rightarrow$   $[ENTER]$   $\rightarrow$  "MasterVolume"  $[EDIT] \rightarrow$  Selezionare "01:Common"  $\rightarrow$   $[ENTER] \rightarrow$  Selezionare "05:General"  $\rightarrow$   $[ENTER] \rightarrow$  "Volume"

#### $[PART SELECT]$   $\rightarrow$  "Volume"

#### **Non viene emesso alcun suono dal jack [AUX IN].**

■ Il volume del dispositivo audio collegato è impostato su un livello diverso da "0"?

#### **Non è possibile riprodurre i dati audio.**

■ Il volume per i dati audio è impostato su un livello diverso da "0"?

 $[UTILLITY]$   $\rightarrow$  Selezionare "01:General"  $\rightarrow$   $[ENTER]$   $\rightarrow$  "WAV Volume"

■ Il formato dei dati audio è corretto? Questo strumento può riprodurre solo file WAVE (.wav) stereo a 44,1 kHz/16 bit.

#### **La riproduzione continua senza arrestarsi.**

- Quando il pulsante [ARP] è attivato, premerlo in modo che la spia si spenga.
- Quando si riproducono dati di pattern ritmici o di song dalla memoria flash USB, premere il pulsante [■] (Stop).

#### **Lo strumento si spegne automaticamente anche se non viene eseguita alcuna operazione.**

■ La funzione di spegnimento automatico è attivata? Se necessario, disattivare questa funzione o modificare il tempo che deve trascorrere prima dello spegnimento automatico dello strumento.  $[UTILITY]$   $\rightarrow$  Selezionare "01:General"  $\rightarrow$   $[ENTER]$   $\rightarrow$  "AutoOff"

#### **Il suono è distorto.**

- Le impostazioni degli effetti sono corrette? L'utilizzo di determinati effetti con impostazioni specifiche può causare distorsione. [EDIT] → Selezionare "02:Part" → [ENTER] → Selezionare "05:Voice Insert Eff"/"05:DrumKit Insert Eff" → [ENTER]
- Le impostazioni del filtro sono corrette? Valori troppo alti della risonanza del filtro possono causare distorsione.  $[EDIT] \rightarrow$  Selezionare "02:Part"  $\rightarrow$   $[ENTER] \rightarrow$  Selezionare "02:Filter/EG"  $\rightarrow$   $[ENTER]$
- Alcuni dei seguenti parametri del volume sono impostati a un livello così alto da causare saturazione?

[UTILITY] → [EDIT] → Selezionare "01:Common" → [ENTER] → Selezionare "05:General" → [ENTER] → "Volume"  $[PART SELECT]$   $\rightarrow$  "Volume"  $[UTILY]$   $\rightarrow$  Selezionare "01:General"  $\rightarrow$   $[ENTER]$   $\rightarrow$  "WAV Volume"

#### **Il suono è tagliato.**

 Tutti le note suonate (mediante la riproduzione della tastiera e di song/pattern/arpeggio) hanno superato la polifonia massima dello strumento?

Il numero massimo di note riprodotte contemporaneamente può essere inferiore a 128 a seconda delle voci utilizzate.

#### **Viene suonata solo una nota alla volta.**

 Quando si verifica questa situazione, il parametro Mono/Poly (Monofonico/Polifonico) nella modalità corrente è impostato su "mono". Per suonare gli accordi, impostare questo parametro su "poly".

[EDIT] > Selezionare "02:Part" > [ENTER] > Selezionare "01:PlayMode" > [ENTER] > "Mono/Poly"

#### **Il pitch o gli intervalli sono errati.**

- Il parametro Master Tune (Accordatura principale) nella schermata Utility è impostato su un valore diverso da "0"?  $[UTILITY]$   $\rightarrow$  Selezionare "01:General"  $\rightarrow$   $[ENTER]$   $\rightarrow$  "Tune"
- Il parametro Note Shift (Spostamento note) nella schermata Utility è impostato su un valore diverso da "0"?  $[UTILITY]$   $\rightarrow$  Selezionare "01:General"  $\rightarrow$  [ENTER]  $\rightarrow$  "NoteShift"
- I parametri Note Shift (Spostamento note) e Detune (Modifica accordatura) di ogni parte sono impostati su valori diversi da "0"? [EDIT] → Selezionare "01:Part" → [ENTER] → Selezionare "01:PlayMode" → [ENTER] → "NoteShift"/"Detune"

#### **Non viene applicato alcun effetto.**

■ Controllare se l'interruttore degli effetti Insertion è acceso o spento.

```
[EDIT] → Selezionare "02:Part" → [ENTER] → Selezionare "01:PlayMode" → [ENTER] → "InsSw"
[PART SELECT] \rightarrow "InsSw"
```
- Il parametro Reverb Send o Chorus Send è impostato su un valore diverso da "0"? [EDIT] → Selezionare "02:Part" → [ENTER] → Selezionare "01:PlayMode" → [ENTER] → "ChoSend"/"RevSend"
- Il tipo di effetto Insertion per la parte è stato impostato su "thru"?

[EDIT] → Selezionare "02:Part" → [ENTER] → Selezionare "05:Voice Insert Eff"/"05:DrumKit Insert Eff" → [ENTER]

#### **L'indicatore Edit compare anche quando i parametri non vengono modificati.**

 Tenere presente che, anche se non è attiva la modalità Edit, basta muovere una manopola o riprodurre i dati MIDI della memoria flash USB per visualizzare dell'indicatore Edit.

#### **Non è possibile avviare l'arpeggio.**

- Controllare se [ARP] è attivato o disattivato.
- Gli interruttori dell'arpeggio per Part e Common sono entrambi attivati?

 $[EDIT] \rightarrow$  Selezionare "02:Part"  $\rightarrow$   $[ENTER] \rightarrow$  Selezionare "03:Arp Select"  $\rightarrow$   $[ENTER] \rightarrow$  "Switch"

[EDIT] → Selezionare "01:Common" → [ENTER] → Selezionare "04:Arp Switch" → [ENTER] → "Switch"

Il parametro MIDI Sync (Sincronizzazione MIDI) è impostato su "internal" o "auto" (utilizzando il clock interno)?

 $[UTILLITY]$   $\rightarrow$  Selezionare "02:MIDI"  $\rightarrow$   $[ENTER]$   $\rightarrow$  "MIDI Sync"

#### **Non è possibile arrestare l'arpeggio.**

 Se la riproduzione dell'arpeggio non si arresta anche se si rilascia il tasto, impostare il parametro Arpeggio Hold (Mantenimento arpeggio) su "off".

 $[EDIT] \rightarrow$  Selezionare "02:Part"  $\rightarrow$  [ENTER]  $\rightarrow$  Selezionare "03:Arp Select"  $\rightarrow$  [ENTER]  $\rightarrow$  "Hold"

#### **La voce emette un suono diverso a seconda dell'assegnazione alla parte o alla performance.**

 In base alle impostazioni dell'effetto e di altri parametri per la performance o la parte, la voce assegnata alla performance o alla parte potrebbe produrre un suono diverso. Se necessario, modificare le seguenti impostazioni dei parametri.

[EDIT] → Selezionare "02:Part" → [ENTER] → Selezionare "01:PlayMode" → [ENTER] → "ChoSend"/"RevSend"

[EDIT] → Selezionare "01:Common" → [ENTER] → Selezionare "01:Chorus Eff"/"02:Reverb Eff" → [ENTER]

 $[PART SELECT]$   $\rightarrow$  "InsSw"

 $[EDIT] \rightarrow$  Selezionare "02:Part"  $\rightarrow$   $[ENTER] \rightarrow$  Selezionare "02:Filter/EG"  $\rightarrow$   $[ENTER]$ 

#### Non è possibile avviare Song/Pattern neppure premendo il pulsante **[▶/II]** (Play/Pause).

- Quando si tenta di riprodurre i dati di una song, la memoria flash USB che contiene i dati è collegata allo strumento?
- Il pulsante [DAW REMOTE] è disattivato?
- La schermata corrente non è quella relativa a Utility o File?
- Il parametro MIDI Sync (Sincronizzazione MIDI) è impostato su "internal" o "auto" (utilizzando il clock interno)?  $[UTILY]$   $\rightarrow$  Selezionare "02:MIDI"  $\rightarrow$   $[ENTER]$   $\rightarrow$  "MIDI Sync"

#### **La comunicazione dei dati tra il computer e lo strumento non funziona correttamente.**

- Verificare che le impostazioni della porta sul computer siano corrette.
- Controllare che il parametro MIDI IN/OUT sia impostato sul valore corretto.

 $[UTILITY]$   $\rightarrow$  Selezionare "02:MIDI"  $\rightarrow$   $[ENTER]$   $\rightarrow$  "MIDI IN/OUT"

#### **La trasmissione o la ricezione dei dati bulk MIDI non funziona correttamente.**

■ Il parametro Receive Bulk (Volume ricezione) è impostato su "on"?

 $[UTILLITY]$   $\rightarrow$  Selezionare "02:MIDI"  $\rightarrow$   $[ENTER]$   $\rightarrow$  "RcvBulk"

 Durante la ricezione di dati bulk MIDI trasmessi tramite la funzione Bulk Dump e registrati sul dispositivo MIDI esterno, è necessario impostare il numero di dispositivo MIDI allo stesso valore utilizzato durante la trasmissione.

 $[UTILITY]$   $\rightarrow$  Selezionare "02:MIDI"  $\rightarrow$   $[ENTER]$   $\rightarrow$  "DeviceNo."

 Se la trasmissione non funziona correttamente, verificare che il numero di dispositivo relativo allo strumento MIDI collegato allo strumento corrisponda al valore del parametro Device Number nella schermata Utility.

 $[UTILITY]$   $\rightarrow$  Selezionare "02:MIDI"  $\rightarrow$   $[ENTER]$   $\rightarrow$  "DeviceNo."

#### **Non è possibile salvare dati nella memoria flash USB.**

- la memoria flash USB in uso è protetta da scrittura? Per poter salvare i dati, la protezione da scrittura deve essere disattivata.
- La memoria flash USB in uso è stata formattata?

 $[FILE] \rightarrow$  Selezionare "05: Format"  $\rightarrow$   $[ENTER] \rightarrow [INC/YES]$ 

# <span id="page-43-1"></span>**Specifiche tecniche**

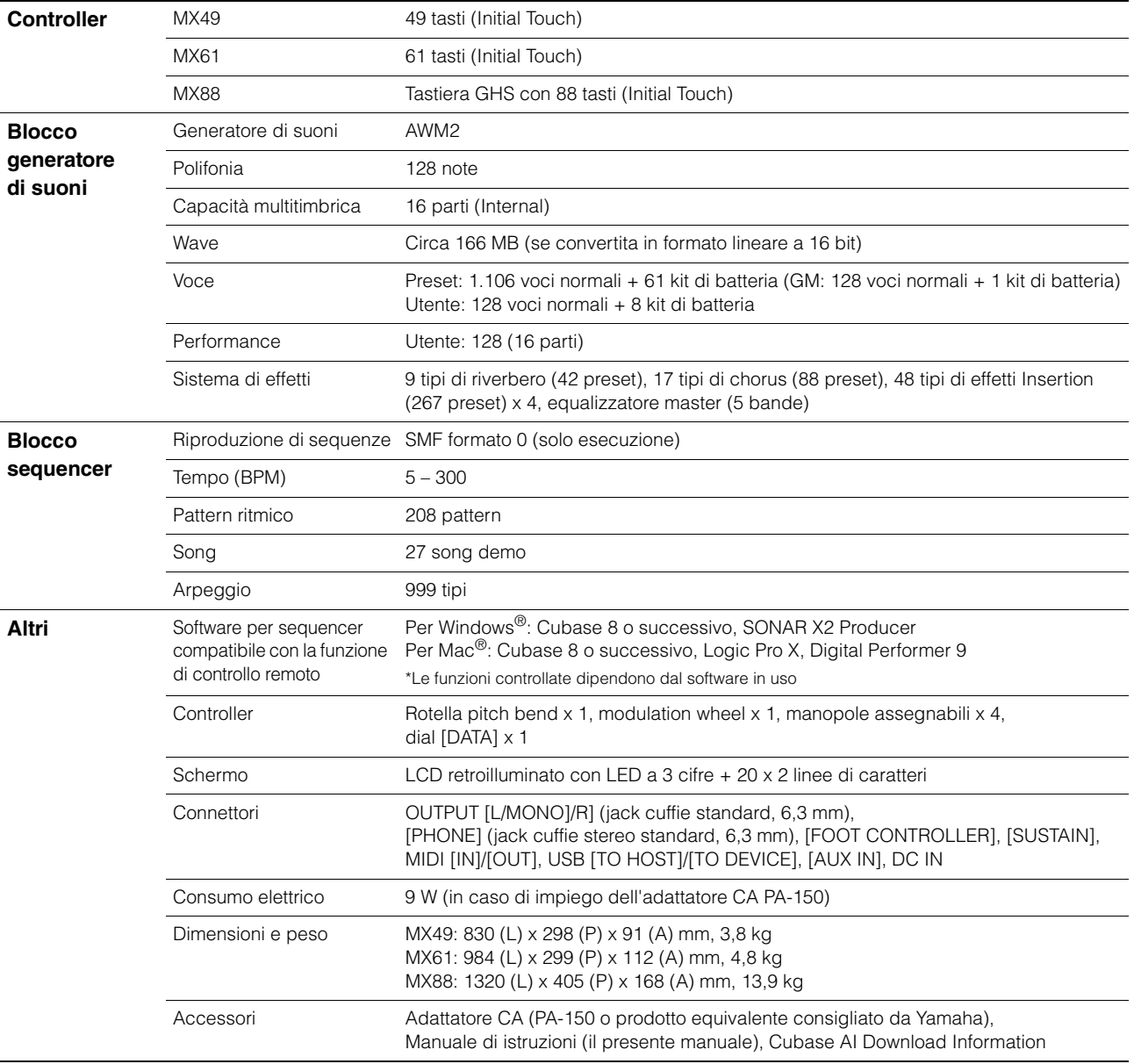

<span id="page-43-0"></span>Il contenuto del presente manuale si applica alle ultime specifiche tecniche a partire dalla data di pubblicazione. Per ottenere la versione più recente del manuale, accedere al sito Web Yamaha e scaricare il file corrispondente. Dal momento che le specifiche tecniche, le apparecchiature e gli accessori venduti separatamente potrebbero variare a seconda del paese in cui viene distribuito il prodotto, verificarli con il rivenditore Yamaha.

#### **Voce GM**

GM (General MIDI) è uno standard universale per l'organizzazione delle voci e delle funzioni MIDI di sintetizzatori e generatori di suoni. È stato studiato principalmente per garantire che qualsiasi song creata mediante un determinato dispositivo GM suoni in modo identico in ogni altro dispositivo GM, indipendentemente dal produttore o dal modello. Il banco di voci GM del sintetizzatore è progettato per riprodurre in modo opportuno i dati di song GM. Tenere comunque presente che il suono potrebbe non corrispondere esattamente a quello riprodotto dal generatore di suoni originale.

# <span id="page-44-0"></span>Indice

## $\mathbf{A}$

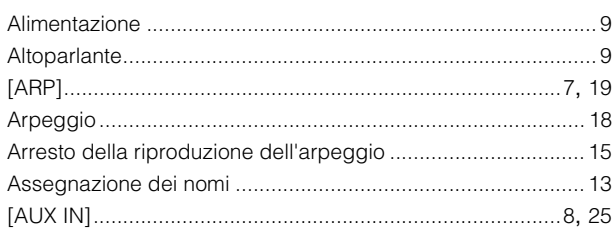

# $\mathbf c$

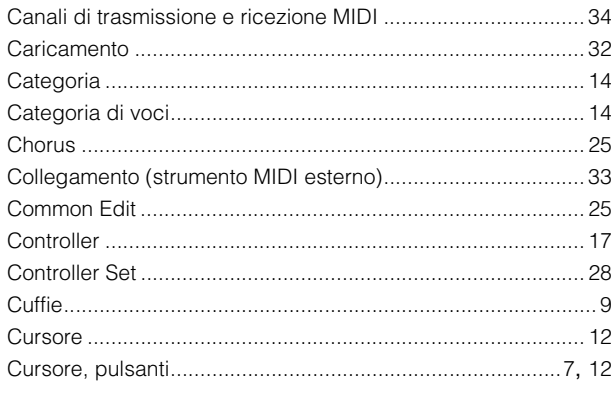

# $\mathbf{D}$

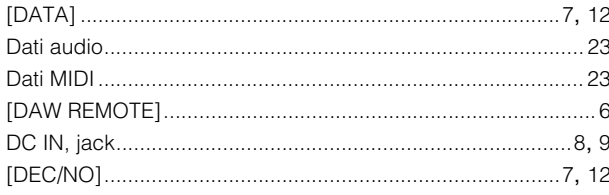

# E

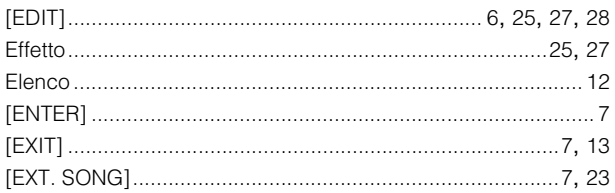

## F

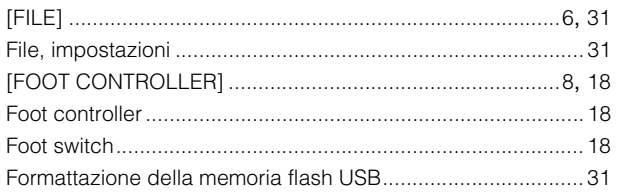

## $\overline{\mathbf{H}}$

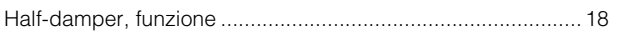

### $\overline{1}$

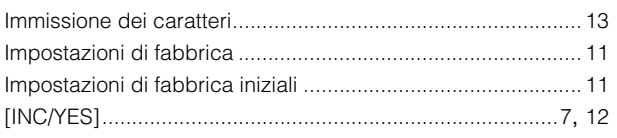

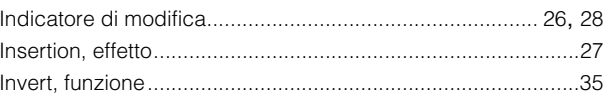

# $\mathsf{J}$

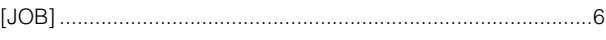

# $\mathsf{K}$

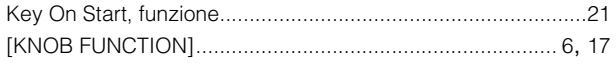

### $\overline{L}$

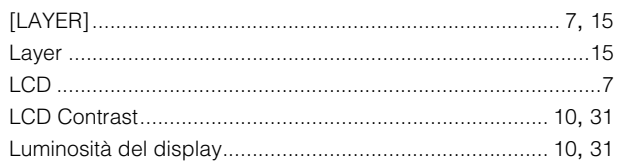

### $\mathbf M$

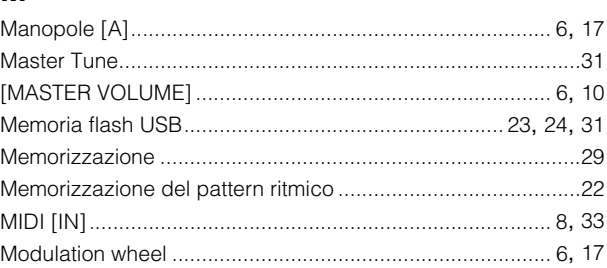

# $\mathbf{o}$

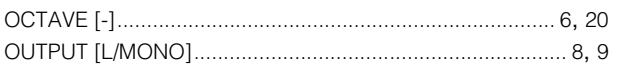

### $\mathsf{P}$

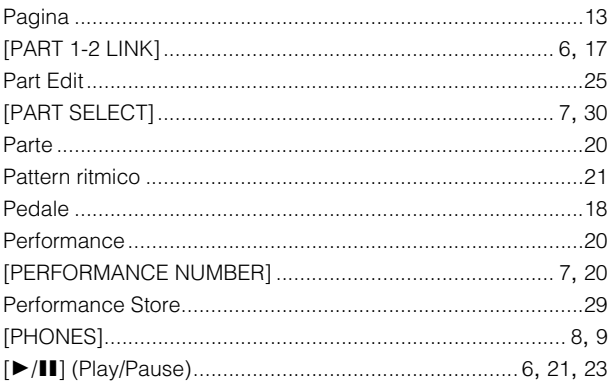

### $\mathbf Q$

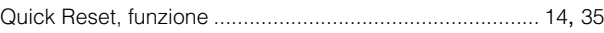

### $\overline{\mathbf{R}}$

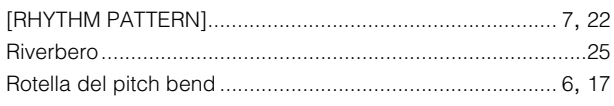

### S

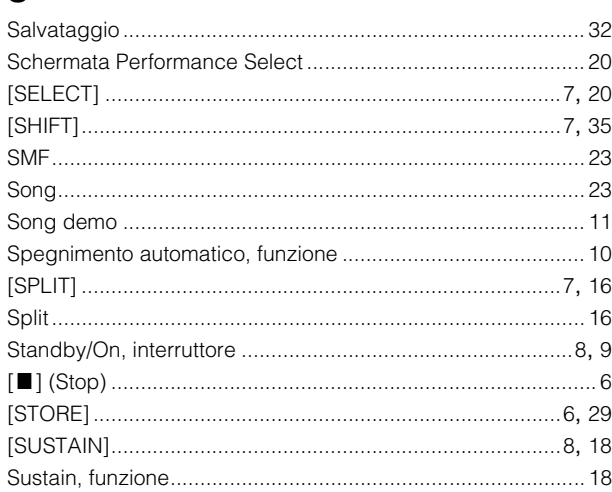

### $\mathbf T$

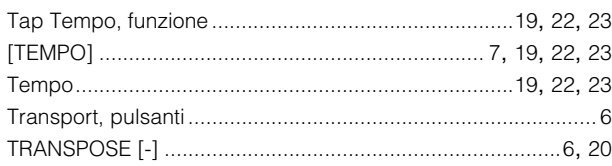

### $\overline{U}$

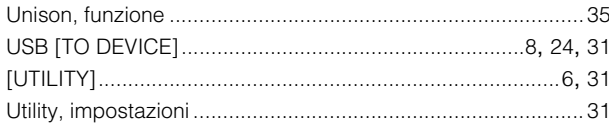

### $\overline{\mathsf{v}}$

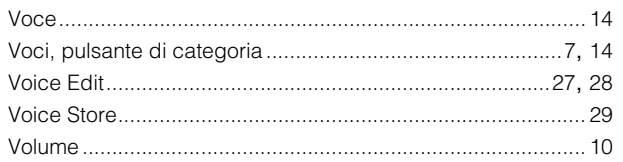

### W

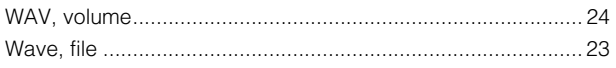

## **Important Notice: Guarantee Information for customers in European Economic Area (EEA) and Switzerland**

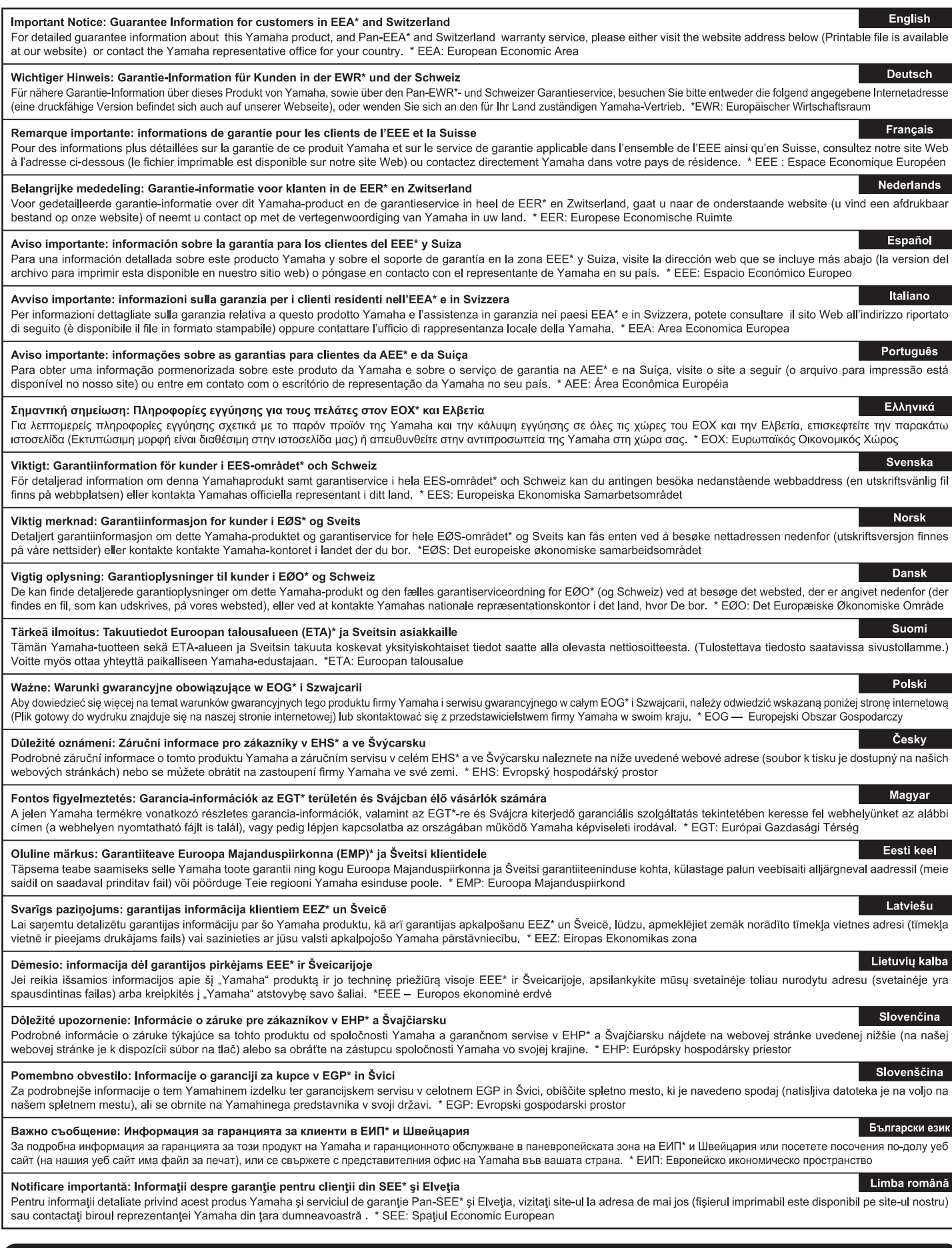

# http://europe.yamaha.com/warranty/

For details of products, please contact your nearest Yamaha representative or the authorized distributor listed below.

Per ulteriori dettagli sui prodotti, rivolgersi al più vicino rappresentante Yamaha oppure a uno dei distributori autorizzati elencati di seguito.

**OTHER COUNTRIES Yamaha Music Gulf FZE**

Tel: +971-4-801-1500

Shanghai, China Tel: +86-400-051-7700

JAFZA-16, Office 512, P.O.Box 17328, Jebel Ali FZE, Dubai, UAE

**THE PEOPLE'S REPUBLIC OF CHINA Yamaha Music & Electronics (China) Co., Ltd.** 2F, Yunhedasha, 1818 Xinzha-lu, Jingan-qu,

**ASIA**

Para obter detalhes de produtos, entre em contato com o representante mais próximo da Yamaha ou com o distribuidor autorizado relacionado Neem voor details over producten alstublieft contact op met uw dichtstbijzijnde Yamaha-vertegenwoordiging of de geautoriseerde distributeur uit het onderstaande overzicht.

#### a seguir. **CANADA Yamaha Canada Music Ltd.** 135 Milner Avenue, Toronto, Ontario M1S 3R1, Canada Tel: +1-416-298-1311 **U.S.A. Yamaha Corporation of America**  6600 Orangethorpe Avenue, Buena Park, CA 90620, U.S.A. Tel: +1-714-522-9011 **MEXICO Yamaha de México, S.A. de C.V.**<br>Av. Insurgentes Sur 1647 Piso 9, Col. San José<br>Insurgentes, Delegación Benito Juárez, México,<br>D.F., C.P. 03900, México<br>Tel: +52-55-5804-0600 **BRAZIL Yamaha Musical do Brasil Ltda.** Rua Fidêncio Ramos, 302 – Cj 52 e 54 – Torre B – Vila Olímpia – CEP 04551-010 – São Paulo/SP, Brazil Tel: +55-11-3704-1377 **ARGENTINA Yamaha Music Latin America, S.A.,<br>Sucursal Argentini 1553, Piso 4 Norte,<br>Olga Cossettini 1553, Piso 4 Norte,<br>Madero Este-C1107CEK,<br>Buenos Aires, Argentina<br>Tel: +54-11-4119-7000 PANAMA AND OTHER LATIN AMERICAN COUNTRIES/ CARIBBEAN COUNTRIES Yamaha Music Latin America, S.A.** Edif. Torre Banco General, F7, Urb. Marbella, Calle 47 y Aquilino de la Guardia, Panama, P.O.Box 0823-05863, Panama, Rep.de Panama Tel: +507-269-5311 **THE UNITED KINGDOM/IRELAND Yamaha Music Europe GmbH (UK)<br>Sherbourne Drive, Tilbrook, Milton Keynes,<br>MK7 8BL, U.K.<br>Tel: +44-1908-366700 GERMANY Yamaha Music Europe GmbH** Siemensstrasse 22-34, 25462 Rellingen, Germany Tel: +49-4101-303-0 **SWITZERLAND/LIECHTENSTEIN Yamaha Music Europe GmbH, Branch Switzerland in Thalwil** Seestrasse 18a, 8800 Thalwil, Switzerland Tel: +41-44-3878080 **AUSTRIA/CZECH REPUBLIC/ HUNGARY/ROMANIA/SLOVAKIA/ SLOVENIA Yamaha Music Europe GmbH, Branch Austria**<br>Schleiergasse 20, 1100 Wien, Austria<br>Tel: +43-1-60203900 **POLAND NORTH AMERICA CENTRAL & SOUTH AMERICA EUROPE**

**Yamaha Music Europe GmbH<br>Sp.z o.o. Oddział w Polsce<br>ul. Wielicka 52, 02-657 Warszawa, Poland<br>Tel: +48-22-880-08-88 BULGARIA Dinacord Bulgaria LTD.** Bul.Iskarsko Schose 7 Targowski Zentar Ewropa 1528 Sofia, Bulgaria Tel: +359-2-978-20-25 **MALTA Olimpus Music Ltd.** Valletta Road, Mosta MST9010, Malta Tel: +356-2133-2093 **NETHERLANDS/BELGIUM/** LUXEMBOURG

**Yamaha Music Europe, Branch Benelux** Clarissenhof 5b, 4133 AB Vianen, The Netherlands Tel: +31-347-358040

**FRANCE Yamaha Music Europe**  7 rue Ambroise Croizat, Zone d'activités de Pariest, 77183 Croissy-Beaubourg, France Tel: +33-1-6461-4000 **ITALY Yamaha Music Europe GmbH, Branch Italy** Via Tinelli N.67/69 20855 Gerno di Lesmo (MB), Italy Tel: +39-039-9065-1 **SPAIN/PORTUGAL Yamaha Music Europe GmbH Ibérica, Sucursal en España** Ctra. de la Coruna km. 17,200, 28231 Las Rozas de Madrid, Spain Tel: +34-91-639-88-88 **GREECE Philippos Nakas S.A. The Music House** 19th klm. Leof. Lavriou 190 02 Peania – Attiki, Greece Tel: +30-210-6686260 **SWEDEN Yamaha Music Europe GmbH Germany filial Scandinavia** JA Wettergrensgata 1, 400 43 Göteborg, Sweden Tel: +46-31-89-34-00 **DENMARK Yamaha Music Denmark,<br>Fillial of Yamaha Music Europe GmbH, Tyskland<br>Generatorvej 8C, ST. TH., 2860 Søborg, Denmark<br>Tel: +45-44-92-49-00 FINLAND F-Musiikki Oy** Antaksentie 4 FI-01510 Vantaa, Finland Tel: +358 (0)96185111 **NORWAY Yamaha Music Europe GmbH Germany - Norwegian Branch** Grini Næringspark 1, 1332 Østerås, Norway Tel: +47-6716-7800 **ICELAND Hljodfaerahusid Ehf.** Sidumula 20 IS-108 Reykjavik, Iceland Tel: +354-525-5050 **CROATIA Euro Unit D.O.O.** Slakovec 73 40305 Nedelisce Tel: +38540829400 **RUSSIA Yamaha Music (Russia) LLC.<br>Room 37, entrance 7, bld. 7, Kievskaya street,<br>Moscow, 121059, Russia<br>Tel: +7-495-626-5005 OTHER EUROPEAN COUNTRIES Yamaha Music Europe GmbH** Siemensstrasse 22-34, 25462 Rellingen, Germany Tel: +49-4101-303-0 **AFRICA**

**Yamaha Music Gulf FZE**<br>JAFZA-16, Office 512, P.O.Box 17328,<br>Jebel Ali FZE, Dubai, UAE<br>Tel: +971-4-801-1500

#### **MIDDLE EAST**

**TURKEY Yamaha Music Europe GmbH Merkezi Almanya Türkiye İstanbul Şubesi** Maslak Meydan Sodak, Spring Giz Plaza Bagimsiz Böl. No:3, Sariyer Istanbul, Turkey Tel: +90-212-999-8010

#### **CYPRUS**

**Nakas Music Cyprus Ltd.** Nikis Ave 2k 1086 Nicosia Tel: + 357-22-511080 **Major Music Center** 21 Ali Riza Ave. Ortakoy P.O.Box 475 Nicosia, Cyprus Tel: (392) 227 9213

**HONG KONG Tom Lee Music Co., Ltd.** 11/F., Silvercord Tower 1, 30 Canton Road, Tsimshatsui, Kowloon, Hong Kong Tel: +852-2737-7688 **INDIA Yamaha Music India Private Limited<br>P-401, JMD Megapolis, Sector-48, Sohna Road,<br>Gurgaon-122018, Haryana, India<br>Tel: +91-124-485-3300 INDONESIA PT. Yamaha Musik Indonesia (Distributor)**  Yamaha Music Center Bldg. Jalan Jend. Gatot Subroto Kav. 4, Jakarta 12930, Indonesia Tel: +62-21-520-2577 **KOREA Yamaha Music Korea Ltd.**<br>8F, Dongsung Bldg. 21, Teheran-ro 87-gil,<br>Gangnam-gu, Seoul, 06169, Korea<br>Tel: +82-2-3467-3300 **MALAYSIA Yamaha Music (Malaysia) Sdn. Bhd.**<br>No.8, Jalan Perbandaran, Kelana Jaya, 47301<br>Petaling Jaya, Selangor, Malaysia<br>Tel: +60-3-78030900 **SINGAPORE Yamaha Music (Asia) Private Limited** Block 202 Hougang Street 21, #02-00, Singapore 530202, Singapore Tel: +65-6740-9200 **TAIWAN Yamaha Music & Electronics Taiwan Co., Ltd.**<br>2F., No.1, Yuandong Rd., Banqiao Dist.,<br>New Taipei City 22063, Taiwan (R.O.C.)<br>Tel: +886-2-7741-8888 **THAILAND Siam Music Yamaha Co., Ltd.** 3, 4, 15, 16th Fl., Siam Motors Building, 891/1 Rama 1 Road, Wangmai, Pathumwan, Bangkok 10330, Thailand Tel: +66-2215-2622 **VIETNAM Yamaha Music Vietnam Company Limited**<br>15th Floor, Nam A Bank Tower, 201-203 Cach<br>Mang Thang Tam St., Ward 4, Dist.3,<br>Ho Chi Minh City, Vietnam<br>Tel: +84-8-3818-1122 **OTHER ASIAN COUNTRIES** 

http://asia.yamaha.com **OCEANIA**

#### **AUSTRALIA**

**Yamaha Music Australia Pty. Ltd.<br>Level 1, 99 Queensbridge Street, Southbank,<br>VIC 3006, Australia<br>Tel: +61-3-9693-5111** 

**NEW ZEALAND Music Works LTD** P.O.BOX 6246 Wellesley, Auckland 4680,

New Zealand Tel: +64-9-634-0099

**COUNTRIES AND TRUST** 

**TERRITORIES IN PACIFIC OCEAN** http://asia.yamaha.com

DMI20 **Head Office/Manufacturer: Yamaha Corporation** 10-1, Nakazawa-cho, Naka-ku, Hamamatsu, 430-8650, Japan **(For European Countries) Importer: Yamaha Music Europe GmbH** Siemensstrasse 22-34, 25462 Rellingen, Germany

÷,

Yamaha Web Site (English only) https://www.yamahasynth.com/

Yamaha Downloads https://download.yamaha.com/

Manual Development Group © 2012 Yamaha Corporation Published 02/2017 LB##\*.\*-\*\*E0 Printed in China

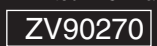